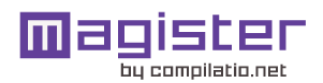

# CERTIFICADO DE ANÁLISIS

Compilatio informa de las tasas de similitudes recuperadas. No son tasas de plagio. La puntuación por sí sola no permite interpretar si las similitudes encontradas son plagiadas o no. Consulte el informe de análisis detallado para interpretar el resultado.

Similitudes del documento :

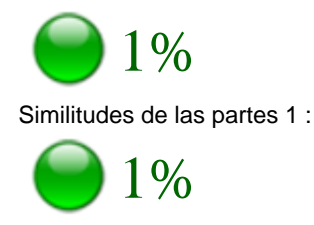

#### ANALIZADO EN LA CUENTA

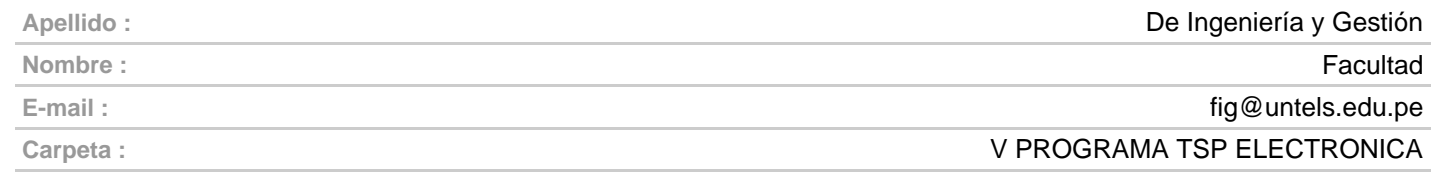

### INFORMACIÓN SOBRE EL DOCUMENTO

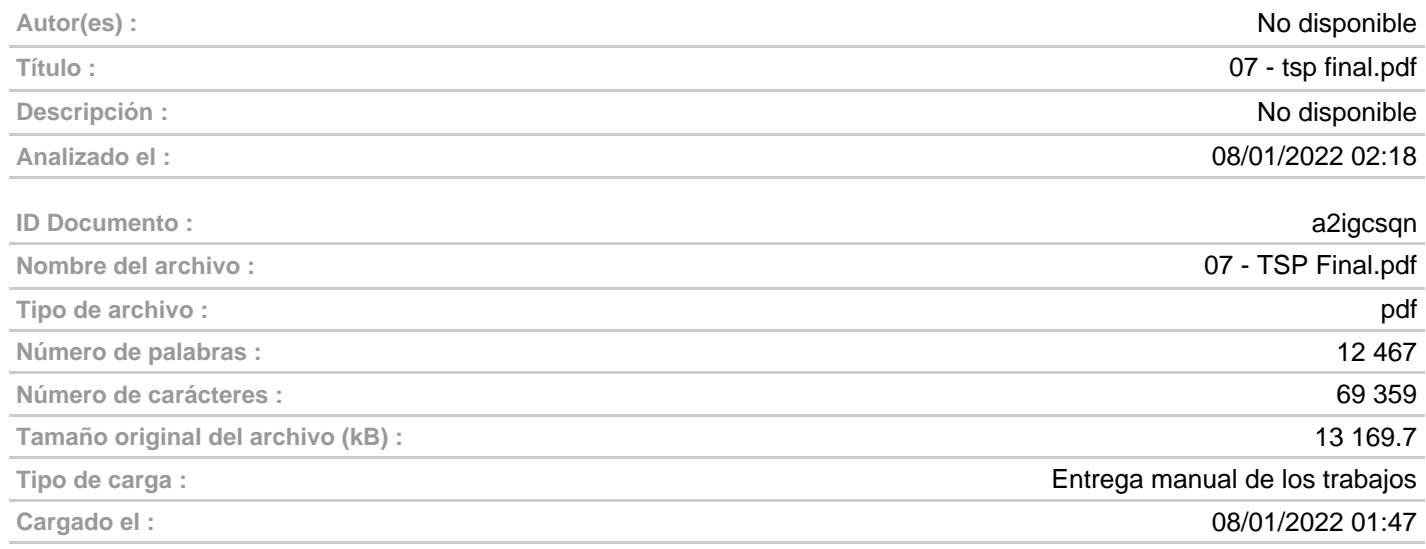

#### FUENTES ENCONTRADAS

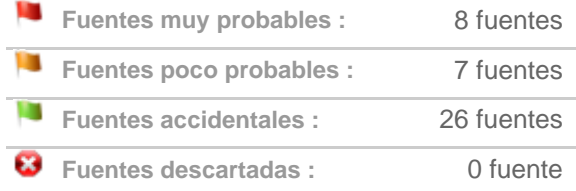

#### SIMILITUDES ENCONTRADAS EN ESTE

#### DOCUMENTO/ESTA PARTE

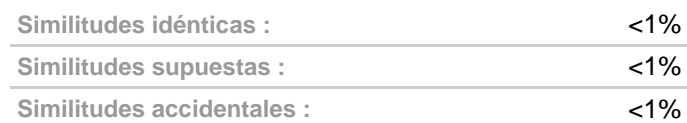

# TOP DE FUENTES PROBABLES - ENTRE LAS FUENTES PROBABLES

1. **B** Documento: 769wnmou - Documento confidencial de otro usuario  $\blacksquare$  <1% <1%

Fuentes Similitud

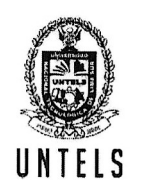

UNIVERSIDAD NACIONAL TECNOLÓGICA DE LIMA SUR

# FORMULARIO DE AUTORIZACIÓN PARA LA PUBLICACIÓN DE TRABAJOS DE INVESTIGACIÓN EN EL REPOSITORIO INSTITUCIONAL DE LA UNTELS  $(Art. 45^{\circ} de la ley N^{\circ} 30220 - Lev)$

Autorización de la propiedad intelectual del autor para la publicación de tesis en el Repositorio Institucional de la Universidad Nacional Tecnológica de Lima Sur (https://repositorio.untels.edu.pe), de conformidad con el Decreto Legislativo Nº 822, sobre la Ley de los Derechos de Autor, Ley Nº 30035 del Repositorio Nacional Digital de Ciencia, Tecnología e Innovación de Acceso Abierto, Art. 10<sup>°</sup> del Rgto. Nacional de Trabajos de Investigación para optar grados académicos y títulos profesionales en las universidades - RENATI Res. Nº 084-2022-SUNEDU/CD, publicado en El Peruano el 16 de agosto de 2022; y la RCO N° 061-2023-UNTELS del 01 marzo 2023.

# TIPO DE TRABAJO DE INVESTIGACIÓN

#### 1). TESIS  $( )$ 2). TRABAJO DE SUFICIENCIA PROFESIONAL ( X )

### **DATOS PERSONALES**

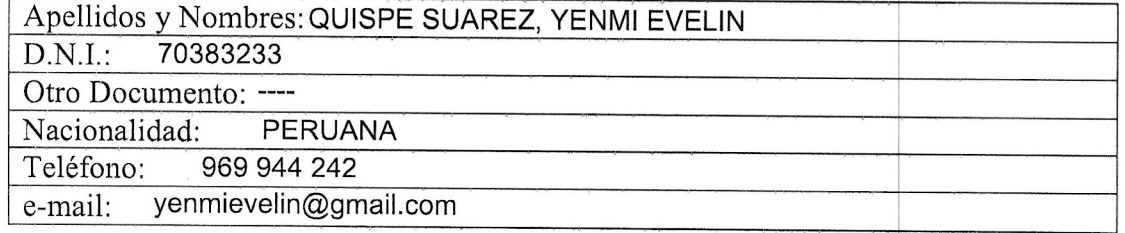

### **DATOS ACADÉMICOS**

#### Pregrado

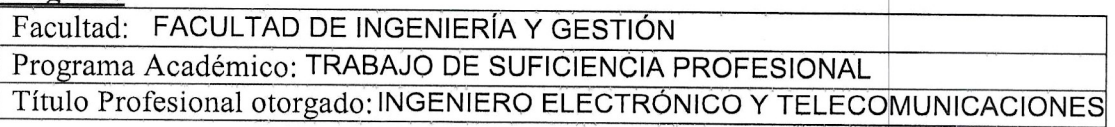

### Postgrado

Título:

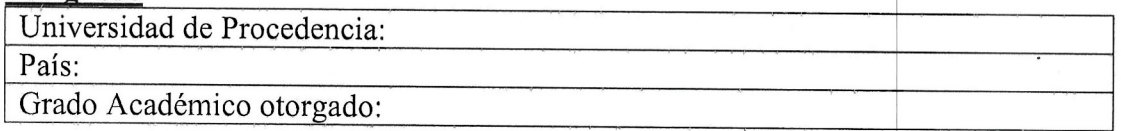

### Datos de trabajo de investigación

"DISEÑO E IMPLEMENTACIÓN DE UN ENLACE MICROONDAS EN 13 GHZ PARA EL SERVICIO DE INTERNET A LA INSTITUCIÓN EDUCATIVA Nº 31267 JUAN SHANKI KAMAIROKI EN LA PROVINCIA DE CHANCHAMAYO - JUNÍN"

### Fecha de Sustentación: JUEVES, 16 DE DICIEMBRE DEL 2021

Calificación: APROBADO

Año de Publicación: 2023

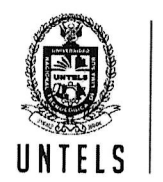

UNIVERSIDAD NACIONAL TECNOLÓGICA DE LIMA SUR

# AUTORIZACIÓN DE PUBLICACIÓN EN VERSIÓN ELECTRÓNICA

A través de la presente, autorizo la publicación del texto completo de la tesis, en el Repositorio Institucional de la UNTELS especificando los siguientes términos:

Marcar con una X su elección.

1) Usted otorga una licencia especial para publicación de obras en el REPOSITORIO INSTITUCIONAL DE LA UNIVERSIDAD NACIONAL TECNOLÓGICA DE LIMA SUR.

Si autorizo  $X$  No autorizo

2) Usted autoriza para que la obra sea puesta a disposición del público conservando los derechos de autor y para ello se elige el siguiente tipo de acceso.

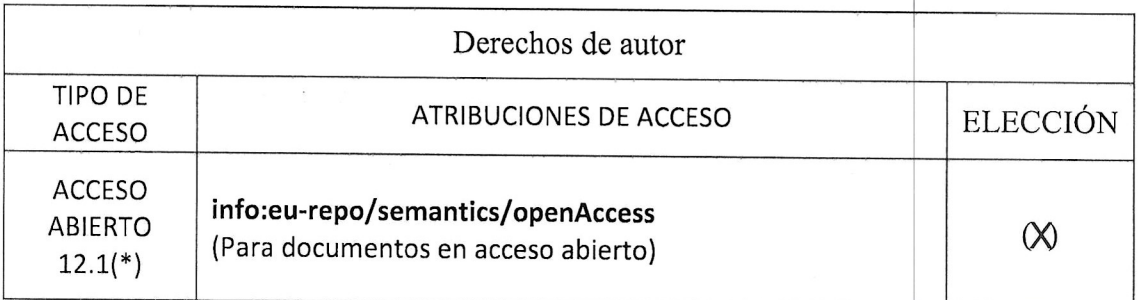

3) Si usted dispone de una PATENTE puede elegir el tipo de ACCESO RESTRINGIDO como derecho de autor y en el marco de confiabilidad dispuesto por los numerales 5.2 y 6.7 de la directiva  $N^{\circ}$  004-2016-CONCYTEC DEGC que regula el Repositorio Nacional Digital de CONCYTEC (Se colgará únicamente datos del autor y el resumen del trabajo de investigación).

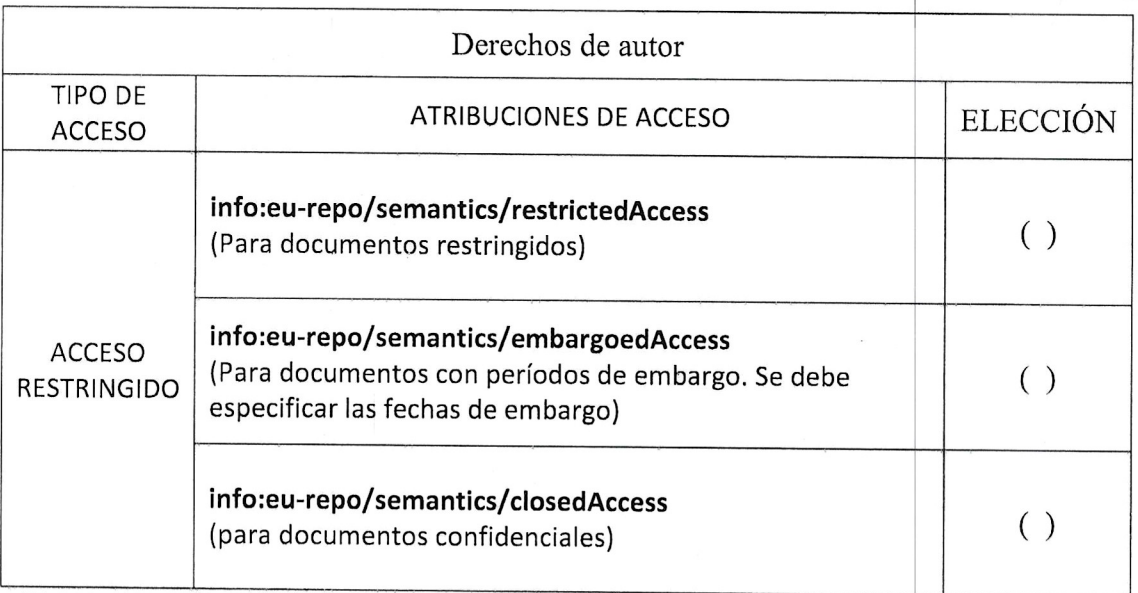

 $(*)$  http://renati.sunedu.gob.pe

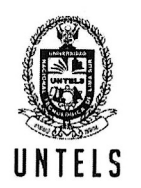

# UNIVERSIDAD NACIONAL<br>UNTELS TECNOLÓGICA DE LIMA SUR

Rellene la siguiente información si su trabajo de investigación es de acceso restringido:

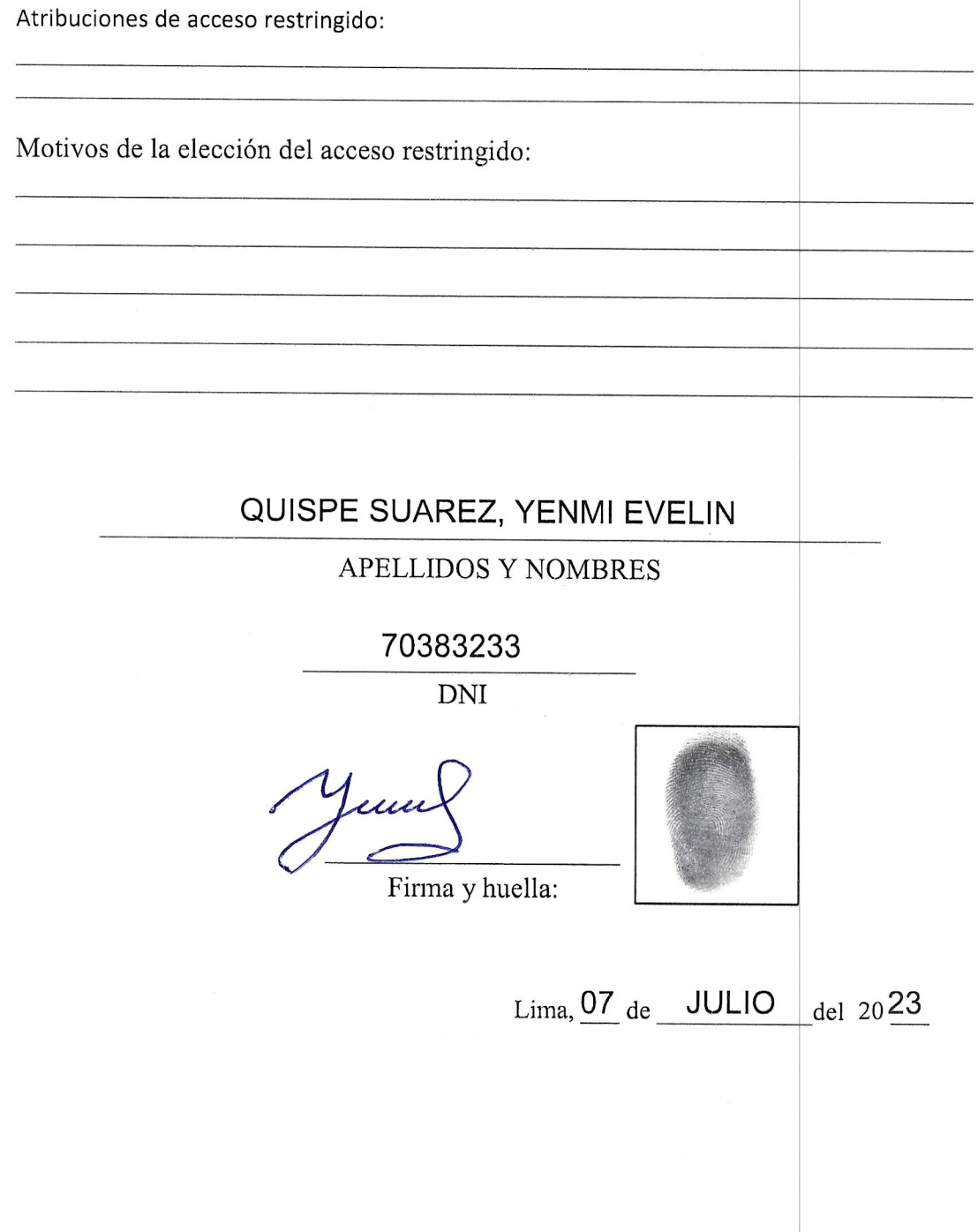

# UNIVERSIDAD NACIONAL TECNOLÓGICA DE LIMA SUR

FACULTAD DE INGENIERÍA Y GESTIÓN ESCUELA PROFESIONAL DE INGENIERÍA ELECTRÓNICA Y TELECOMUNICACIONES

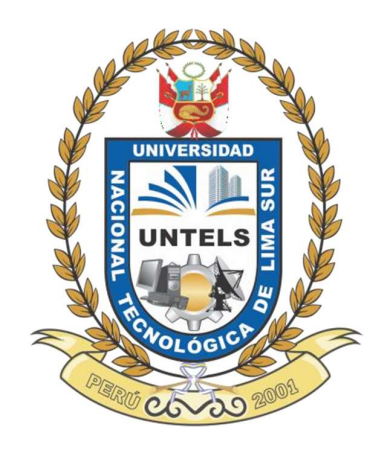

# "DISEÑO E IMPLEMENTACIÓN DE UN ENLACE MICROONDAS EN 13 GHZ PARA EL SERVICIO DE INTERNET A LA INSTITUCIÓN EDUCATIVA N° 31267 JUAN SHANKI KAMAIROKI EN LA PROVINCIA DE CHANCHAMAYO - JUNÍN"

# TRABAJO DE SUFICIENCIA PROFESIONAL

Para optar el Título Profesional de

# INGENIERO ELECTRÓNICO Y TELECOMUNICACIONES

# PRESENTADO POR EL BACHILLER

QUISPE SUAREZ, YENMI EVELIN ORCID: 0009-0000-0346-2305

ASESOR CLEMENTE ARENAS, MARK DONNY ORCID: 0000-0002-2806-1513

> Villa El Salvador 2021

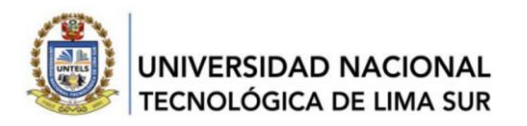

V Programa de la Modalidad de Titulación por Trabajo de Suficiencia Profesional Facultad de Ingeniería y Gestión

#### **ACTA DE SUSTENTACIÓN DE TRABAJO DE SUFICIENCIA PROFESIONAL PARA OBTENER EL TÍTULO PROFESIONAL DE INGENIERO ELECTRÓNICO Y TELECOMUNICACIONES**

Siendo las **10:15 horas** del día jueves **16 de diciembre del 2021**, y debido a la emergencia sanitaria y aislamiento social por el COVID-19, se reunieron vía google meet (https://meet.google.com/cye-qitgknd), los miembros del Jurado Evaluador del Trabajo de Suficiencia Profesional integrado por:

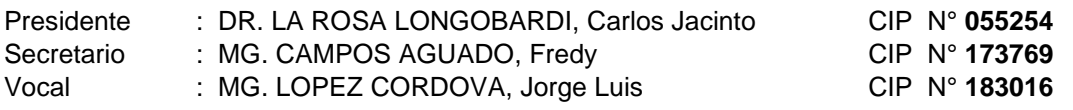

Designados con RESOLUCIÓN DE FACULTAD DE INGENIERÍA Y GESTIÓN Nº 432-2021-UNTELS-CO-V.ACAD-FIG, de fecha 09 de Diciembre del 2021.

Se da inició al acto público de sustentación y evaluación del Trabajo de Suficiencia Profesional, para obtener el Título Profesional de Ingeniero Electrónico y Telecomunicaciones, bajo la modalidad de Titulación por Trabajo de Suficiencia Profesional. (Resolución de Comisión Organizadora Nº 126-2021-UNTELS de fecha 06 de agosto del 2021, en la cual se APRUEBA el "Reglamento, Directiva, Cronograma y Presupuesto del V Programa de la Modalidad de Titulación por Trabajo de Suficiencia Profesional de la Universidad Nacional Tecnológica de Lima Sur", siendo que el Art. 4º del precitado Reglamento establece que: **"**La Modalidad de Titulación prevista consiste en la presentación, aprobación y sustentación de un Trabajo de Suficiencia Profesional que dé cuenta de la experiencia profesional y además permita demostrar el logro de las competencias adquiridas en el desarrollo de los estudios de pregrado que califican para el ejercicio de la profesión correspondiente. Quienes participen en esta modalidad no podrán tramitar simultáneamente otras modalidades de titulación. Además, los participantes inscritos en esta modalidad, deberán acreditar 02 años de experiencia laboral, de acuerdo a lo establecido en la Resolución Nº 174-2019-SUNEDU/CD y al anexo 1 sobre Glosario de Términos en el punto veinte (20)**…"**, en el cual;

### El Bachiller: **QUISPE SUAREZ, YENMI EVELIN**

Sustentó su Trabajo de Suficiencia Profesional: **"DISEÑO E IMPLEMENTACIÓN DE UN ENLACE MICROONDAS EN 13 GHZ PARA EL SERVICIO DE INTERNET A LA INSTITUCIÓN EDUCATIVA N° 31267 JUAN SHANKI KAMAIROKI EN LA PROVINCIA DE CHANCHAMAYO - JUNÍN"**

Concluida la Sustentación del Trabajo de Suficiencia Profesional, se procedió a la calificación correspondiente según el siguiente detalle:

Condición **Aprobado**, Equivalencia **Regular**, de acuerdo al Art. 65º del Reglamento General para el Otorgamiento de Grado Académico y Título Profesional de la UNTELS, vigente.

Siendo las **11:00 horas** del día jueves 16 de diciembre del 2021, se dio por concluido el acto de sustentación del Trabajo de Suficiencia Profesional, firmando la presente acta los miembros del Jurado Evaluador.

CIP N173769 **SECRÈTARIO VOCAL** VOCAL

**Dr. Carlos Jacinto La Rosa Longobardi** CIP N°055254 **PRESIDENTE**

**Mg. Fredy Campos Aguado Mg. Jorge Luis Lopez Córdova**<br>CIP N173769 CIP N173769

**PARTICIPANTE** Bachiller: YENMI EVELIN QUISPE SUAREZ

Nota: Art. 14°.- La sustentación del Trabajo de Suficiencia Profesional se realizará en un acto público y conservando las medidas de distanciamiento social y de<br>emergencia sanitaria. De faltar algún miembro del Jurado, la Presidente del Jurado, asumirá la presidencia el docente de mayor categoría y antigüedad. En caso de ausencia de dos o más miembros del Jurado, la sustentación será reprogramada durante los cinco (05) días siguientes.

www.untels.edu.pe

Av. Bolívar S/N, Sector 3, Grupo 1, Mz A, Sublote 3 Villa El Salvador - Lima - Perú (01) 715 8878

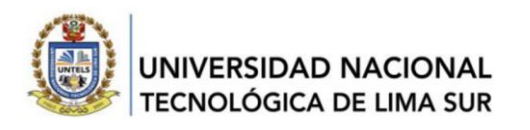

V Programa de la Modalidad de Titulación por Trabajo de Suficiencia Profesional Facultad de Ingeniería y Gestión

# **ACTA FINAL DE SUSTENTACIÓN DE TRABAJO DE SUFICIENCIA PROFESIONAL PARA OBTENER EL TÍTULO PROFESIONAL DE INGENIERO ELECTRÓNICO Y TELECOMUNICACIONES**

Siendo las **10:15 horas** del día jueves **16 de diciembre del 2021**, y debido a la emergencia sanitaria y aislamiento social por el COVID-19, se reunieron vía google meet (https://meet.google.com/cye-qitg-knd), los miembros del Jurado Evaluador del Trabajo de Suficiencia Profesional integrado por:

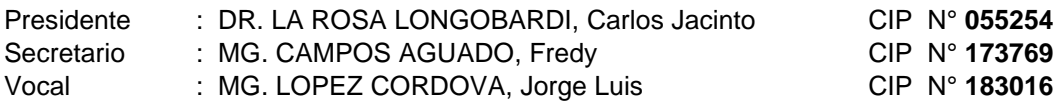

Designados con RESOLUCIÓN DE FACULTAD DE INGENIERÍA Y GESTIÓN Nº 432-2021- UNTELS-CO-V.ACAD-FIG, de fecha 09 de Diciembre del 2021.

Concluida la Sustentación del Trabajo de Actualidad, se procede a registrar la nota obtenida en la Sustentación del Trabajo de Suficiencia Profesional.

# BACHILLER EVALUADO (A): **QUISPE SUAREZ, YENMI EVELIN**

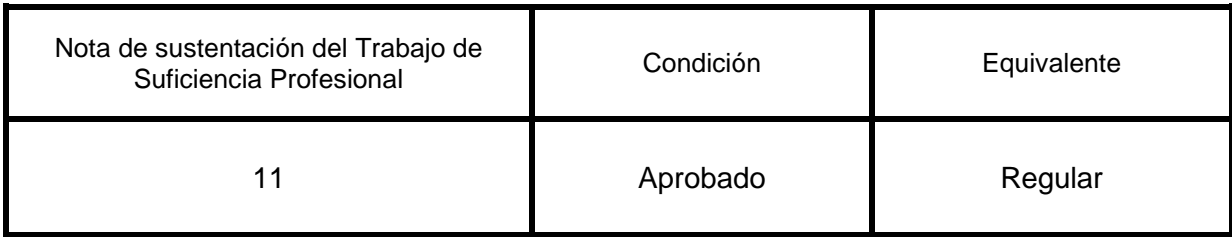

**Dr. Carlos Jacinto La Rosa Longobardi** CIP N°055254 **PRESIDENTE**

CIP N°173769  **SECRETARIO VOCAL**

**Mg. Eredy Campos Aguado Mg. Jorge/Luis Lopez Córdova**<br>CIP N°183016

Nota: Art. 14°.- La sustentación del Trabajo de Suficiencia Profesional se realizará en un acto público y conservando las medidas de distanciamiento social y de<br>emergencia sanitaria. De faltar algún miembro del Jurado, la Presidente del Jurado, asumirá la presidencia el docente de mayor categoría y antigüedad. En caso de ausencia de dos o más miembros del Jurado, la sustentación será reprogramada durante los cinco (05) días siguientes.

www.untels.edu.pe

Av. Bolívar S/N, Sector 3, Grupo 1, Mz A, Sublote 3 Villa El Salvador - Lima - Perú (01) 715 8878

# DEDICATORIA

En primer lugar a Dios por ser mi fuerza en toda la trayectoria de mi vida, en especial por amparar a toda mi familia y a mí. A mi papá Elmer, por ser el padre abnegado que me cuidó y quien me inspiró ser una buena profesional.

A mi mamá Raquel, por regalarme la vida y su amor. A Felix y Aquilina, mis abuelitos que son más como mis padres, los que siempre me motivaron a ser cada vez mejor y confiaron en mí. A mis tíos Iris, Mercedes, Alfredo y Cesar que me apoyaron en mi carrera guiándome por el buen camino.

A Brayan, mi hermano quien me protegió siempre en todos los ciclos de mi vida y me brindó el regalo de ser tía de mi sobrina Kristen. A Victoria y Honorio, mis abuelitos que a pesar de la distancia siempre los llevo en mi corazón.

# AGRADECIMIENTOS

Siempre a Dios, por permitirme vivir y brindarme fortaleza. A mi familia, quienes siempre me otorgaron su confianza y apoyo. A mi asesor, quien me transmitió su experiencia y conocimientos. A la UNTELS, la cual es mi alma mater, en donde viví una de las etapas más maravillosas de mi vida y por permitirme hacer realidad el estudio la carrera que me alegra y motiva.

# ÍNDICE

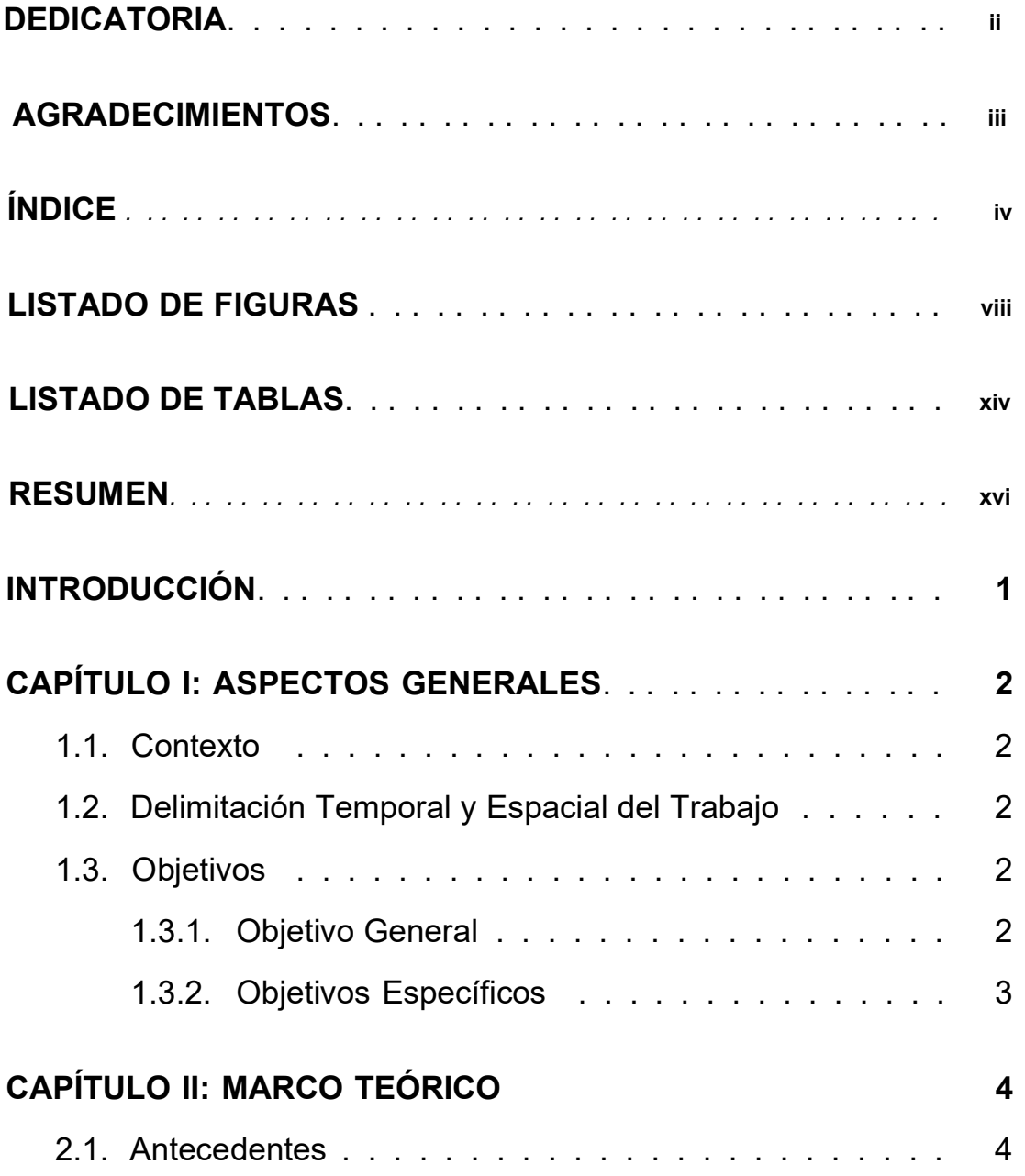

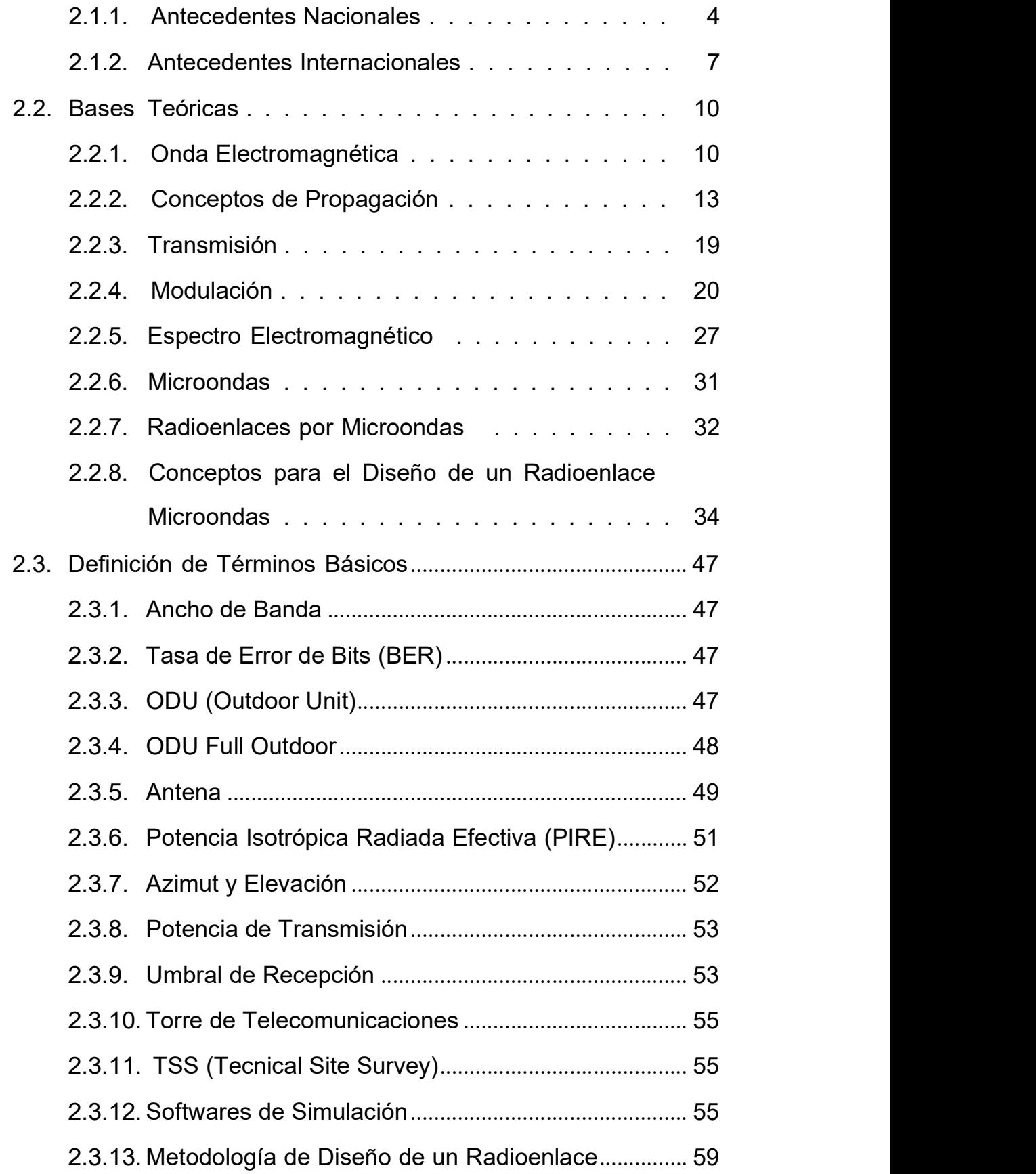

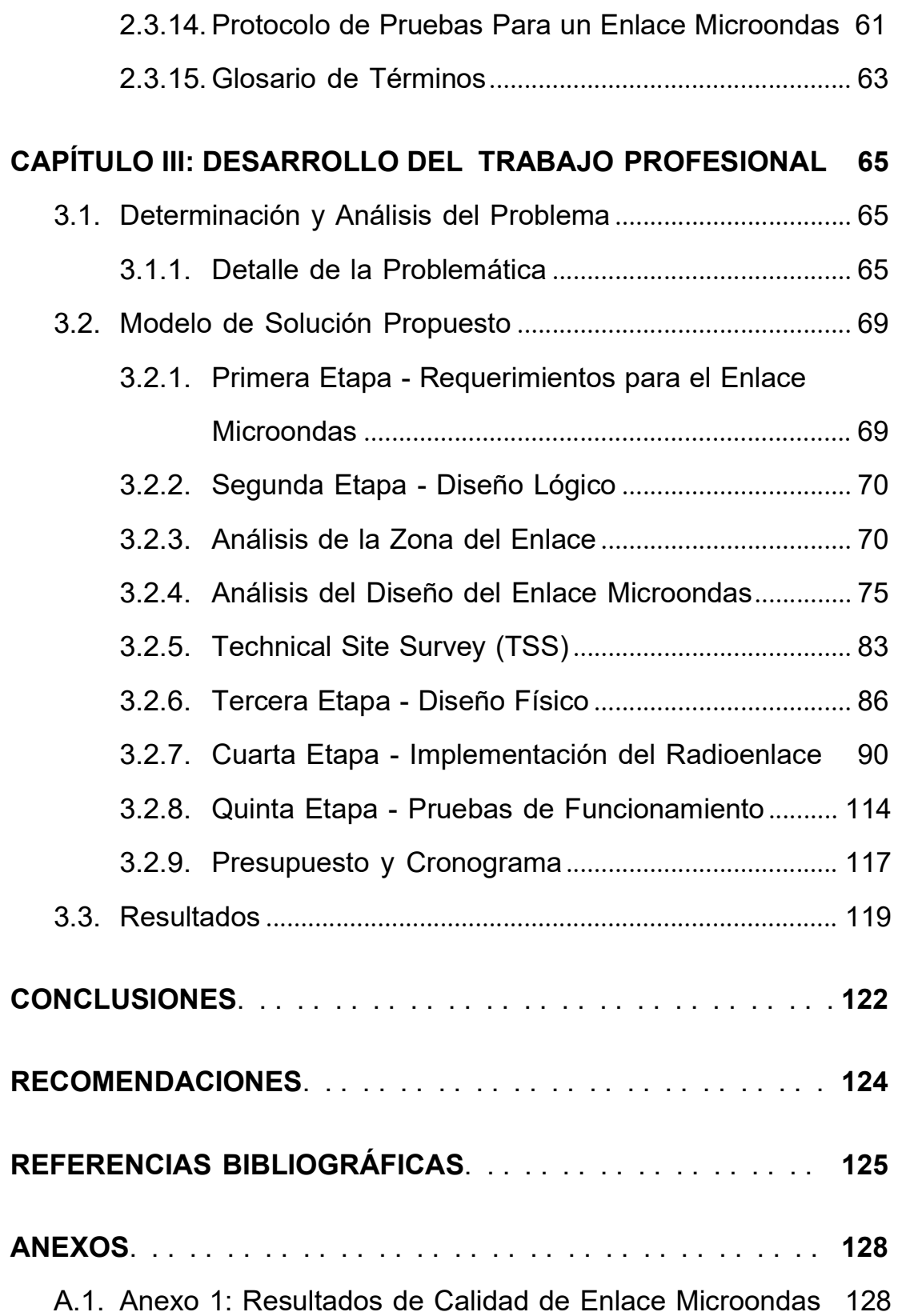

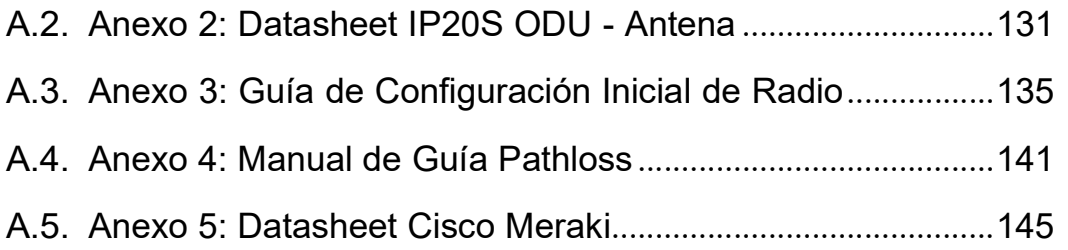

# LISTADO DE FIGURAS

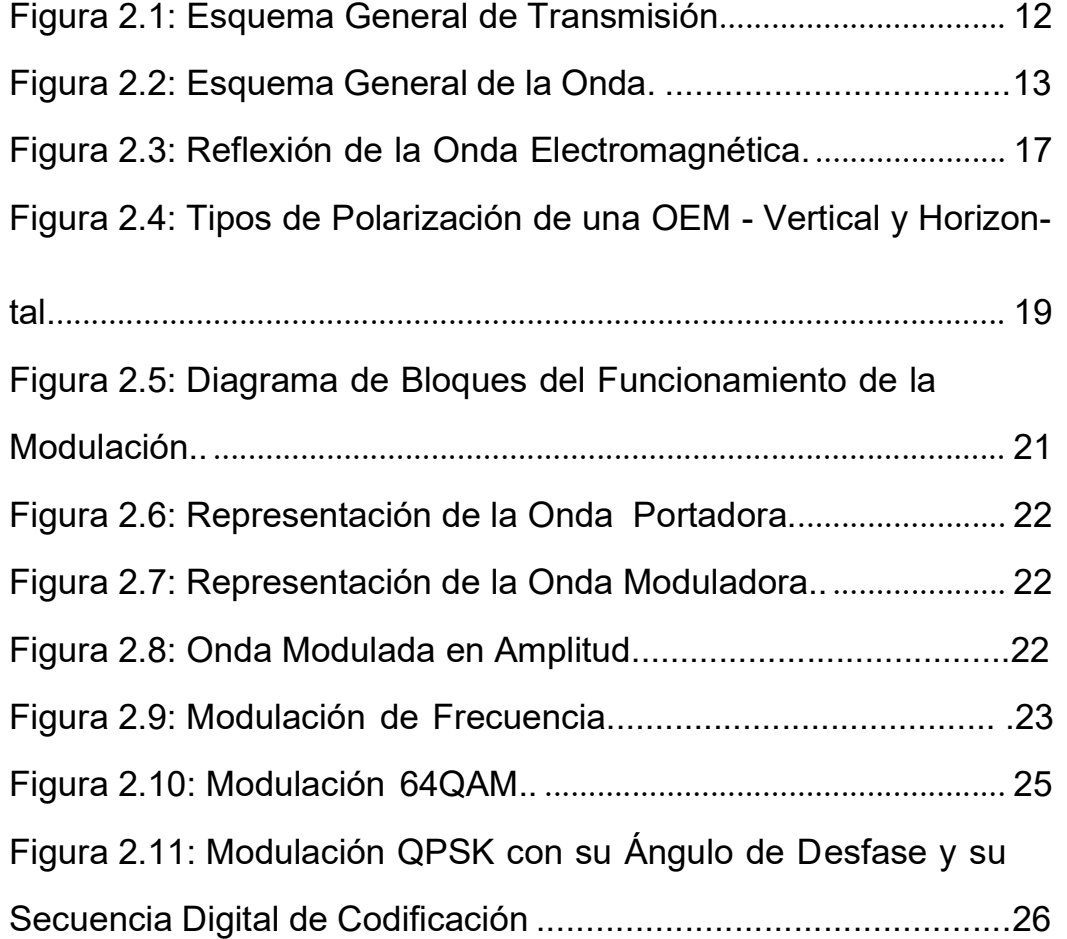

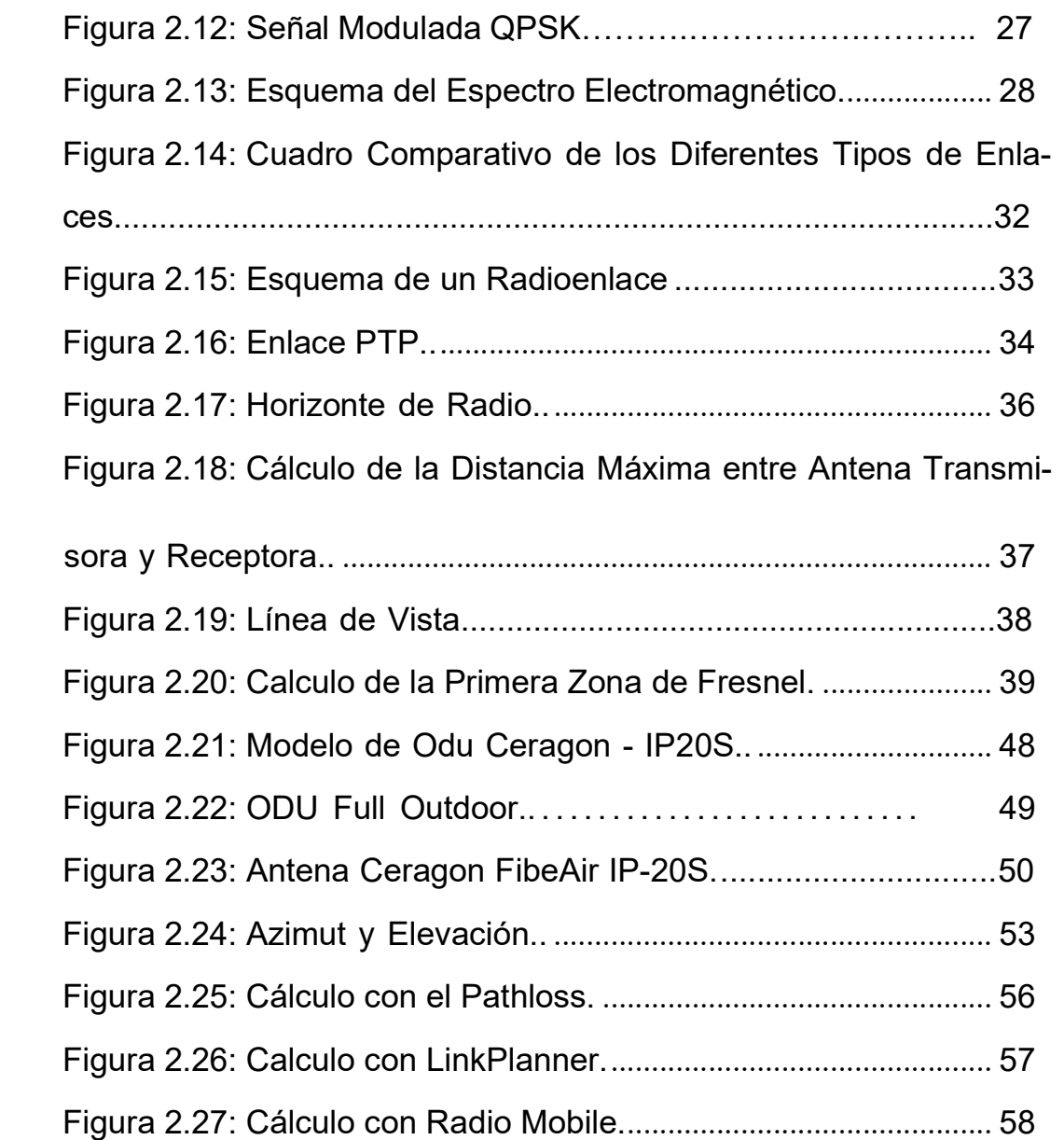

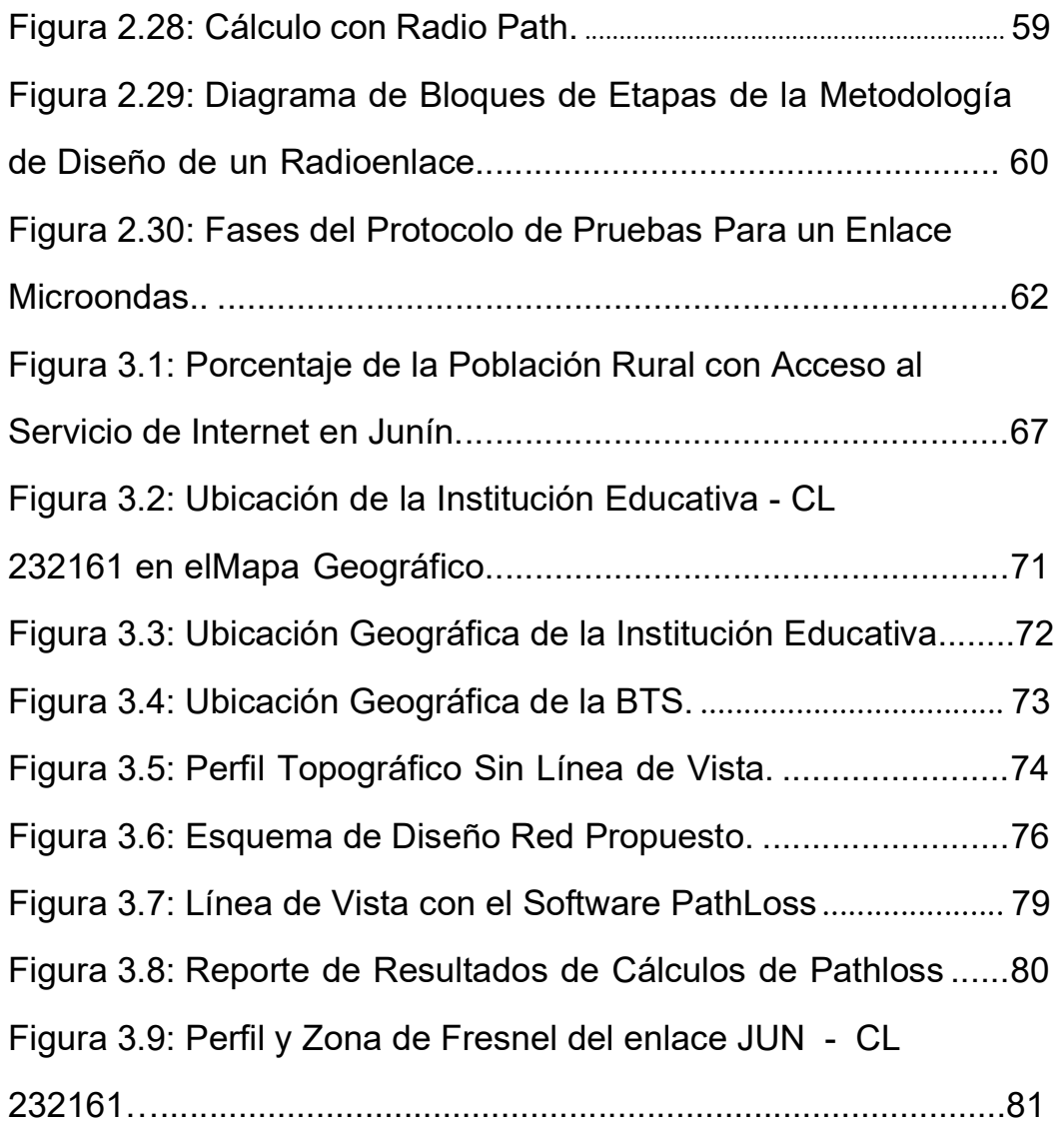

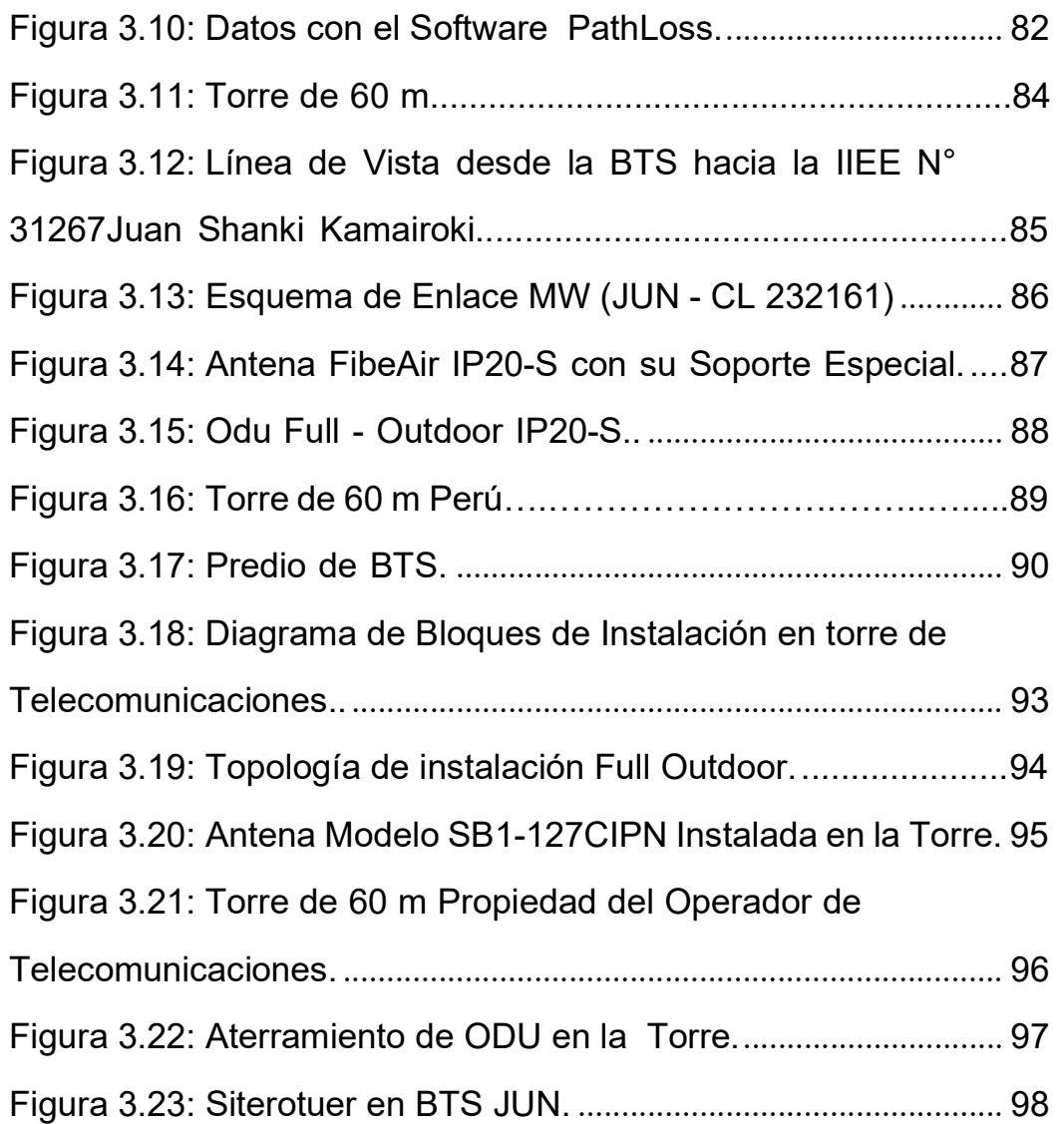

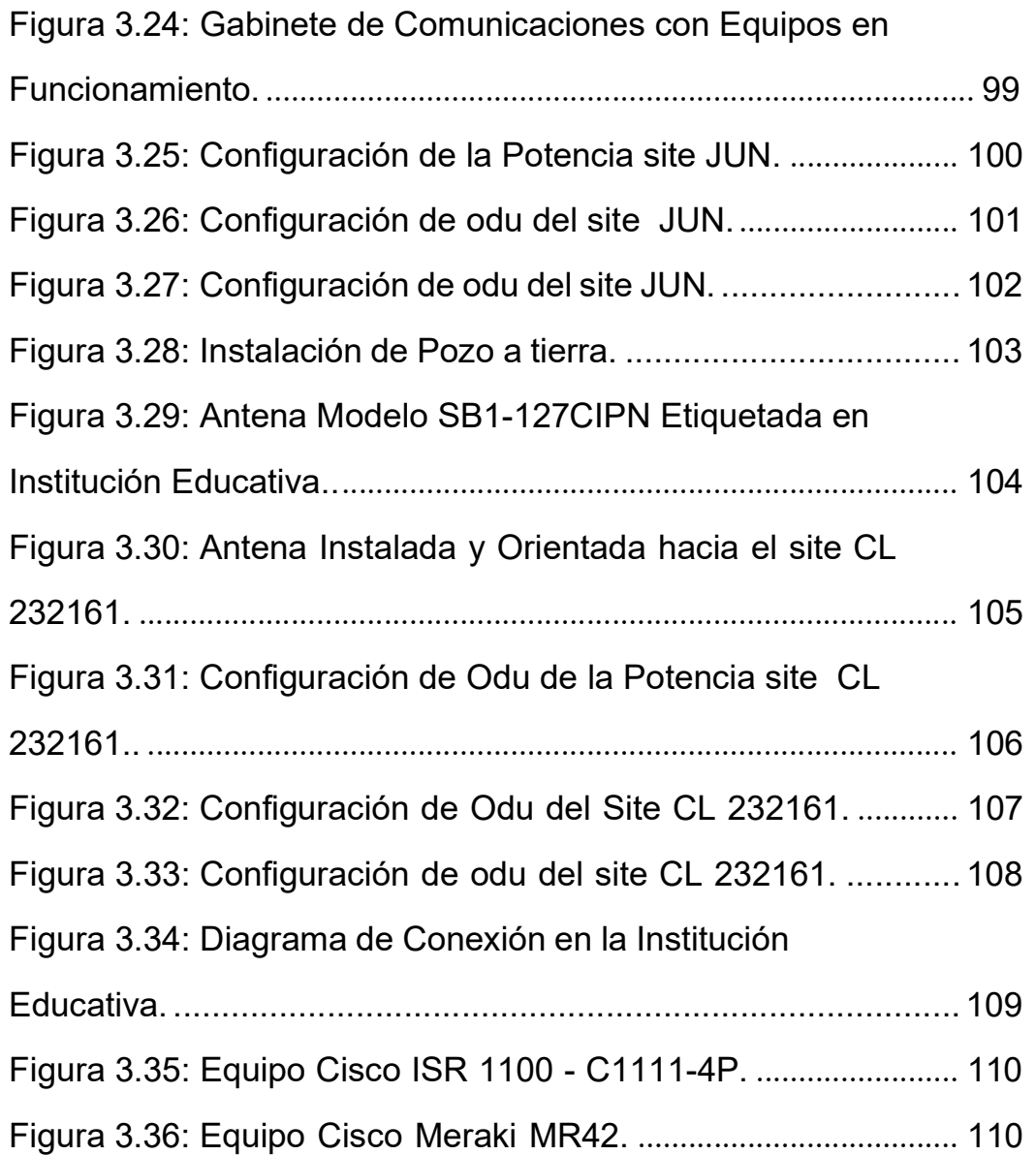

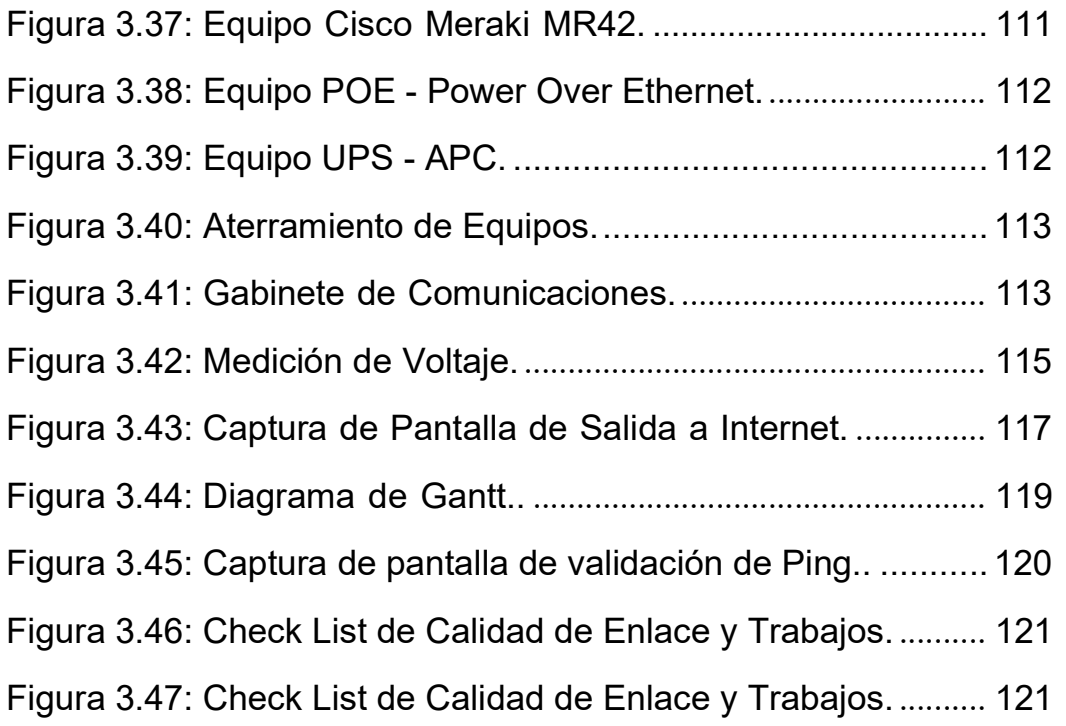

# LISTADO DE TABLAS

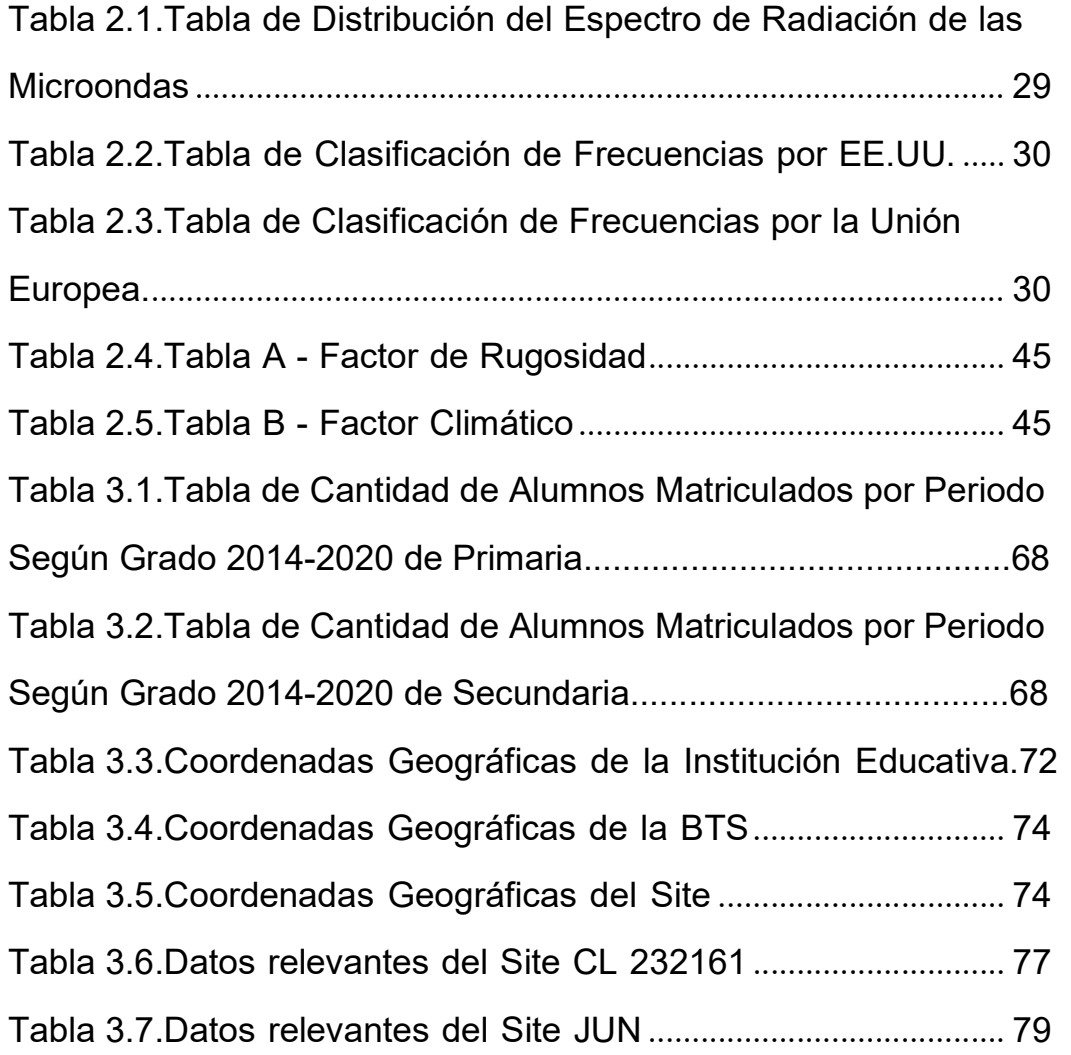

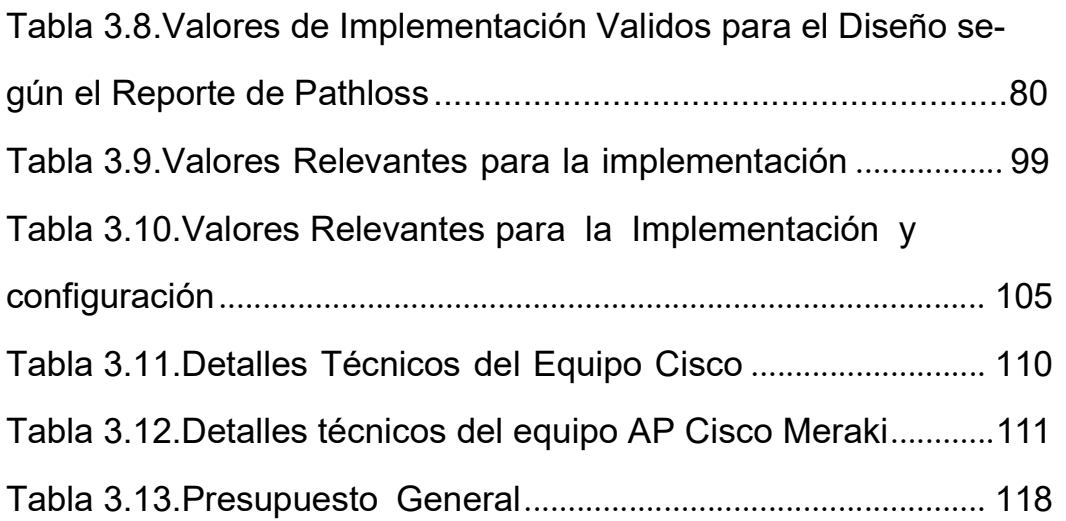

#### RESUMEN

El presente trabajo de suficiencia profesional, es con el objetivo de obtener el título profesional de Ingeniero Electrónico y Telecomunicaciones, el cual consta en explicar el diseño e implementación de una de red de enlace microondas del operador móvil de telecomunicaciones Bitel en la provincia de Chanchamayo en el departamento de Junín, para la institución educativa N° 31267 Juan Shanki Kamairoki, lo cual se realizó cumpliendo con todas las leyes que el Ministerio de Transportes y Comunicaciones (MTC) requiere a las operadoras de telecomunicaciones.

Se muestra el planteamiento del problema, la problemática de la realidad del lugar, la escasez de acceso a internet, lo cual obstaculizaba que los alumnos accedan a las clases con una buena conectividad en plena pandemia. Se delimitó el estudio, en lo cual se formuló el problema y se propuso los objetivos. Para hacer factible la ejecución de este proyecto se empleó los softwares Google Earth y Pathloss. Se identificó los equipos y materiales a emplearse, para ello se tuvo que recopilar toda la información necesaria y se realizó el presupuesto de ingeniería e implementación del proyecto. Se procedió con la validación del diseño en campo, donde se realizó visitas técnicas en el distrito de Perené, para así lograr el diseño final del proyecto. Posteriormente, se realizó las pruebas correspondientes, las cuales revelaron los valores requeridos en el proyecto, validando así la factibilidad del diseño e implementación. Para ello, se ejecutó las pruebas, las cuales constaron en validar el alineamiento de la antena a una recepción de hasta -51 dbm y la configuración de los parámetros según el diseño.

Asimismo, se precisa que la implementación se efectuó con todas las normas establecidas por el MTC y por el operador móvil de telecomunicaciones, en la cual se cumplió con el objetivo de implementar una red de enlace microondas dentro de los plazos establecidos, lo cual satisface las necesidades para el aprendizaje del alumnado en la institución educativa, para ello se aplicó completamente en conjunto las competencias y conocimientos obtenidos durante la etapa de estudios universitarios y experiencia profesional.

Por último, cabe mencionar que los resultados que se alcanzaron también se hallaron dentro del rango de los parámetros de aceptación de la normativa peruana y del operador móvil de telecomunicaciones.

Palabras clave: Radioenlace microondas, PTP, LOS, ODU,BTS.

# INTRODUCCIÓN

El presente trabajo de suficiencia profesional tiene como propósito explicar el diseño e implementación de un enlace microondas del operador móvil de telecomunicaciones en el distrito de Perené, para obtener una buena conectividad, en consecuencia, satisfacer las necesidades de comunicaciones de la institución educativa N°31267 Juan Shanki Kamairoki. En el primer capítulo, se propone el objetivo general y los objetivos específicos que se requieren para solucionar la problemática de conectividad a internet en la institución educativa, debido al lugar geográfico donde se ubica. En el segundo capítulo, se detalla el Marco teórico, donde se revisó los artículos técnicos que avalan la solución. Adicionalmente, se estudiaron las bases teóricas que ayudan como guía para el desarrollo del proyecto. En el tercer capítulo se diseña el enlace, se selecciona el equipamiento y las antenas más adecuadas; asimismo, se implementa el enlace de acuerdo al diseño de la red física con el nodo y se ejecutan las pruebas para validar el servicio activo. En la parte final se muestra las conclusiones de este presente trabajo y se brinda las propuestas de recomendaciones imprescindibles.

# CAPÍTULO I: ASPECTOS GENERALES

### 1.1. Contexto

El operador de telefonía móvil que provee la red de fibra óptica más extensa del Perú, es reconocida comercialmente como Bitel y su nombre empresarial es Viettel Perú S.A.C, una de las empresas de telecomunicaciones mejor consolidadas en el país.

# 1.2. Delimitación Temporal y Espacial del Trabajo

En el centro poblado Huacamayo, en el distrito Perené de la provincia de Chanchamayo y en la Estación Base perteneciente al operador móvil de telecomunicaciones Bitel Perú, ambos lugares ubicados en el departamento de Junín, donde se realizó el diseño e implementación del enlace microondas, la cual se efectuó entre el periodo del 20 de julio al 10 de agosto del 2020.

# 1.3. Objetivos

### 1.3.1. Objetivo General

Diseñar e implementar un enlace microondas del operador móvil de telecomunicaciones en el distrito Perené, en la Provincia de Chanchamayo, del departamento de Junín.

# 1.3.2. Objetivos Específicos

- Diseñar un enlace microondas que garantice el servicio, para el distrito de Perené, de la Provincia de Chanchamayo, en el departamento Junín.
- Proponer el diseño e implementación del enlace microondas cumpliendo con las normas y procedimientos establecidos por el MTC y el operador móvil de telecomunicaciones.
- Validar el enlace microondas empleando el software de simulación Pathloss.

# CAPÍTULO II: MARCO TEÓRICO

### 2.1. Antecedentes

En los párrafos que continuación se presenta se procedió con una exploración de la literatura correspondiente a los radioenlaces que brindan el servicio de internet a diferentes lugares. Se realizó una revisión de tesis y proyectos nacionales como internacionales.

### 2.1.1. Antecedentes Nacionales

Los radioenlaces son cada vez más empleados para la solución de conexiones en zonas alejadas, dejando de lado la fibra óptica, es por ello que por ejemplo en la tesis presentada por (Díaz Vargas, 2018) que tiene por título "Diseño de radioenlace microondas isla San Lorenzo – Campus PUCP para el proyecto Perú Magneto'' la cual tiene como objetivo una solución para que la estación del proyecto "Perú-Magneto" posee un medio de comunicación conveniente, en base a la económica y la demanda de servicios que se puede ver en el lugar. Aporta favorablemente, que el sistema de microondas conlleva a un gasto menor que las demás tecnologías de fibra óptica, satelital y red celular, ya que la relación de los costos con la simplicidad de la instalación y la demanda que se observa, forman un sistema más ventajoso y eficaz. Este

proyecto detalla conceptos de propagación de ondas en el espacio libre, estimaciones y cálculos que se debe tener presente para conocer atenuaciones, desvanecimiento, confiabilidad, ganancias, pérdidas, etc. El proyecto guarda una cercana similitud en los datos de Pathloss ya que obtiene como resultado hasta 131.1 dB, lo cual es cercano a este presente proyecto, el cual tiene un Pathloss de 128,58 db, pero difieren en la frecuencia ya que el proyecto emplea una frecuencia de hasta 5.8 GHz y en el presente proyecto se emplea una frecuencia de 13 GHz.

Los radioenlaces son empleados en diversas áreas, siendo una de ellas el uso en plantas agroindustriales, es así que por ejemplo en la siguiente tesis presentada por (Concha Sandoval, 2017) la cual se titula "Diseño e implementación de enlaces microondas y un nodo como solución a un problema de línea de vista para la planta Agroindustrial de Jayanca, Provincia De Chiclayo'' tiene como propósito diseñar enlaces y antenas que se adecúen y que puedan garantizar el servicio frente a las características del lugar, superando los obstáculos de línea de vista, en este proyecto se llegó a la conclusión que pueden existir innumerables ocasiones donde será indispensable usar repetidoras, ya que, las conexiones directas por radioenlaces mayormente son obstruidas. En este proyecto, también se detalla que luego de que Norton en 1962 analizó las ventajas y desventajas de cada sistema, se llegó a la conclusión que la pérdida añadida al cálculo de enlace por medio de un sistema con repetidor dependerá de la frecuencia seleccionada; no obstante, la pérdida será cada vez menor con

5

el uso de frecuencias más grandes en GHz; por lo cual, nos sirve en el análisis de cálculo de enlace y en el uso de frecuencias altas licenciadas al igual que el presente proyecto que empleara además una frecuencia licenciada de 13 GHz, asimismo, difieren en que no se empleara una antena repetidora para este presente proyecto, ya que se logra demostrar que si existe línea de vista.

Actualmente existe una demanda en el servicio de internet de mayor capacidad; por lo que, las empresas de telecomunicaciones requieren aumentar su capacidad de transmisión para cumplir con la necesidad de sus clientes, es así que, por ejemplo la tesis presentada por (Asto Simbron, 2017) titulada "Diseño e implementación de un radio enlace para la ampliación de capacidad de transmisión entre las estaciones Nupamarca y Chavín de Huantar en Ancash'' la cual contempla el objetivo de aumentar la capacidad del enlace microondas empleando el sistema XPIC 2+0 para incrementar la capacidad de transmisión del enlace, así como el análisis y determinación de todas las peticiones que proporcione el diseño del enlace, haciendo uso del software de simulación Pathloss, con lo cual se comprobó que la información obtenida teóricamente en el diseño, son muy próximos y parecidos a los datos verdaderos existentes; por lo cual, es similar al presente proyecto, ya que también se empleará el mismo software de simulación para demostrar los resultados. Asimismo, cabe expresar que en este proyecto no se tiene como objetivo general aumentar la capacidad de transmisión.

### 2.1.2. Antecedentes Internacionales

- Los radioenlaces son ampliamente utilizados en todo tipo de aplicaciones, una de ellas es el ámbito industrial. Por ejemplo, en la tesis presentada por (Gonzalez Menendez, 2018) que se titula "Diseño de un sistema de radioenlace para comunicaciones en el ámbito industrial" se presentó un diseño de radioenlace para conectar dos puntos entre dos sedes en la misma compañía multinacional ubicadas en pueblos adyacentes de España. Donde sus objetivos son los de conseguir una mejor transmisión de datos y demostrar la viabilidad del proyecto. El trabajo presentó una parte de análisis matemático del radioenlace y los resultados se verificaron con ayuda del software Radio Mobile. El proyecto en referencia tiene un escenario similar al presente trabajo, con una distancia entre antenas de 2.94 km y una altura de 10 m,que es cercana a lo desarrollado en el presente trabajo de suficiencia. A diferencia de dicho proyecto que utilizó 5.8 GHz como frecuencia de operación, en el presente trabajo se utilizó 13 GHz para el radioenlace. Como se mencionó, esta referencia muestra un análisis matemático del balance de potencias del radioenlace muy interesante que es aprovechado en el presente trabajo de suficiencia.
- Si bien es real que actualmente existe una alta disponibilidad de equipos para implementar radioenlaces, estos mayormente se condicionan a un rango de frecuencia, potencia y distancia, por esta razón en la siguiente tesis presentada por (Suqui Carchipu-

7

lla, 2021) la cual se titula " Estudio e implementación de un radio enlace con tecnología Mikrotik para el I.S.P JJSISTEMAS en el Cantón Gualaquiza, provincia de Morona Santiago'' cuyo objetivo fue presentar una nueva propuesta con el fin de disminuir precios con mejor eficiencia y calidad del servicio de última milla al cerro Guayaquil. Este proyecto se enfocó en la implementación de una red con tecnología Mikrotik para estudios relacionados en un futuro. Primeramente y previo al inicio de la elección de los equipos, nos muestra la esencial importancia de determinar su ubicación para que la señal aterrice en su rumbo sin impedimento, lo cual nos sirve como referencia para este proyecto, para definir qué tipo de enlace es el más conveniente, por ello tiene similitud porque se emplean enlaces punto a punto y se usa un software de simulación, pero difieren en que en dicho trabajo emplean equipos Mikrotik, a diferencia del presente proyecto en el cual se emplean equipos Ceragon y Cisco, sin embargo, nos sirve como referencia comparativa.

Estar conectado a internet es sinónimo de desarrollo; por lo que, entre tantos ámbitos que se aplica el uso de los radioenlaces, también es primordial en el sector educativo específicamente en zonas rurales en las cuales no es factible el uso de fibra óptica; por tanto, la tesis presentada por (Novoa Bermúdez, 2018) que se titula " Diseño de radio-enlace de comunicaciones desde el municipio de El Cocuy a las instituciones educativas rurales La playa, Tobalito, El Cardon, Carrizalito e Isleta'' presenta una problemática por las limitaciones geográficas de su región, donde se

8

ubican las escuelas; por lo que, tiene como objetivo determinar la mejor solución a conectividad de forma inalámbrica, específicamente de radio microondas, ya que de tipo cableada resultaría un costo mayor por requerir una infraestructura mayor. Este proyecto es de gran aporte, ya que nos muestra un análisis de cálculos numéricos realizados como por ejemplo la distancia entre sites, Pathloss, zona de fresnel, azimut, entre otros. Además es semejante en cuanto a la ubicación rural geográfica de los lugares, y en el ámbito sectorial de educación, ya que tiene el mismo objetivo de proveer internet a alumnos de zonas rurales, teniendo en cuenta que ellos también son el futuro del país, además de ello uno de sus enlaces tiene una distancia entre puntos de 5.55 km, semejante al presente proyecto que tiene una distancia de 4.92 km, pero difieren como por ejemplo en la altura de las antenas, ya que en dicho proyecto se encuentra una altura de hasta 20 m y en el presente proyecto una altura de hasta 55 m.

Los radioenlaces se emplean con la finalidad de aumentar la calidad del servicio y reducir gastos de implementación, es así que por ejemplo la siguiente tesis presentada por (Renteria Florez, 2018) titulada " Diseño, simulación e implementación de un radio enlace entre los municipios de Alcalá y Ansermanuevo (Valle del Cauca)'' cuya intención es obtener una comunicación eficiente y asequible entre los municipios descritos, en la cual se tuvo como resultado que al comparar la señal percibida por las antenas con las simulaciones que se realizó, se logró demostrar que hubo muy buena aproximación a la realidad. En este proyecto al estudiar las

distintas teorías que embarcan las comunicaciones inalámbricas permite entender los variables factores que influyen en las ondas de radio y estos conocimientos sirven para que sea más sencillo calibrar los equipamientos de comunicación para que así logren ser estables y exitosos. En el proyecto emplearon equipos cisco y usaron un software de simulación, los cuales también se emplean en el presente trabajo de suficiencia, pero difieren tanto en la distancia que hay entre los dos puntos que es de 26 km, y en la frecuencia libre que emplean, ya que en este presente trabajo de suficiencia existe una distancia de 4.92 km y se emplea una frecuencia licenciada.

# 2.2. Bases Teóricas

#### 2.2.1. Onda Electromagnética

Primero para entender el concepto de electromagnetismo, se debe tener en cuenta que, para enviar datos o información de manera inalámbrica, se requiere de estas ondas electromagnéticas para que se encargue de trasladar esa información por este medio. Una onda electromagnética es producida por el movimiento de una carga eléctrica, es una composición de campos eléctricos y magnéticos ambos separados por 90° que se extienden por un espacio tridimensional fluctuando perpendicularmente entre ambas, cuando se produce una oscilación entre dichos campos, se dice que la onda se está propagando; asimismo, también oscila perpendicularmente a la dirección de la propagación, trasladando energía de un punto hacia otro.

Es importante mencionar que las ondas electromagnéticas no re-

10

quieren y no dependen de un medio material o físico para su propagación, en comparación de otros tipos de ondas, como por ejemplo la onda mecánica o el sonido que para propagarse si requieren de un medio material.

En lo siguiente se observa las ecuaciones de Maxwell, con lo cual se demostró las ecuaciones de las ondas electromagnéticas propagadas en el vacío.

- ρ Ley de Gauss  $\nabla \cdot \vec{E} = \frac{\rho}{\epsilon_0}$  (2.1a) (2.1a)
- Ley de Gauss $(\vec{B}) \qquad \nabla \cdot \vec{B} = 0$  (2.1b)
	- Ley de Faraday  $\nabla \times \vec{E} = -\frac{\partial \vec{B}}{\partial t}$ (2.1c)

Ley de Ampere

\n
$$
∇ × B = μ₀J2 + μ₀ε₀\frac{∂E}{∂t}
$$
\n(2.1d)

Ecuaciones de Ondas Electromagnéticas Propagadas en el Vacío.

A continuación se detallan los parámetros que participan en la formulación de las ecuaciones de Maxwell:

- $\vec{E}$ : Campo eléctrico que existe en el espacio, originado por las cargas.
- $\vec{D}$ : Campo dieléctrico que sintetiza los efectos eléctricos de la materia.
- $\overrightarrow{B}$ : Campo magnético que existe en el espacio, originado por las corrientes.
- $\vec{H}$ : Campo magnético que sintetiza los efectos magnéticos de la materia.
- $ρ$  : Densidad de cargas existentes en el espacio.
- $\Gamma$ : Densidad de corriente, mide el flujo de cargas por unidad de tiempo y superficie.
- $\bullet$   $\varepsilon_0$ : Permitividad eléctrica, característica de los materiales dieléctricos.
- $\mu_0$ : Permeabilidad magnética, característica de los materiales paramagnéticos.

A continuación, en la Figura 2.1 se muestra la onda electromagnética en su esquema general de transmisión.

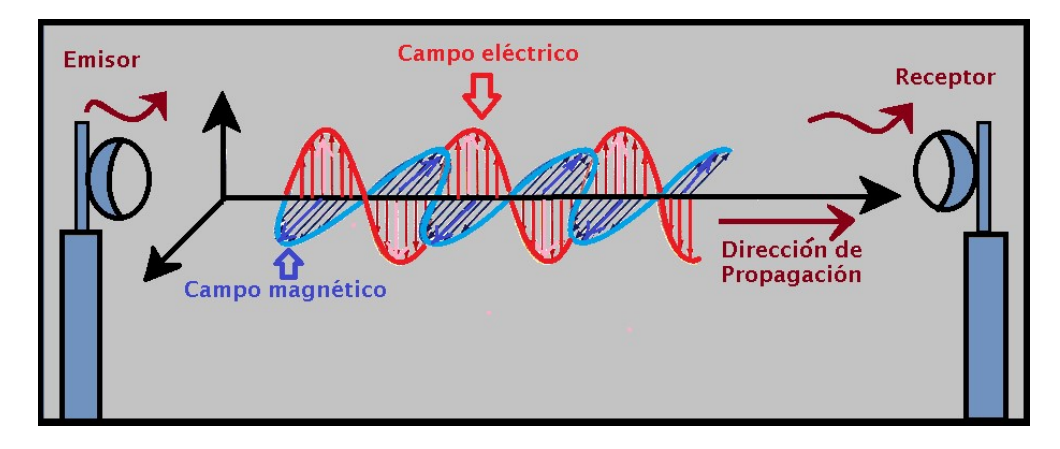

Figura 2.1. Esquema General de Transmisión.

Fuente: Elaboración Propia.

Asimismo, la onda electromagnética contiene las siguientes partes mostradas a continuación en la Figura 2.2

■ La distancia entre las dos cimas o picos se llama longitud de onda (λ).

- La frecuencia que es el número de ciclos que se crea durante una unidad de tiempo, la cual es aplicada a la onda. Su unidad de medida es el Hertz (Hz) con sus múltiplos equivalentes.
- La amplitud de onda, la cual está determinada por la distancia que divide el pico de la cúspide o cresta de la base de línea.
- La energía transportada por la onda es proporcional al cuadrado de la amplitud.

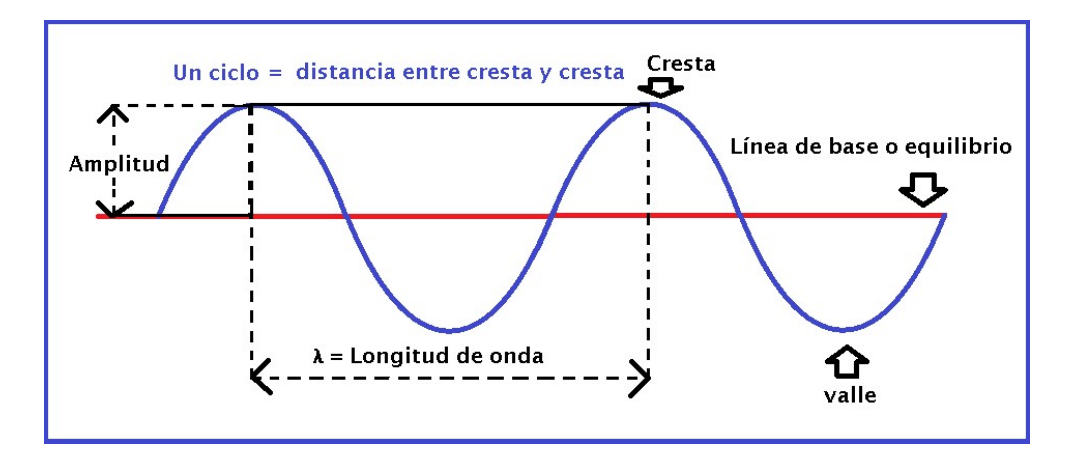

Figura 2.2. Esquema General de la Onda.

Fuente: Elaboración Propia.

Estas ondas electromagnéticas (O.E.M) experimentan los fenómenos de difracción, reflexión, refracción, absorción, polarización, interferencia, entre otros, los cuales se describirán en el presente capitulo.

# 2.2.2. Conceptos de Propagación

### Sistemas Digitales

El sistema de telecomunicación digital tiene como propósito general transportar información a un lugar apartado; por lo cual, se divide
en tres fases básicas: Su primera fase consiste en la conversión análoga a digital, sin dejar la información que ésta contiene. La segunda fase es denominada modulación; la cual es la conversión de la señal digital lógica a una señal analógica, ya sea ondas de luz en los sistemas de fibra óptica, ondas de radio o pulsos de corriente eléctrica.

Por último, la tercera fase es el tratamiento y la transmisión de la señal, manejo de la señal para la recuperación, multiplexación, retransmisión, etc.

#### Ruido e Interferencia

La señal de la radio al ser transmitida se puede afectar por el ruido y por la interferencia. La comparación entre el nivel de la señal y el nivel de ruido se denomina SNR por sus siglas en inglés (Signal to Noise Ratio). La interferencia de ondas de radio es un modo de degradación de la señal como consecuencia de otras transmisiones de radio,la cual se da siempre y cuando se acoplan dos o más ondas electromagnéticas, o cuando estas ondas habitan el mismo punto del espacio de manera coexistente.

#### Atenuación

La atenuación de una onda, es un fenómeno que tiene como consecuencia la perdida de energía de la señal ocasionado por la distancia, conforme la onda se separa, estas ondas se apartan cada vez más entre ellas; por lo tanto, el número de ondas por unidad de área es inferior, en consecuencia se puede deducir que la potencia no se pierde, ya que la onda únicamente se expande en un área superior, por lo que, la densidad de potencia se reduce al incrementar la distancia.

La onda electromagnética al propagarse, en su trayectoria penetran medios de diferentes densidades, que crean fenómenos entre las cuales están la refracción, reflexión, difracción y la absorción, que son consecuencia de una atenuación de la energía de una onda electromagnética.

A causa de los impactos de una atenuación, posiblemente las ondas de radio se bloqueen cuando su energía es obstruida por obstáculos físicos en el entorno, como por ejemplo la lluvia, la frondosidad de los arbustos, un cerro, un edificio, etc. El motivo exacto de la intolerancia de una atenuación dependerá específicamente de la frecuencia, ya que, en un ejemplo, una onda electromagnética de 1 GHz no es comúnmente afectada por el clima lluvioso, no obstante, al contrario, una onda que tiene una frecuencia por encima de los 10 GHz generalmente si es afectada.

Cuanto mayor sea la frecuencia, habrá más atenuación, por lo tanto, para obtener un nivel igual de calidad de una señal que se recibe, se requerirá más potencia de transmisión a frecuencias mayormente elevadas; ante ello, la Comisión Federal de Comunicaciones (FCC en sus siglas en inglés) estipuló como potencia máxima de transmisión 100 KW para las emisoras de señales de televisión en la parte inferior de la banda de 50 - 90 MHz, pero para la banda de 500 – 800 MHz la potencia de transmisión establecida es de 5.000 KW. Por ello se dice que la atenuación aumenta con el aumento de la frecuencia, el tiempo y la temperatura.

### Refracción

Es cuando se produce la pérdida de energía, en la parte que se refleja, y cuando se desvía la trayectoria de un rayo al pasar la dirección de propagación de las ondas de radio al trasladarse de un punto a otro en el que la velocidad de propagación es distinta; esto ocurre en la atmósfera debido a diversos factores, por ejemplo, humedad, temperatura, etc., los cuales provocan distintas conductividades en diferentes capas.

### Difracción

Se conoce que las ondas de radio tienen mayormente características similares a la energía luminosa que generan y transportan onda de luz. La difracción es cada rayo de luz al que se le interponga una obstrucción en su trayecto, lo cual producirá una sombra, es cuando la onda de radio que choca contra un obstáculo, dejará un área de sombra en el otro lado, un área donde esta onda no pueda llegar, una porción entre la sombra y el área iluminada donde a semejanza con el área de radiación directa, la intensidad del campo es inferior.

#### Reflexión

Si una onda recae encima de una superficie de otro medio al cual se dispersaba, esta modificará la dirección de su movimiento. A este fenómeno se le conoce como reflexión, ya que es uno de los fenómenos que experimentan las ondas electromagnéticas cuando cambian de medio.

En el ejemplo de la Figura 2.3, el rayo que incide en el plano limita los dos medios adyacentes que experimentan un cambio en la dirección de propagación para que no se aleje del medio.

Si, la superficie del otro medio se comporta adecuadamente como conductor, se reflejará mayormente toda su energía de la onda que le alcance, reduciendo su reflectividad conforme se vuelva mayormente aislante.

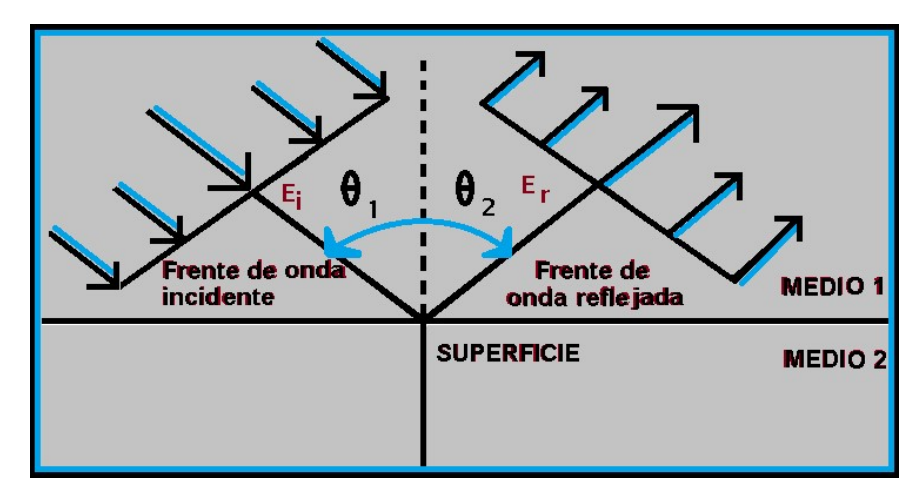

Figura 2.3. Reflexión de la Onda Electromagnética. Fuente: Elaboración Propia.

#### Absorción

La absorción es otra forma en que la Tierra impacta sobre la densidad de potencia de una onda a través de la absorción, la señal se degrada al absorber gradualmente parte de la energía de una onda a medida que se transporta de un punto hacia otro. Tan pronto cuando la energía es absorbida por estos factores se pierde, lo que conlleva a que se produzca una atenuación de la intensidad del voltaje y del campo magnético, lo que conduce a una atenuación de la densidad de potencia.

## Desvanecimiento

Un inconveniente con los radioenlaces de microondas de punto a punto es el desvanecimiento, que es la pérdida de potencia de la señal en su trayecto, la cual se puede dar por trayectos múltiples o por una atenuación al llover. Esto sucede cuando una onda de radio llega al receptor por medio de multitrayectos ocasionado por el reflejo de las ondas en superficies reflectantes como por ejemplo piedras, arbustos, agua. La señal experimenta una interferencia que produce errores al recepcionar.

Otro punto interesante es el desvanecimiento de Rayleigh, el cual es el resultado de la interferencia entre varios caminos recorridos por las señales de radiofrecuencia. Edificios, arboles, cerros y otros objetos crean reflexiones y el arribo de la señal pasa en distintas oportunidades con varias desfases e intensidades.

#### Polarización

Es una propiedad de las ondas electromagnéticas, que está definida por las líneas de fuerza del campo eléctrico. En este presente proyecto se empleó una polarización vertical. Una onda tiene polarización vertical si, estas líneas son con ángulo recto a la superficie terrestre, si cuando son paralelas a la superficie están polarizadas horizontalmente; en diferentes eventos y específicamente en las ondas de VHF, UHF y SHF pasa que su polarización no continua mayormente con lo mismo, ya que puede cambiar el sentido cuando se producen reflexiones intencionadas o eventuales durante su desplazamiento.

En la Figura 2.4 se muestra los tipos de polarización de una onda electromagnética.

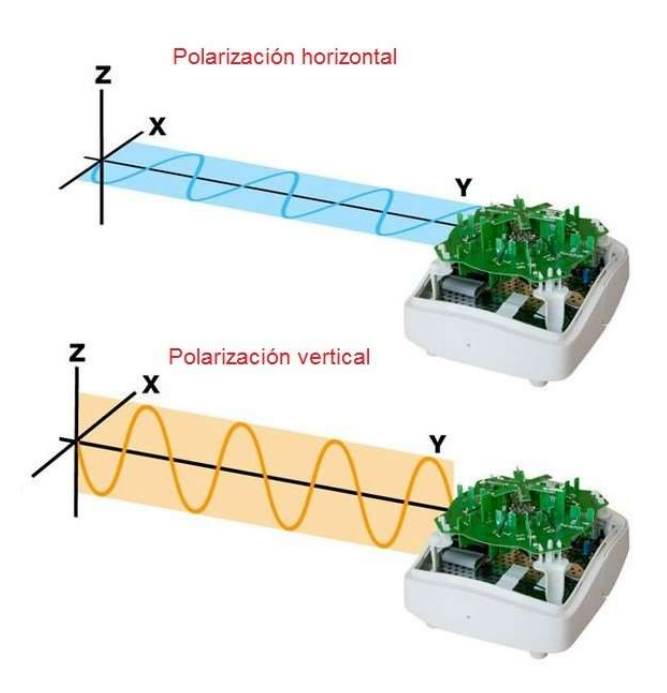

Figura 2.4. Tipos de Polarización de una OEM - Vertical y Horizontal. Fuente: https://www.zoominformatica.com/

## 2.2.3. Transmisión

Consiste por ejemplo cuando a un tipo de conductor que se le aplicó corriente alterna, al igual que una antena, se da un campo eléctrico variable en una zona próxima a otra antena cerca, que empuja un campo magnético que varia, produciéndose así un flujo de radiación de ondas electromagnéticas, que se esparcen a una igual frecuencia que la corriente. Similarmente, si la radiación electromagnética incide en un conductor eléctrico, hace que los electrones oscilen en su superficie, produciendo así una corriente alterna en el conductor eléctrico, siendo su frecuencia igual a la radiación incidente. Este impacto

se utiliza en antenas, que actúan como emisor o receptor de radiación electromagnética.

#### 2.2.4. Modulación

Se puede determinar como técnicas en conjunto que sirven con el objeto de optimizar y transmitir datos o información por medio de un canal. La modulación consta en lograr que un parámetro de la onda portadora modifique su valor según las variables de la señal moduladora, la cual es la información que se va a transmitir.

La señal portadora, es una onda de alta frecuencia y de gran potencia, que puede transportar grandes distancias pero no contiene información, relacionada con otra señal que tiene como nombre señal moduladora, pero que es una onda de baja frecuencia, que no puede transportarse por grandes distancias por el fuerte desvanecimiento que experimenta, pero tiene la información que se necesita para ser transmitida a través del canal. De este modo resulta la señal modulada, que cuenta con la información que se transmitirá, la cual tiene la frecuencia y potencia de la señal portadora que le posibilita recorrer grandes distancias.

A continuación en la Figura 2.5 se observa el funcionamiento de la modulación a través de un diagrama de bloques.

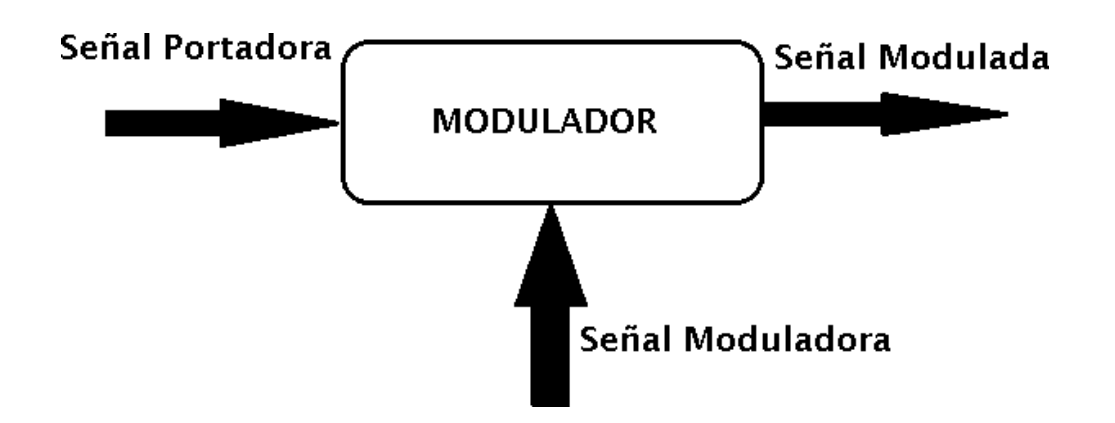

Figura 2.5. Diagrama de Bloques del Funcionamiento de la Modulación. Fuente: Elaboración Propia.

Existen diferentes tipos de modulaciones, de los cuales a continuación se nombran las principales:

#### Modulación por Amplitud (AM)

También llamada amplitud modulada, es el procedimiento que consiste en el cambio de la amplitud de una onda portadora de frecuencia alta de acuerdo a la amplitud de la señal modulante. Opera a través de la variación de la amplitud de la señal que se transmite en comparación con los datos que se envía. La modulación de amplitud es una manera de modulación básicamente sencilla y de inferior calidad de modulación que se usa en la radiodifusión de señales de vídeo y audio.

En las siguientes Figuras 2.6, 2.7 y 2.8 se puede ver la representación de la onda portadora, onda moduladora y de la onda modulada en amplitud, respectivamente.

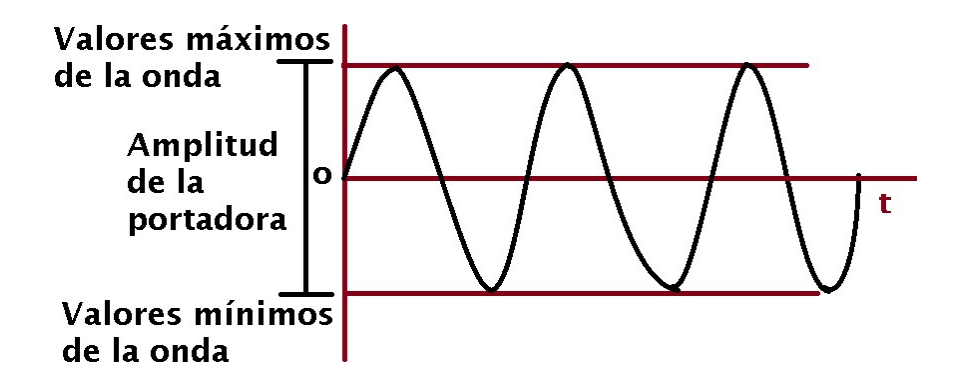

Figura 2.6. Representación de la Onda Portadora.

Fuente: Elaboración Propia.

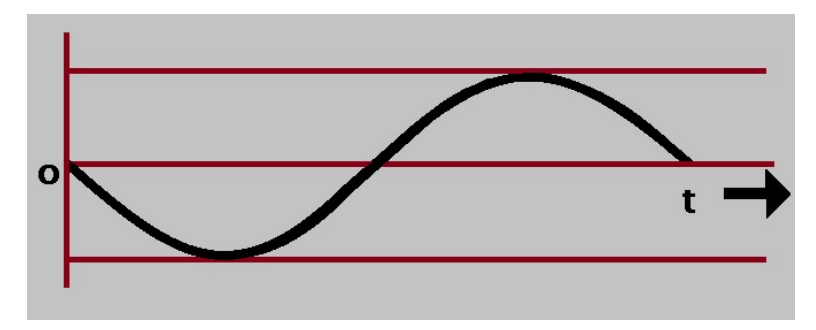

Figura 2.7. Representación de la Onda Moduladora.

Fuente: Elaboración Propia.

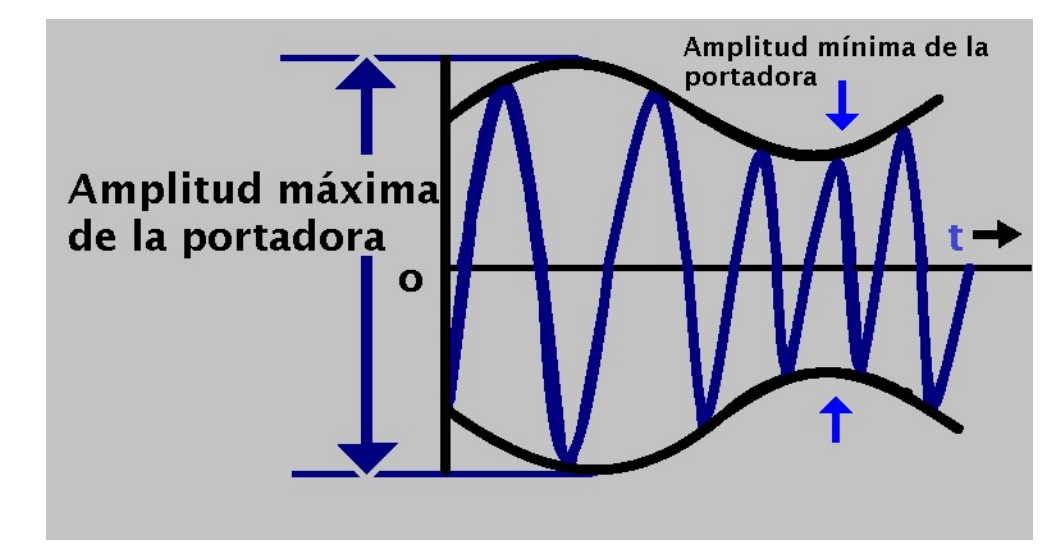

Figura 2.8. Onda Modulada en Amplitud.

Fuente: Elaboración Propia.

## Modulación por Frecuencia (FM)

Esta modulación también llamada Frecuencia Modulada es cuando la onda portadora se modula de manera que la frecuencia cambie de acuerdo a la señal que se tiene que transmitir. En la siguiente Figura 2.9 se observa lo mencionado.

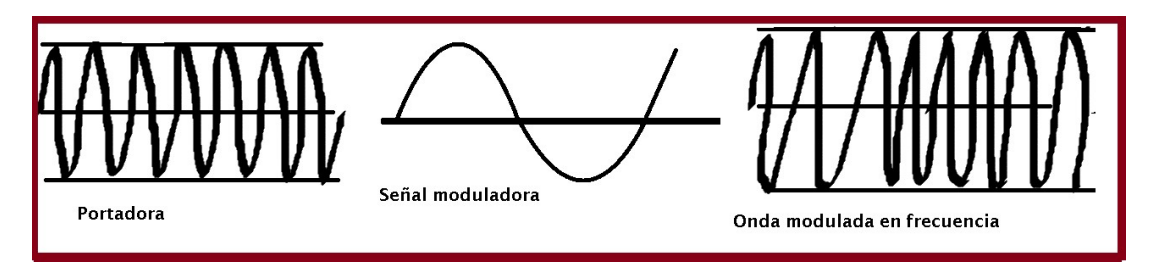

Figura 2.9. Modulación de Frecuencia.

Fuente: Elaboración Propia.

## Modulación de Amplitud en Cuadratura (QAM)

Por sus siglas en inglés QAM (Quadrature Amplitude Modulation) es una manera de modulación digital en la que se contiene información digital, en la amplitud así como también en la fase de la portadora transmitida, transportando asi dos señales independientes aplicando esta técnica a través de la modulación.

Se trata de una modulación por desplazamiento de amplitud independiente ASK (Amplitude Shift keying), dos señales que llevan igual frecuencia; sin embargo, desfasadas en 90º.

La señal modulada QAM es la consecuencia de la suma de las señales ASK. Funcionan en el mismo canal sin obstaculizarse entre sí, porque se dice que sus portadoras, que tienen dicho desfase, se encuentran en cuadratura.

Estas dos ondas suelen ser señales sinusoidales, siendo una la portadora y la otra la señal de datos, la cual este modelo de modulación conlleva ventajas como por ejemplo brinda una mejor inmunidad al ruido, menor uso de energía eléctrica, brinda transmisiones de mayor calidad, siendo estas de mejor seguridad para transmitir datos o información y es de menor costo.

En la modulación QAM se emplea tanto un cambio de fase y un cambio de amplitud o potencia, así se tiene más maneras de decisión y se puede mandar más bits. Existen distintos tipos que necesitan de la suma de puntos de decisión entre las cuales están 16 QAM, 64 QAM, 256 QAM, entre otros.

Dado que los datos son binarios en las telecomunicaciones digitales, la cantidad de puntos de decisión suele ser una potencia de 2. Dado que la cantidad de estados de modulación en QAM suele ser un número cuadrado, las formas más comunes son las ya anteriormente mencionadas.

Con la modulación 64 QAM se envía más bits que con 16 QAM, 6 por cada periodo de muestra como por ejemplo (111011), en lugar de 4 en 16 QAM como por ejemplo (1101). Por lo que, se deduce que a más alta la modulación, habrá más puntos de decisión y se podrá enviar más datos o información por Hz.

Para 64 QAM hay 64 puntos, siendo 16 puntos en cada cuadrante, como se aprecia en la siguiente Figura 2.10, por lo tanto, la diferencia en amplitud y fase entre dos puntos será significativamente menor.

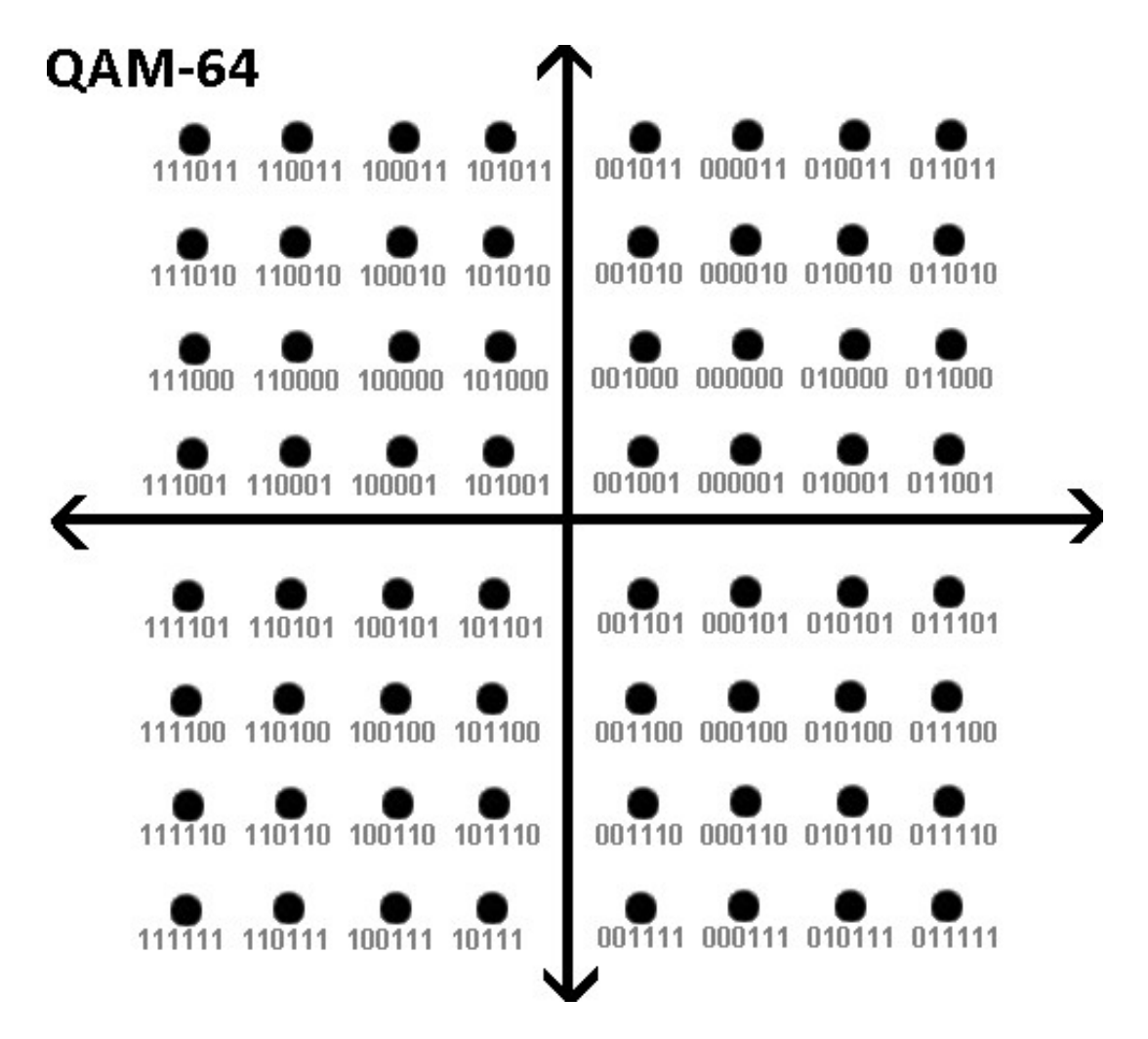

Figura 2.10. Modulación 64QAM. Fuente: Elaboración Propia.

## Modulación por Desplazamiento de Fase (QPSK)

(Phase Shift Keying) por sus iniciales en inglés, se trata de una modulación en la que se debe modificar la fase de la señal portadora alterna, permaneciendo constante la amplitud y la frecuencia.

En relación al número de codificables se tendrá un número diferente de ángulos de desfase, siendo iguales, distribuidos entre los 360º. La modulación QPSK consiste en cuatro puntos de modulación como se puede ver en la Figura 2.11

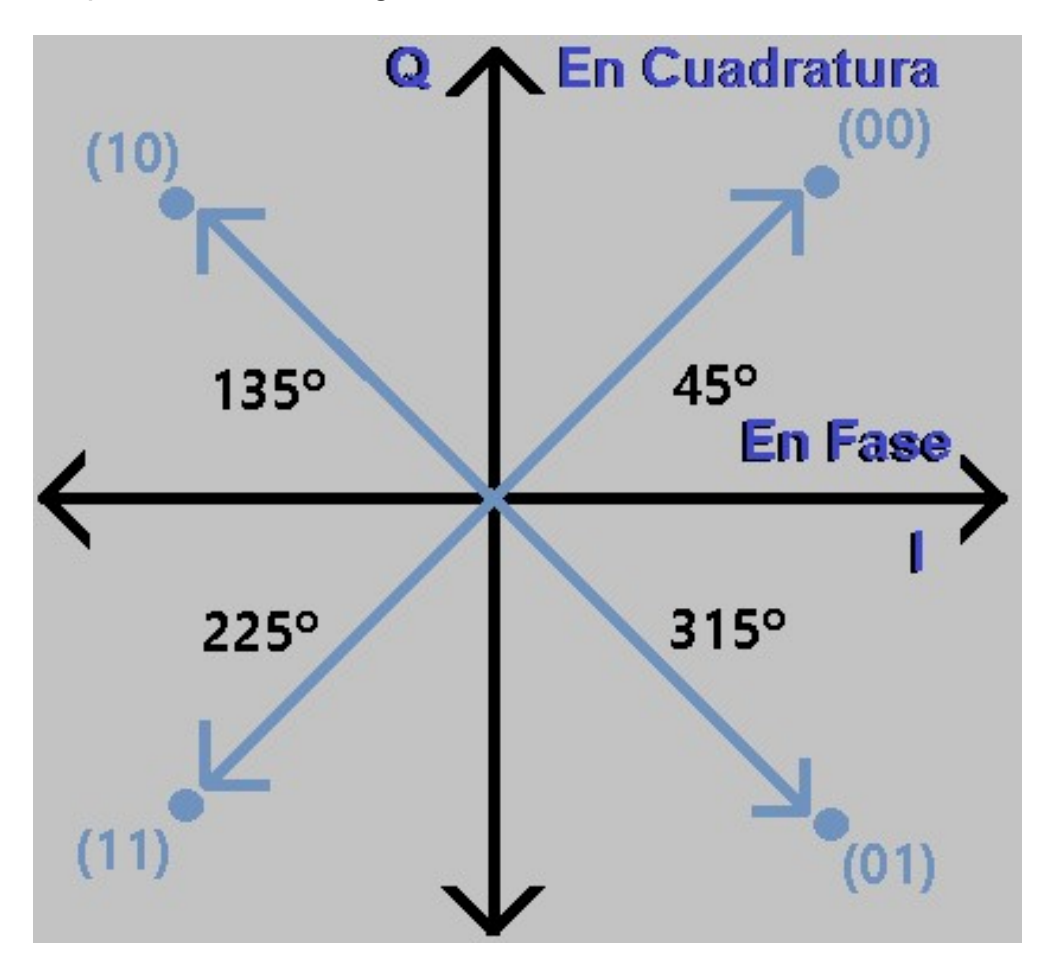

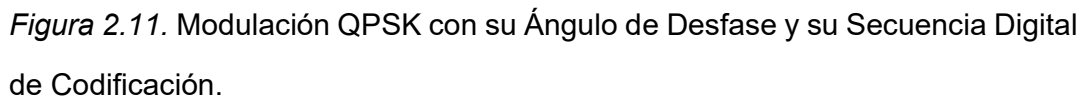

Fuente: Elaboración Propia.

Adaptado de: https://ikastaroak.birt.eus/

Estos puntos determinan un ángulo de desfase definido, cada ángulo de desfase codifica una secuencia digital, como se observa en la siguiente Figura 2.12

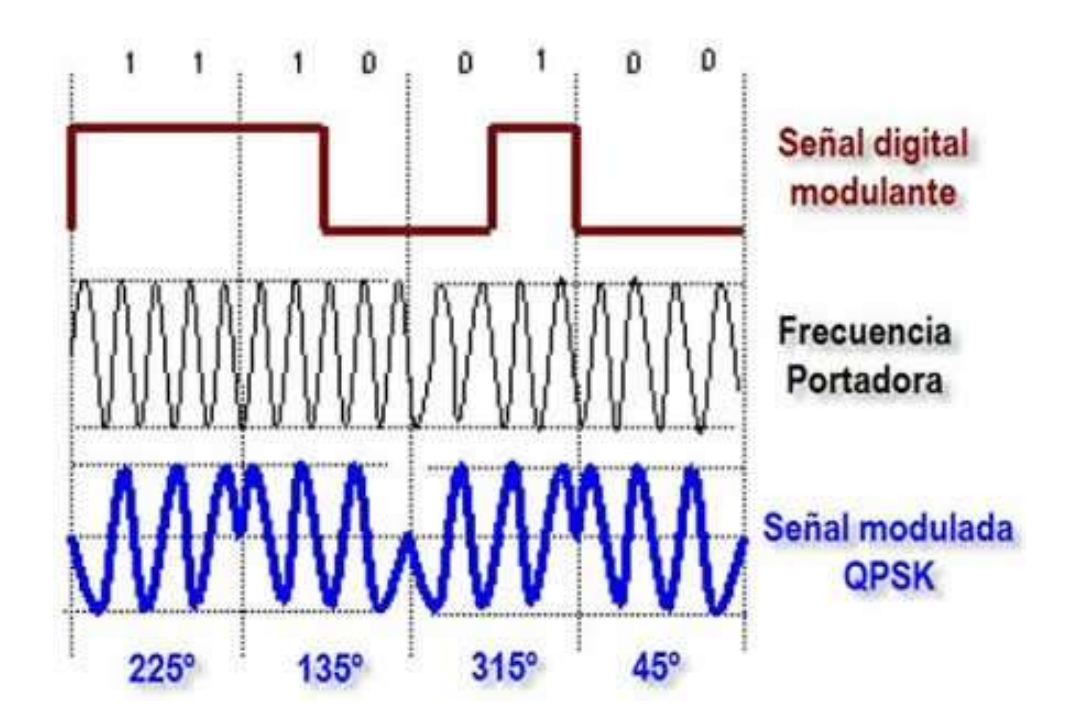

Figura 2.12. Señal Modulada QPSK. Fuente: https://ikastaroak.birt.eus/

La modulación QPSK consume una cantidad grande de ancho de banda, ya que brinda una gran resistencia al ruido e interferencias. Esta modulación QPSK es la modulación empleada generalmente en la transmisión de datos por satélite.

## 2.2.5. Espectro Electromagnético

Según lo observado, el espectro electromagnético es un cúmulo de ondas electromagnéticas, las cuales se crean naturalmente e incluye las ondas que generan electricidad, las que se producen al conversar, la luz visible, los rayos gamma, las ondas que se usan en la transmisión de señales, entre otros.

La energía electromagnética se reparte en un rango de frecuencias un tanto ilimitado.

En la Figura 2.13 se observa el espectro electromagnético, donde se muestra cada longitud de onda, las frecuencias y la energía con su respectivo grado de radiación.

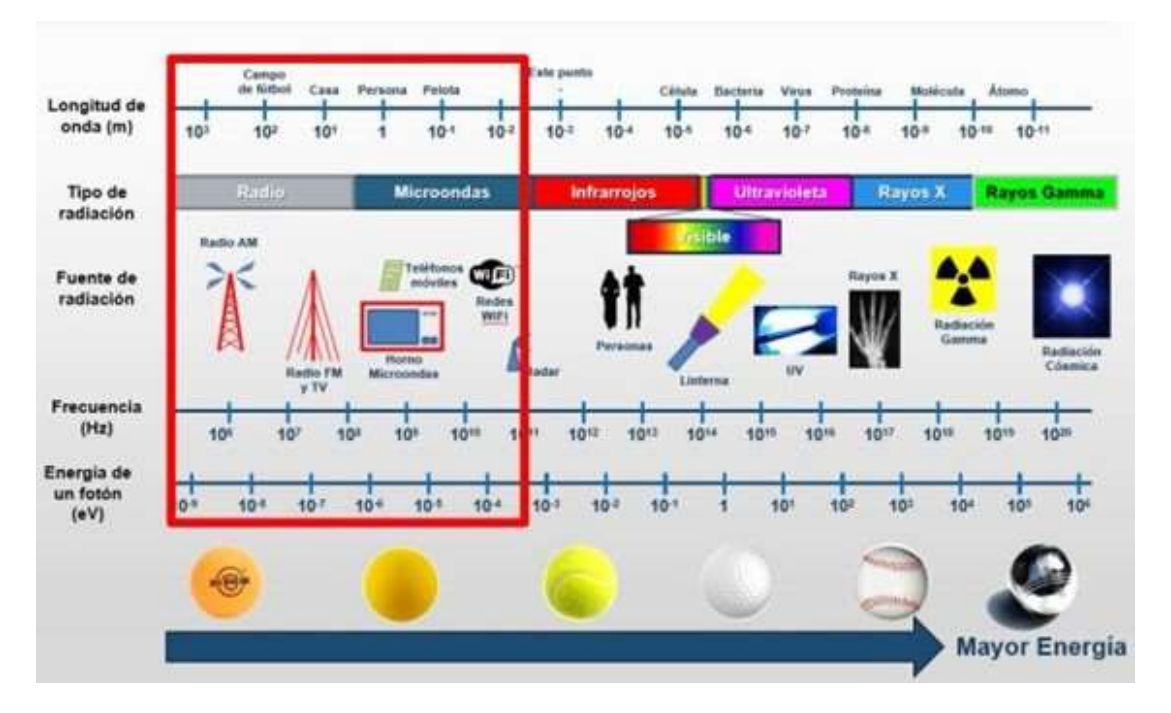

Figura 2.13. Esquema del Espectro Electromagnético.

Fuente: https: radiandando.es

Por continuidad en la siguiente Tabla 2.1 se aprecia la distribución del espectro radioeléctrico, con su respectiva longitud de onda, energía del fotón y considerando las frecuencias altas. Asimismo, en esta Tabla 2.1 las microondas se ubican contempladas en medio de las UHF y SHF.

Tabla 2.1. Tabla de Distribución del Espectro de Radiación de las Microondas. Fuente: Adaptado de (Briceño Marquéz, 2005)

| Clase                         | Longitud de onda | Frecuencia                  | Energía       |
|-------------------------------|------------------|-----------------------------|---------------|
| (SHF) Super Hight Frecuencies | $10 - 1$ cm      | $3 - 30$ GHz                | $>1.99e-24$ J |
| Súper Altas Frecuencias       |                  |                             |               |
| (UHF) Ultra High Frecuencies  | $100 - 10$ cm    | $0.3 - 3$ GHz $>1.99e-25$ J |               |
| Ultra Alta Frecuencia         |                  |                             |               |
| (VHF) Very High Frecuencies   | $10 - 1 m$       | 30 - 300 MHz > 2.05e-26 J   |               |
| Muy Alta Frecuencia           |                  |                             |               |

El presente proyecto presenta la frecuencia de 13 GHz, la cual esta ubicada en la banda SHF (Frecuencias Súper Altas) las cuales tienen el rango de 3 GHz a 30 GHz como se logró observar en la Tabla 2.1

Asimismo, cabe mencionar que la frecuencia de 13 GHz es el parámetro establecido por el operador de telecomunicaciones, el cual optó por esta frecuencia, debido a que mientras más alta sea la frecuencia, tendrá mayor capacidad, además su ventaja radica en que las longitudes de ondas medianas atraviesan generalmente la mayor parte de las obstrucciones y transfieren un muy buen número de información; sin embargo, mientras más alta sea la frecuencia, tal vez es probable que sea menos estable el enlace, por lo cual se recomienda para distancias no muy largas.

Por tanto, en el presente proyecto se pretende demostrar que el enlace es factible con dicha frecuencia y que actualmente beneficia a la comunidad de estudiantes de la zona rural.

A continuación, en la Tabla 2.2 y Tabla 2.3 se aprecia datos de la segmentación de la banda de frecuencias en la distribución calificada por EE.UU y por la Unión Europea respectivamente.

|          | Bandas Típicas Intervalo de Frecuencias (GHz) |
|----------|-----------------------------------------------|
| Banda L  | $01 - 02$                                     |
| Banda S  | $02 - 04$                                     |
| Banda C  | $04 - 08$                                     |
| Banda X  | $08 - 12$                                     |
| Banda Ku | $12 - 18$                                     |
| Banda K  | 18 - 26                                       |
| Banda Ka | $26 - 40$                                     |
| Banda U  | $40 - 60$                                     |
| Banda V  | $60 - 80$                                     |
| Banda W  | 60 - 100                                      |

Tabla 2.2. Tabla de Clasificación de Frecuencias por EE.UU.

| Tabla 2 |  |
|---------|--|
|---------|--|

Tabla de Clasificación de Frecuencias por la Unión Europea.

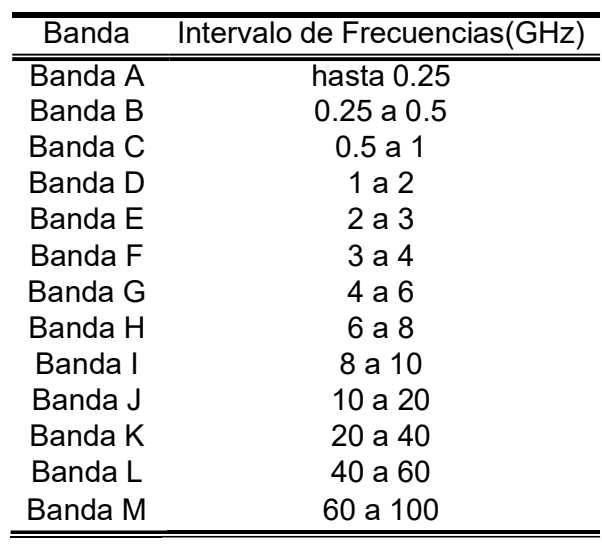

Como se mencionó anteriormente la frecuencia a emplear es de 13 GHz, la cual se ubica en la banda Ku (12 GHz a 18 GHz) según EE.UU en un intervalo de frecuencias de recepción de 11.7-12.7 GHz, y en transmisión 14-17.8 GHz, mientras conforme a la clasificación de la Unión Europea se encuentra en la banda J (10 GHz a 20 GHz).

#### 2.2.6. Microondas

Este es el nombre que se le da a la parte del espectro electromagnético que incluye frecuencias aproximadamente dentro de 3 GHz a 300 GHz, la cual pertenece a una longitud de onda en el vacío de 1 mm a 10 cm.

Cabe señalar que durante años, previo a la existencia de la fibra óptica, las microondas han sido el centro de transmisión telefónica entre puntos alejados.

Asimismo, cabe mencionar que teniendo a parte las ondas de radio de baja frecuencia, las microondas no traspasan bien por las paredes.

Por otra lado, el aumento de la demanda de espectro fuerza a perfeccionar la tecnología para que en la transmisión se logre emplear frecuencias aún mayores. Las bandas de frecuencias que comprenden inclusive 10 GHz son ya de utilización común; sin embargo, al llegar aproximadamente a 8 GHz se presenta un actual inconveniente como por ejemplo la absorción del agua, ya que las ondas únicamente cuentan con unos centímetros de longitud, por lo que, es sencillo que la lluvia las absorbe. La comunicación vía microondas se emplea para telefonía a grandes distancias, telefonía móvil, tv y etc, tanto que el espectro se ha puesto muy carente.

Esta tecnología de microondas cuenta con distintos beneficios importantes en relación a la fibra óptica. La fundamental es que no requiere derecho de ocupación de la propiedad, ya que es suficiente solo alquilar o adquirir una área cada 50 km aproximadamente y fabricar una torre de microondas.

En la siguiente Figura 2.14 se aprecia un cuadro, donde se puede contrastar las características de los distintos tipos de enlaces; por lo cual, debido a la ubicación geográfica remota y por ser de costo accesible, se optó mejor por un enlace microondas.

| <b>TIPO DE</b><br><b>ENLACE</b> | <b>GEOGRAFÍA Y/O</b><br><b>CLIMATOLOGÍA</b>                                                                                                    | <b>GASTO DE</b><br><b>IMPLEMENTACIÓN</b>                                                                                                  | <b>ATENUACIÓN</b>                                                                                                    |
|---------------------------------|----------------------------------------------------------------------------------------------------|----------------------------------------------------------------------------------------------------|----------------------------------------------------------------------------------------------------|
| ENLACE<br>MICROONDAS            | Debe existir camino<br>libre entre el Tx y Rx,<br>ya que un obstáculo,<br>ya sea mínimo puede<br>ocasionar<br>degradación o<br>eliminación de la<br>señal.                           | Menor gasto de<br>instalación y<br>mantenimiento,<br>tanto en zonas<br>urbanas y rurales.                                                 | <b>Emplea antenas</b><br>repetidoras para evitar<br>una atenuación y<br>perdida de la señal, no<br>depende de un medio<br>físico.<br>Proporciona la<br>transmisión de gran<br>cantidad de datos. |
| ENLAGE                          | Debe existir camino<br>libre entre la antena<br>terrestre y el satélite, ya<br>que una obstrucción,<br>ya sea mínima puede<br>ocasionar degradación<br>o eliminación de la<br>señal. | Mayor gasto de<br>instalación y<br>mantenimiento que un<br>enlace microondas,<br>pero mas accesible que<br>un enlace de fibra<br>optica.  | Susceptible a verse<br>afectado a una perdida<br>constante de la señal.<br>debido al retardo<br>provocado por largas<br>distancias, lo cual<br>obstaculiza el flujo de<br>datos.                 |
| FIBRA OPTICA                    | Las condiciones<br>climatológicas y<br>fenómenos<br>metrológicos no dañan<br>la señal, pero al ser un<br>medio cableado es<br>limitado para zonas<br>geográficamente<br>aisladas.    | Menor gasto de<br>instalación y<br>mantenimiento en<br>zonas urbanas.<br>Mayormente es un<br>medio poco accesible<br>en lugares alejados. | Evita las interferencias,<br>posee una atenuación<br>bastante escaza y una<br>menor degradación de<br>la señal.                                                                                  |

Figura 2.14. Cuadro Comparativo de los Diferentes Tipos de Enlaces. Fuente: Elaboración Propia.

# 2.2.7. Radioenlaces por Microondas

Las señales de voz, video o datos son transmitidos, mayormente por medios guiados, como la fibra óptica, el cableado de par trenzado o el cableado coaxial. Sin embargo, cuando los puntos de conexión son grandemente lejanos, cablear resulta costoso, por lo tanto, se

emplea la transmisión por ondas de radio o comúnmente nombradas radioenlace. Mayormente los radioenlaces se hallan en el rango de frecuencias que comprende desde 2 GHz a 50 GHz; asimismo, todos sus terminales están en la Tierra; por lo cual, se dicen radioenlaces microondas. Es aceptable lograr radiaciones altamente direccionales en estas frecuencias, adecuadas para enlaces PTP (Punto a Punto).

El esquema y los componentes de un radioenlace por microondas se explican en la siguiente Figura 2.15

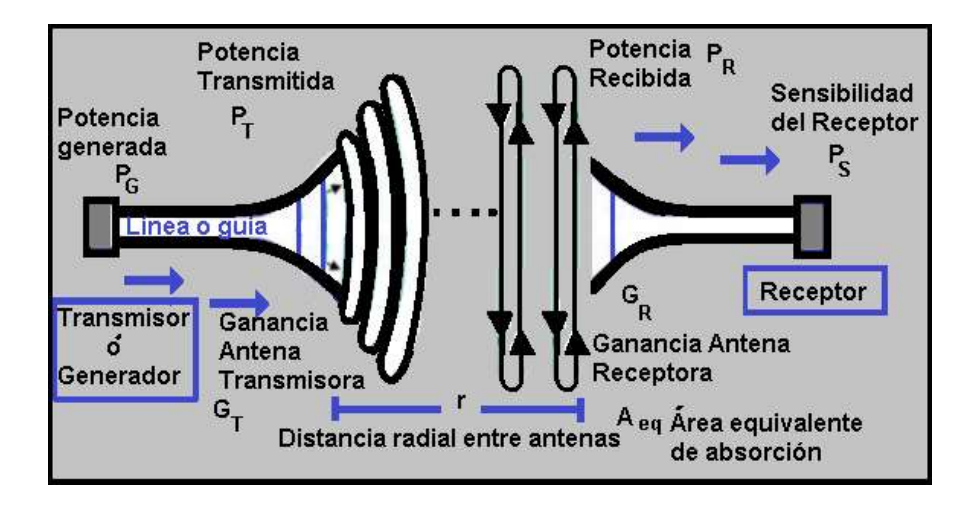

Figura 2.15. Esquema de un Radioenlace.

Fuente: Elaboración Propia.

Inspirado en: http://www.coimbraweb.com/

#### Radioenlace Microondas Punto a Punto (PTP)

En un enlace microonda existe una propagación en línea de vista, en el cual se establece 2 antenas correctamente guiadas por sí mismas encima de la superficie terrestre.

Un enlace microondas constituye una comunicación de diferentes tipos; por lo cual, una vez instaurada la red punto a punto, es importan- te considerar lo que sostiene (Naranjo Manzano, 2019), que el Modo

simplex, se refiere a la transmisión de datos involucrando únicamente 2 puntos como el receptor y también el transmisor. Modo half dúplex, el cual consta en mandar datos del transmisor al receptor e inversamente. Modo Full Duplex, en una transmisión de datos en un instante semejante del receptor al transmisor y recíprocamente.

En la siguiente Figura 2.16 se esboza el enlace PTP.

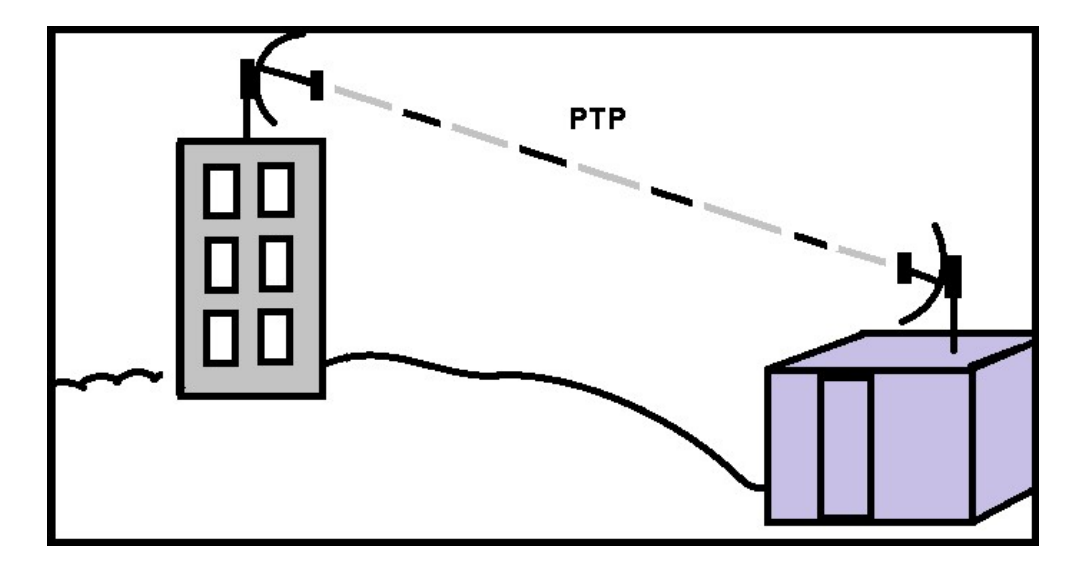

Figura 2.16. Enlace PTP. Fuente: Elaboración Propia. Inspirado en (Granados Santos, 2012).

## 2.2.8. Conceptos para el Diseño de un Radioenlace Microondas

Los componentes que existen para el diseño de un radioenlace Microondas deben tener la potencia requerida para atravesar una distancia determinada y tiene que estar visiblemente libre entre los puntos requeridos, teniendo en cuenta la curva de nuestro planeta Tierra, por lo que, hay términos significativamente importantes.

## Línea de Vista

Llamada propagación de trayectoria visual, en la cual es muy importante que no halla obstáculos en toda la trayectoria del radioenlace, por lo que, debe haber directamente vista total en medio de la antena emisora y la antena receptora.

Por curvatura de nuestro planeta Tierra al horizonte óptico, existe una limitación para este tipo de comunicación a distancia, la cual en relación a la geometría de la Tierra y la altura de la antena transmisora se puede calcular su distancia.

La siguiente Ecuación 2.2 se usa para calcular el valor de la distancia del transmisor al horizonte.

$$
r_1(km) = \sqrt[3]{\frac{1}{2,74 \times h_1(m)}} \tag{2.2}
$$

Ecuación Para el Cálculo de la Distancia del Transmisor al Horizonte en km.

Donde:

- $r_1$ = Distancia del transmisor al horizonte (km)
- $h_1$ = Altura de la antena transmisora (m)

Para una mejor comprensión en la Figura 2.17 se muestra el esquema gráfico del horizonte de radio.

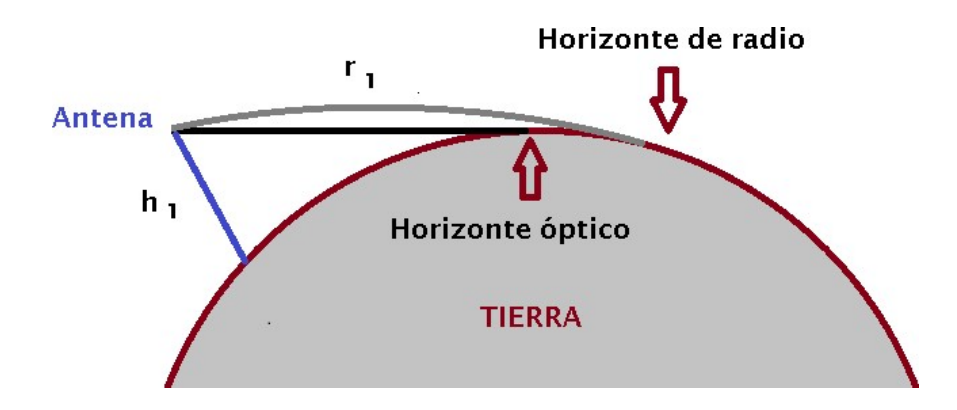

Figura 2.17. Horizonte de Radio. Fuente: Elaboración Propia.

En la realidad y en el campo, la distancia va por encima del horizonte óptico, ya que la refracción en la atmósfera es creada debido a distintas densidades, lo cual hace posible la curvatura de la onda con dirección al planeta Tierra. Esto trae como consecuencia que logre una distancia 1/3 veces mayor al horizonte de radio.

En la siguiente Ecuación 2.3 se observa el nuevo cálculo al horizonte de radio. Asimismo, de la misma forma análoga, se puede realizar los cálculos con la altura de la antena receptora, para obtener la distancia del receptor al horizonte en km.

$$
r_1(km) = \sqrt[3]{\frac{1}{12,74 \times K \times h_1(m)}}
$$
 (2.3)

Ecuación Nueva Para el Cálculo de la Distancia del Transmisor al Horizonte en km.

Donde:

- $r_1$ = Distancia del transmisor al horizonte (km)
- $h_1$ = Altura de la antena transmisora (m)

 $k = 4/3$ , factor de corrección.

Reemplazando, se tiene la siguiente Ecuación 2.5 resumida:

$$
r_1(km) = \sqrt[3]{\frac{1}{12,74 \times 4/3 \times h_1(m)}} \tag{2.4}
$$

$$
r_1(km) = \sqrt[3]{\frac{1}{7h_1(m)}}\tag{2.5}
$$

Por tanto, se puede calcular el valor estimado de la distancia máxima en medio de la antena transmisora y antena receptora, para ello se presenta la Figura 2.18

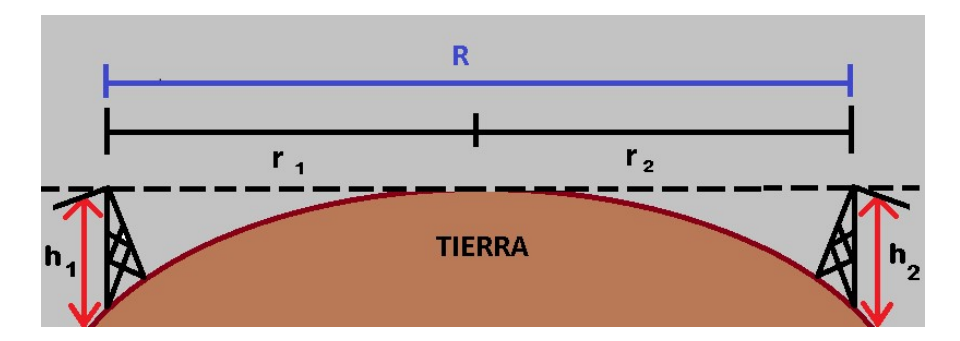

Figura 2.18. Cálculo de la Distancia Máxima entre Antena Transmisora y Receptora.

Fuente: Elaboración Propia.

En esta Figura 2.18 se puede entender la siguiente Ecuación 2.9 Para ello, a partir de la Ecuación 2.5 se tiene:

$$
r_1(km) = \sqrt[3]{\frac{1}{7h_1(m)}}\tag{2.6}
$$

$$
r_2(km) = \frac{\sqrt{17h_2(m)}}{17h_2(m)}
$$
 (2.7)

Entonces la ecuación para hallar la distancia máxima entre antenas es:

$$
R(km) = r_1(km) + r_2(km)
$$
 (2.8)

$$
R(km) = \frac{\sqrt{17h_1(m)} + \sqrt{17h_2(m)}}{(2.9)}
$$

En la Figura 2.19 se aprecia un modelo de la Línea de vista por medio de un Transmisor (Tx) y un Receptor (Rx).

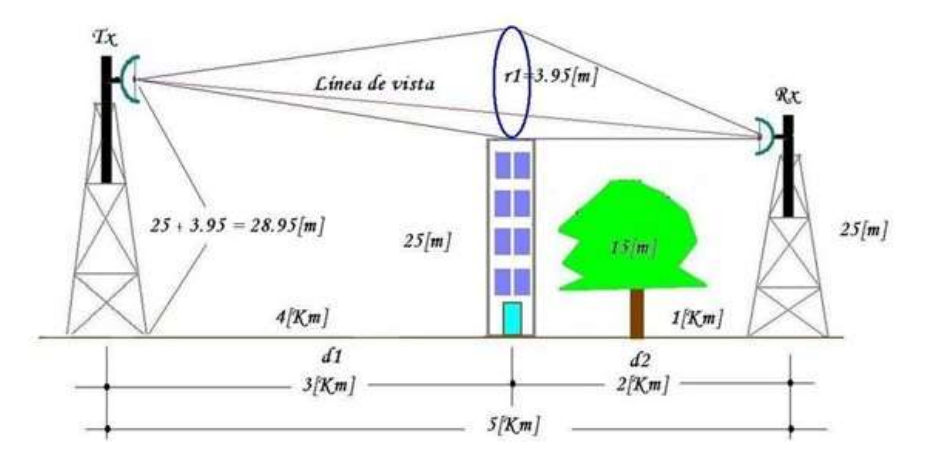

Figura 2.19. Línea de Vista. Fuente:(Padrón-Godínez et al., 2007)

### Zona de Fresnel

El radioenlace requiere una línea de vista y además algo de espacio en su contorno, lo cual se llama primera zona de Fresnel, sin obstáculos entre el transmisor y receptor. Esta afirmación fundamenta que se puede comprender que las zonas de Fresnel son semejantes a diversas elipses, en la cual la onda reflejada en la zona elipsoidal pasa una mayor distancia en múltiplos de λ/2 y es desfasada en múltiplos de 180º, en la cual dicho valor del múltiplo definirá la 1º, 2º, 3º, "nº'' zona de Fresnel.

Hay bastantes zonas de Fresnel; sin embargo, la primera es más importante, ya que abarca el 50 % de la potencia de la onda. Por lo cual, siempre y cuando la primera zona de Fresnel se halla independiente de obstrucciones, su grado de recepción viene a ser semejante a lo conseguido en el espacio libre.

"Al haber muchas zonas de Fresnel se descartan las zonas a partir de la tercera zona, ya que después de esta el efecto de cancelación se vuelve despreciable'' (Martínez, 2018)

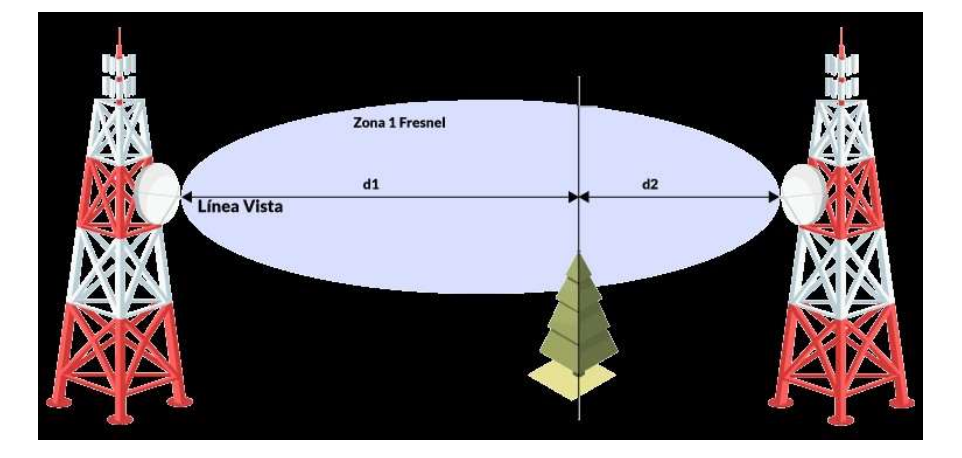

Para mayor detalle, se muestra la siguiente Figura 2.20

Figura 2.20. Calculo de la Primera Zona de Fresnel. Fuente:(Martínez, 2018)

Las zonas de Fresnel se calcula empleando la siguiente Ecuación 2.10 según (Martínez, 2018)

$$
F_n = \frac{\sqrt{\frac{n \Delta d_1 d_2}{d_1 + d_2}}}{\tag{2.10}
$$

Donde:

- $\blacksquare$  n= Número de zona (1,2,3,n,..).
- $\blacktriangleright$   $\lambda$ = Longitud de la onda de la señal emitida.
- $d_1$ = Distancia del punto donde se calcula el valor de la zona a la antena emisora.
- $\bullet$  d<sub>2</sub>= Distancia del punto donde se calcula el valor de la zona a la antena receptora.

Para el cálculo de la primera zona de Fresnel se tiene la formula indicada por (Martínez, 2018) en la ecuación 2.11

$$
F_{1}(m) = 8,656 \frac{V}{F(GHz)}
$$
 (2.11)

Donde:

- $\blacksquare$  D = Distancia entre antenas emisora y receptora (km)
- $\blacksquare$  f = Frecuencia de la señal transmitida (GHz)

Aplicando la formula para el presente proyecto, se obtiene como primera zona de Fresnel:

$$
F_{1}(m) = 8,656 \frac{1}{4,92(km)}
$$
 (2.12)

$$
F_1(m) = 5,32510 \tag{2.13}
$$

## Altura de la Antena

Es importante el cálculo de la antena, ya que ello permitirá que se establezca correctamente el enlace, hoy en día este cálculo se realiza de forma más practica con el software de simulación; sin embargo, a continuación se muestra la Ecuación 2.14 para su cálculo, considerando la altitud de la antena.

$$
h_2(m) = \frac{d}{d_1}(F_1 + h_s) = \frac{d_2}{d_1}(h_1) + \frac{dd2}{2KA}
$$
 (2.14)

Donde:

- $h_2$ = Altura de la antena 2 desde el nivel del suelo.
- $\blacksquare$  d= Distancia del enlace.
- $d_1$ = Distancia lejos del obstáculo.
- $\blacksquare$  d<sub>2</sub>= Distancia próxima al obstáculo.
- $h_1$ = Altura de la antena 1.
- $\blacksquare$  F<sub>1</sub>= Primera Zona de Fresnel
- $h_s$ = Altitud del obstáculo.
- K= Coeficiente de la curvatura de la Tierra.
- A = Radio de la Tierra =  $6 \times 3710^6$ m

Usando la Ecuación 2.14 se calcula la altura de la antena para el presente proyecto de trabajo:

$$
h_2(m) = \frac{4900}{4550}(5.3 + 1235.8) - \frac{350}{4550}(519) + \frac{(4900)(350)}{2(3/4)(6 \times 3710^6)}
$$
(2.15)

$$
h_2(m) = 1336,56 - 39,9 + 0,1009 \qquad (2.16)
$$

$$
h_2(m) = 1296.5 \tag{2.17}
$$

$$
h_2(m) = 1297 = H_2 + Elevación
$$
 (2.18)

$$
H_2(m) = 1297 - 1242 \qquad (2.19)
$$

$$
H_2(m) = 55(m) \tag{2.20}
$$

## Pérdidas en el Espacio Libre

El espacio libre (en el vació), la intensidad de la señal disminuye a medida inversamente proporcional al cuadrado de la distancia.

Es otros términos, cuando la señal que se recibe de un transmisor es de 1 Watt, la señal será 1/4 de Watt a 2 km.

Considerando la experiencia de trabajo, ya que las telecomunicaciones sin cableados, en el espacio libre no se hacen, las pérdidas de la trayectoria llagaran a ser más notables comparándolos con las pérdidas en el espacio libre.

En la siguiente Ecuación 2.21, se muestra el cálculo de pérdidas en el espacio libre (en dB) según su constante. (Tomasi, 2003).

$$
FSL_{(dB)} = 20\log_{10}(d) + 20\log_{10}(f) + K \qquad (2.21)
$$

Donde:

d = Distancia,

 $f =$ Frecuencia,

 $K =$  Constante que depende de las unidades usadas en d y f

Adicionalmente:

- Para d en (m) y f en (Hz) =>K = -187,5.
- Para d en (km) y f en (MHz) =>K =  $32,4$ .
- Para d en (km) y f en (GHz) =>K = 92,4.

De la ecuación 2.21 se concluye la ecuación 2.22 para d en (km)  $y f en (GHz) = > K = 92.4$ :

$$
FSL_{(dB)} = 92, 4 + 20\log_{10}(d) + 20\log_{10}(f) \qquad (2.22)
$$

De la ecuación 2.22 se obtiene para el presente proyecto de trabajo:

$$
L_{p(dB)} = 92.4 + 20 \log 13_{(GHz)} + 20 \log 4.92_{(Km)}dB
$$
 (2.23)

43

Resolviendo:

$$
L_{p(dB)} = 128,58769dB
$$
 (2.24)

La instauración de esta relación muestra los efectos de la atmósfera, terreno y diversos factores del mundo existente. Las pérdidas dependen elevadamente de la frecuencia.

## Pérdida por Desvanecimiento

Aquellas pérdidas intermitentes en la señal, producida debido a factores climáticos y/o ambientales, ya sea por ejemplo la lluvia, granizo, nieve y por la irregular superficie de nuestro planeta que impacta y perjudica cuando una onda electromagnética se esta propagando, a ello se le denomina margen de desvanecimiento. Adicionalmente es una pérdida que se toma en cuenta, además de las pérdidas de transmisión.

De la siguiente Ecuación 2.25 resulta la pérdida por desvanecimiento en (dB)

$$
FL(dB) = 30log10(d) + 10log10(6ABf) - 10log10(1 - R) - 70 (2.25)
$$

Donde:

- $1 R = 0.00001$ , objetivo de con fiabilidad del enlace.
- d = Distancia del transmisor al objetivo (km)
- $f$  = Frecuencia (GHz)
- 70 = Constante

A = Factor del tipo de terreno del enlace. (Depende de la Tabla 2.4)

B = Factor climático del lugar del enlace. (Depende de la Tabla 2.5)

Tabla 2.4 Tabla A - Factor de Rugosidad

| Factor A | Tipo de Terreno                 |  |
|----------|---------------------------------|--|
|          | Para terrenos planos o de agua. |  |
|          | Para terrenos promedios.        |  |
| ი 25     | Para terrenos rugosos.          |  |

Tabla 2.5 Tabla B - Factor Climático

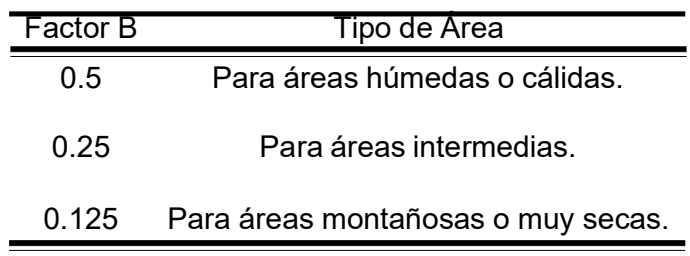

Por lo cual, al presente proyecto le corresponde:

 $A = 1$ 

 $B = 0.5$ 

Con un objetivo de confiabilidad de 99.99 % =  $1 - R = 0.0001$ Por consiguiente, reemplazando en la Ecuación 2.25 resulta la pérdida por desvanecimiento en (dB) :

$$
FL_{(dB)} = 30\log_{10}(4.92) + 10\log_{10}(6 \times 1 \times 0.5 \times 13) - 10\log_{10}(0.0001) - 70
$$
\n(2.26)

$$
FL_{(dB)} = 6,6695dB
$$
 (2.27)

#### Presupuesto del Enlace

También conocido como Link Budget, es el cálculo del presupuesto del sistema para el enlace de radio, el cual se mide en decibel (dB) y es el que define su óptimo funcionamiento, ya que en el mencionado cálculo se halla la ganancia y la pérdida del enlace, hasta el receptor desde el transmisor. Un cálculo lógico y correcto posibilitará diseñar un enlace, donde la señal conserve su potencia requerida en lo que dura el procedimiento de propagación y obtenga un BER o un Signal to Noise Ratio (SNR) admisible y tolerable.

Este presupuesto sirve para ver si es viable o no el enlace, es para ver si la potencia es lo suficientemente fuerte para llegar al receptor y si este es lo suficientemente sensible para decodificar la señal, ya que a lo amplio de todo el trayecto, la señal es propensa a distintas obstrucciones, lo cual puede impedir su llegada hasta el receptor, por lo que, cualquier avería del radioenlace puede ocasionar que la señal se degrade eminentemente.

En seguida, se calcula el presupuesto de enlace del proyecto de trabajo a partir de la Ecuación 2.28

$$
PRx_{(dBm)} = Potential_{x} + Gammaia_{A} + Granancia_{B} - FSL - L_{A} - L_{B}
$$
\n(2.28)

$$
PRX_{(dBm)} = 22 + 31.5 + 31.5 - 128.58 - 0.5 - 0.5 \qquad (2.29)
$$

$$
PRX_{(dBm)} = -44{,}58_{(dBm)} \tag{2.30}
$$

$$
^{46}
$$

## 2.3. Definición de Términos Básicos

#### 2.3.1. Ancho de Banda

Refleja la velocidad de un canal de transmisión, pero realmente es la cantidad de cierta información que puede ser transmitida en un segundo por el medio de comunicación.

(Tercero Carrasco, 2013) concluye que "el ancho de banda es la medida de cuanta información puede fluir de un lugar a otro en un tiempo determinado''

#### 2.3.2. Tasa de Error de Bits (BER)

La importancia de la radio digital es la disminución o eliminación de todo lo que pudiera originar degradación; es decir, la reducción de los errores en la transmisión de la señal digital, se llama Tasa de Error de Bits o en sus siglas en inglés BER (Bits Error Rate).

El BER es la cantidad de bits recepcionados con errores dividido por la cantidad total de bits recepcionados, dentro de un período de tiempo brindado.

#### 2.3.3. ODU (Outdoor Unit)

Viene a ser la unidad de radio, en la cual se da la modulación de la señal, la cual es transmitida a la antena o a la IDU. Se define por las subbandas de trabajo, ya sea Higth o Low dentro del mismo intervalo de frecuencia. Como por ejemplo la odu de la marca Ceragon que se puede ver en la Figura 2.21

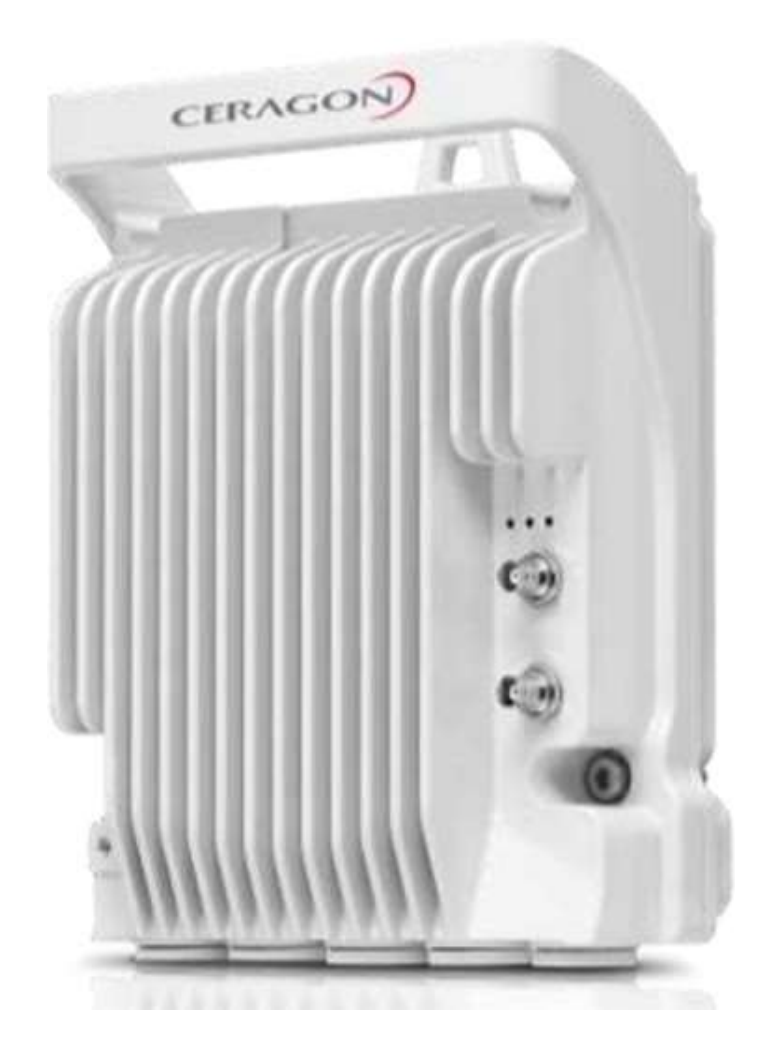

Figura 2.21. Modelo de Odu Ceragon - IP20S. Fuente: Ceragon.

## 2.3.4. ODU Full Outdoor

Este tipo de modelo de ODU es para cuando se utilizan enlaces de microondas para conectar o comunicar con usuarios a distancias no tan largas del site, se requiere utilizar equipamientos con antenas de diámetro menor, asequible y factible para su instalación; asimismo, que no se consuma demasiada energía. Estos equipamientos de radioenlace cuentan completamente con los elementos que se requiere para su operación en un solo paquete.

Es prácticamente dos en uno, debido a que ya no necesitara de una IDU. En seguida, se puede mostrar el equipo en la Figura 2.22

**Full Outdoor** 

Figura 2.22. ODU Full Outdoor. Fuente:https://www.telectronika.com

## 2.3.5. Antena

Es un dispositivo que tiene por objetivo la capacidad de emitir y recibir a las ondas electromagnéticas en el espacio. La antena transforma la señal eléctrica en ondas electromagnéticas e inversamente. La antena suele usar un tipo de polaridad ya sea horizontal o vertical.

## Ganancia de la Antena

Nos señala la cantidad de señal condensada en el foco de una antena, lo cual expresa que si a un diámetro superior del plato de una antena parabólica, sera superior la condensación de energía en el foco. La ganancia de una antena se expresa en (dbi) que son decibelios con referencia a una antena isotrópica.
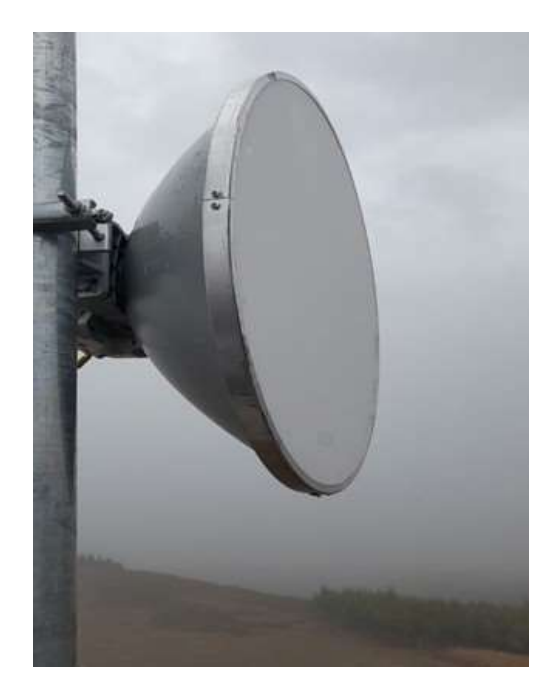

Figura 2.23. Antena Ceragon FibeAir IP-20S. Fuente: Foto Capturada del Lugar.

En la Ecuación 2.31 se comprueba la formula para calcular la ganancia de una antena.

$$
G = n \frac{\pi^2 D^2}{\Lambda^2} \tag{2.31}
$$

Donde:

G = Ganancia de potencia en (dB)

n = Eficiencia global.

D = Diámetro de la antena.

Λ = Longitud de onda en el espacio libre.

Para ello nuestro Λ viene a ser:

$$
\Lambda = \frac{3 \times 10^8 \text{(m/s)}}{13 \times 10^9 \text{(Hz)}}
$$
\n
$$
\Lambda = 0.023076 \text{ m}
$$
\n(2.32)

Aplicando y reemplazando en la Ecuación 2.31 se obtiene por respuesta que la ganancia de nuestro enlace es:

$$
G = 1 \frac{3, 141592^{2}0, 3^{2}}{0, 1678^{2}}
$$
 (2.33)  
 
$$
G = 31, 5 \text{ dBi}
$$

#### 2.3.6. Potencia Isotrópica Radiada Efectiva (PIRE)

También conocido como EIRP por su significado en ingles Effective Isotropic Radiated Power, es la potencia isotrópica radiada efectiva en cada extremo de un radioenlace, es la que reparte la potencia precisamente exacto en todas las direcciones, en este concepto es muy importante tener presente la ganancia de una antena como las pérdidas en los conectores y cableados. El PIRE se mide generalmente en dBm. (decibelios con referencia a un mili vatio)

Se calcula con la siguiente Ecuación 2.34

$$
PIRE = P_{tx}(dBm) - L_c(dB) + G_{tx}(dBi)
$$
 (2.34)

Donde:

 $P_t x =$  Potencia Transmisor (dBm)

 $L_c$  = Pérdidas en cables y conectores (dB)

 $G_t x = G$ anancia de Antena (dBi)

Por consiguiente, se aplica y se reemplaza en la Ecuación 2.34

$$
PIRE = 22dBm - 0,5dB + 31,5dBi \qquad (2.35)
$$

$$
PIRE = 53dBm \qquad (2.36)
$$

Para el presente trabajo, se halla la potencia isotrópica radiada efectiva de 53 dBm , dicho resultado cumple con las características particulares de operación en la banda de 13 GHz.

Asimismo, cabe mencionar que para enlaces PTP, las antenas de transmisión cuentan con una ganancia direccional superior a 6 dbi sin la disminución de la potencia de salida del transmisor.

## 2.3.7. Azimut y Elevación

- **Azimut** Esta definido como el ángulo horizontal, en el cual se debe apuntar la antena en el plano horizontal con respecto al norte geográfico, además tiene la orientación de las agujas de un reloj.
- **Elevación** Es el ángulo vertical de inclinación de una antena en referencia al plano verticalmente.

Para mayor detalle se presenta la Figura 2.24

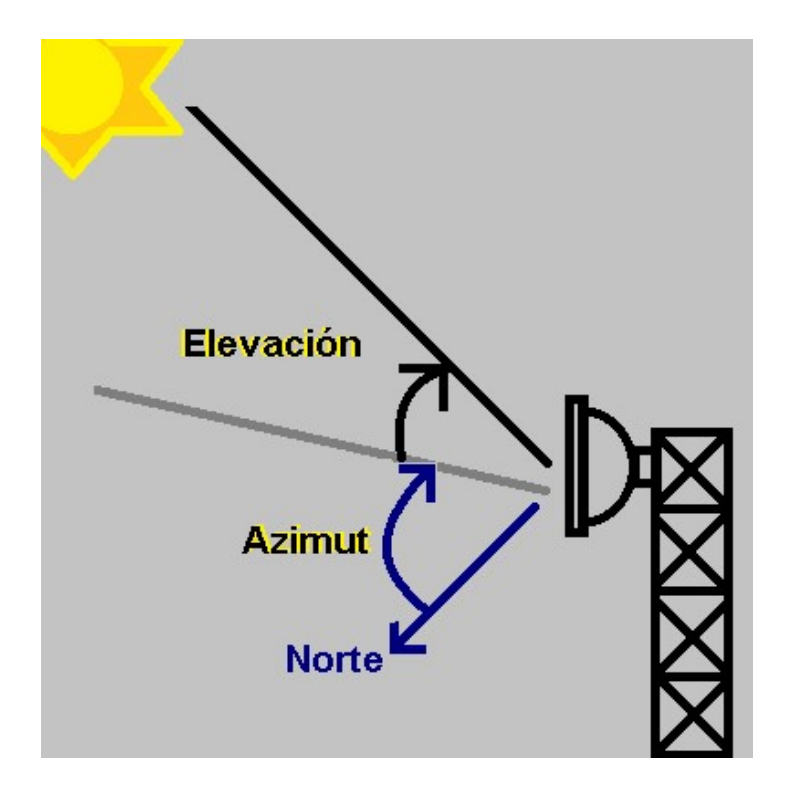

Figura 2.24. Azimut y Elevación. Fuente: Elaboración Propia.

#### 2.3.8. Potencia de Transmisión

Es la potencia de salida de la radio, cuyo límite de valor acata las normativas de cada país; asimismo, dependerá de la frecuencia de operación. Cabe mencionar que para el presente proyecto de trabajo se tiene la potencia de 22 dbm, el mismo que se puede observar en el datasheet del equipo. Ver Anexo A.2 adjunto.

## 2.3.9. Umbral de Recepción

El receptor tiene un valor con referencia de potencia que se le llama umbral de recepción o también llamado sensibilidad del receptor. Para que en una comunicación inalámbrica la señal se determine confiable, su valor debe estar por encima. De lo cual se deduce que a menor

sensibilidad, mejor es la recepción del radio.

Con la Ecuación 2.37 se puede hallar la potencia del ruido de entrada.

$$
N = KTB \tag{2.37}
$$

Se determina:

N = Potencia de ruido en (watts)

K = Constante de Boltzman (1.38 x  $10^{23}$ J/K)

T = Temperatura de ruido equivalente al receptor (Kelvin)

Temperatura ambiente = 290 K

 $B =$  Ancho de banda de ruido (Hz)

Este valor de umbral de recepción es expresado en dBm, generalmente en el rango de -70 dBm a -90 dBm.

Para este presente proyecto de trabajo se usó el valor 10-6 ya que actualmente es un buen nivel de calidad mínimo para transmitir datos; por lo cual, presenta -80 dbm sensibilidad y un margen de desvanecimiento de -32.4 db para un nivel de 10-6, lo cual se indica en el datasheet del equipo en el Anexo A.2 y en la Ecuación 2.38.

Potenciade $Rx = -47,6$ 

Sensibilidad(dBm) =  $-80$ dbm

#### Margen de Desvanecimiento = Fade Margin

$$
FM 6 = -47,6 - (-80)
$$
 (2.38)  
FM 6 = -47,6 + 80 = 32,4db

## 2.3.10. Torre de Telecomunicaciones

Igualmente conocido como torre de comunicaciones se emplea como el soporte de antenas de radiación de señales, de tv, radio, móvil,etc. Asimismo, empleado para todo tipo de sistemas de telecomunicaciones. Existen diferentes tipos como por ejemplo autosoportada y arriostrada, la cual tambien se llama ventada, este último es el tipo de torre que se usa en el presente proyecto de trabajo.

#### 2.3.11. TSS (Tecnical Site Survey)

Es el estudio técnico del sitio, lo cual es muy importante, ya que es el previo estudio para decidir las condiciones de instalaciones, ubicaciones, energía, frecuencia, entre otros.

#### 2.3.12. Softwares de Simulación

Existen diversos softwares exclusivos para realizar los cálculos de enlace, cada software con sus características especificas, a continuación se detallan los más principales y entre ellos el que haremos uso en este presente proyecto.

## **Pathloss**

El software Pathloss es uno de los programas integrales y completos para el diseño de recorrido de enlaces de radio que actúan en

55

el rango de frecuencias desde 30 MHz a 100 GHz. El programa está sistematizado en distintos módulos para el cálculo de trayectos, siendo un total de ocho para esta función, además uno de cobertura de señal, otro de red que integra los trayectos de radio y por último uno para el análisis de coberturas del área. Para lograr hacer el cambio de módulos, se tiene que realizar la selección de dicho modulo en la barra de menú del software. Este software se trabaja con licencia, es decir se costea por su uso.

Para este presente proyecto se ha empleado esta herramienta, ya que es el programa con la que la empresa de telecomunicaciones viene trabajando durante tiempo, logrando resultados satisfactorios en sus cálculos y estudios de factibilidad de los radioenlaces microondas, por lo que debido a ello en el capitulo III se observara su uso, asimismo, se puede ver un ejemplo de su uso en la Figura 2.25

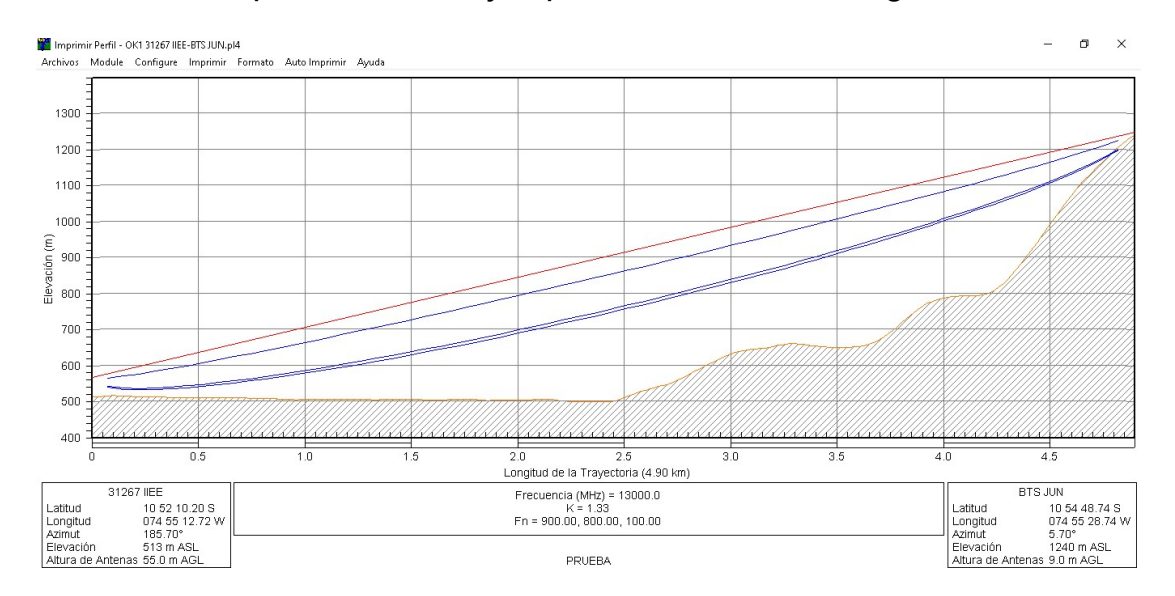

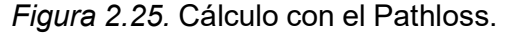

Fuente: Captura de Pantalla extraído del Software Pathloss.

#### LinkPlanner

Software sin licencia, que hace posible planificar y diseñar en función de la geografía, distancia, potencia de transmisión, altura, ganancia de la antena y diversos factores para así poder obtener enlaces que se puedan implementar de forma fiable, también es usado por diversos operadores, ya que además su ventaja radica en que es un software gratuito. En la siguiente Figura 2.26 se observa un ejemplo de uso con este software.

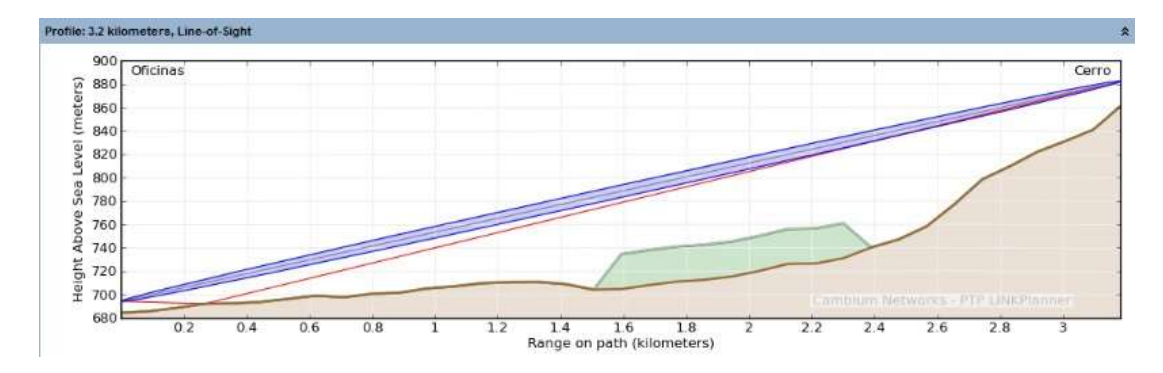

Figura 2.26. Calculo con LinkPlanner. Fuente: Manual de Guía de LinkPlanner.

#### Radio Mobile

Es el software que es gratuito y que además ayuda a los diseñadores a pronosticar el comportamiento del sistema a través de la simulación que se realizan en él. De su guía se puede concluir que su ventaja radica en el cálculo de enlaces de radio de largo alcance específicamente en zonas dificultosas con relieves significativos.

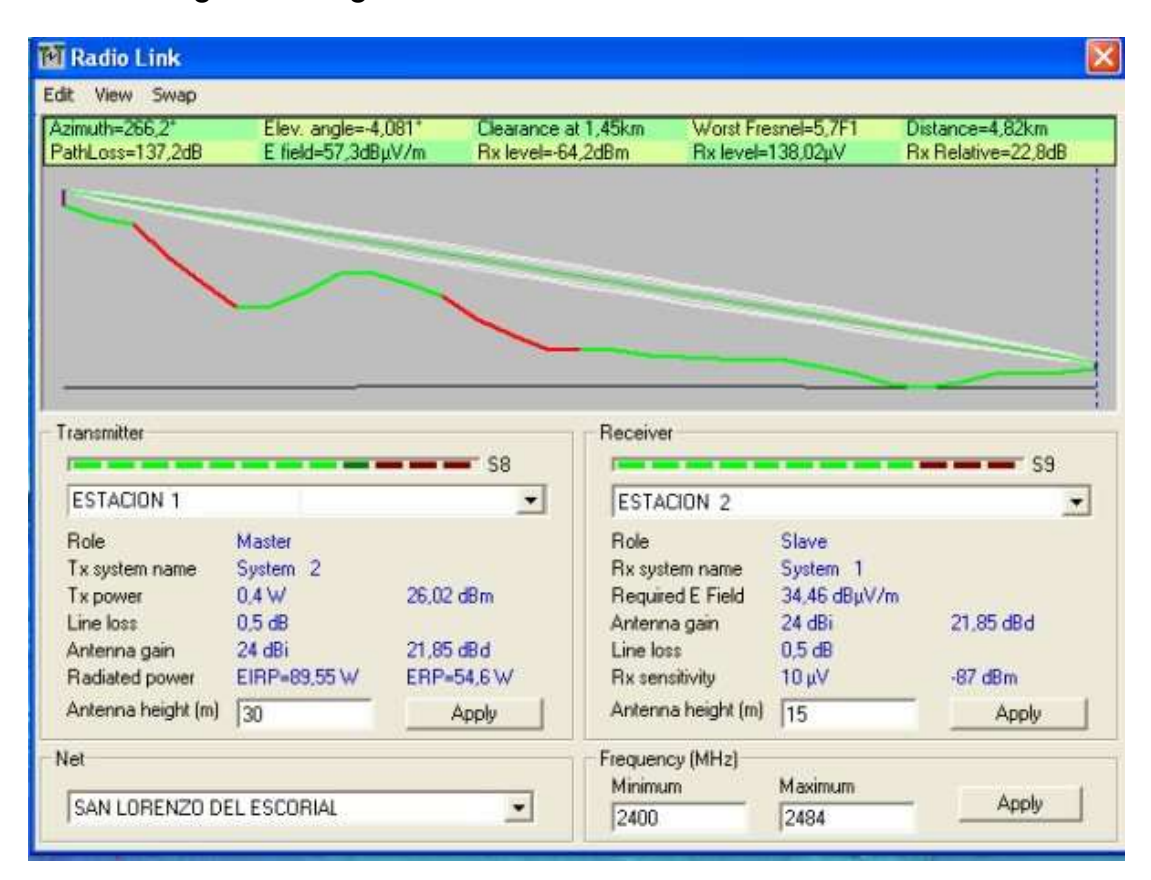

En la siguiente Figura 2.27 se observa dicho software.

Figura 2.27. Cálculo con Radio Mobile.

Fuente: Manual de Guía de Radio Mobile.

Asimismo, cabe señalar que este software se complementa con el Radio Path que prácticamente interpreta y brindan los mismos cálculos y análisis pero de una manera más refinada. En seguida, se presenta una captura de pantalla en la Figura 2.28

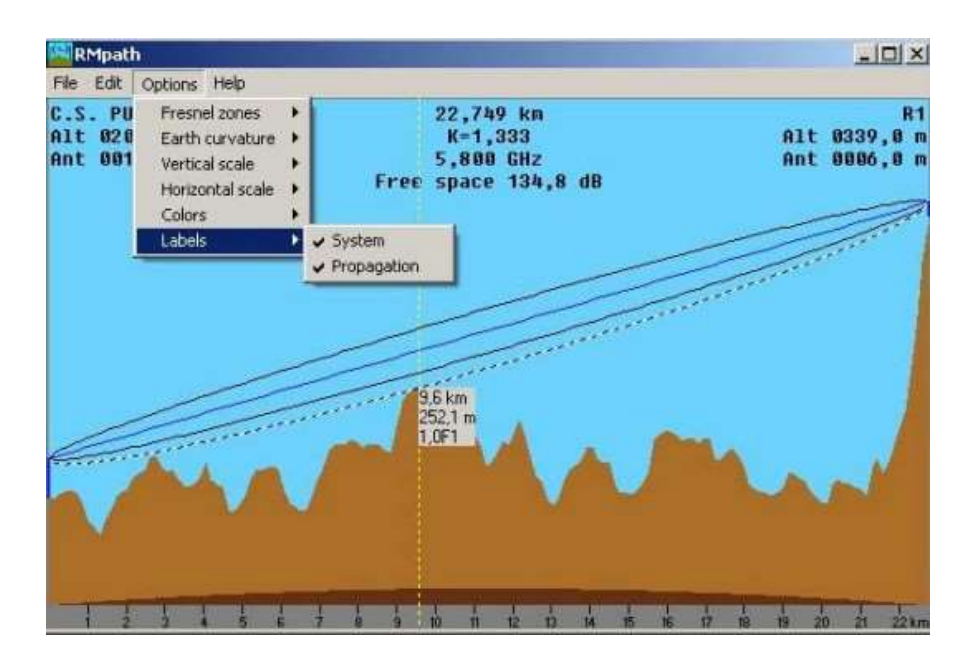

Figura 2.28. Cálculo con Radio Path. Fuente: Manual de guía de Radio Mobile.

## 2.3.13. Metodología de Diseño de un Radioenlace

Es relevante mostrar la metodología que se realizara en el diseño del radioenlace del presente trabajo de investigación.

Por lo cual, en la Figura 2.29 se detalla un diagrama de bloques de todas las cinco etapas de la metodología y procedimientos que se desarrolló en el diseño del radioenlace para la institución educativa, la misma que en el capitulo III se explicará con mayor especificación.

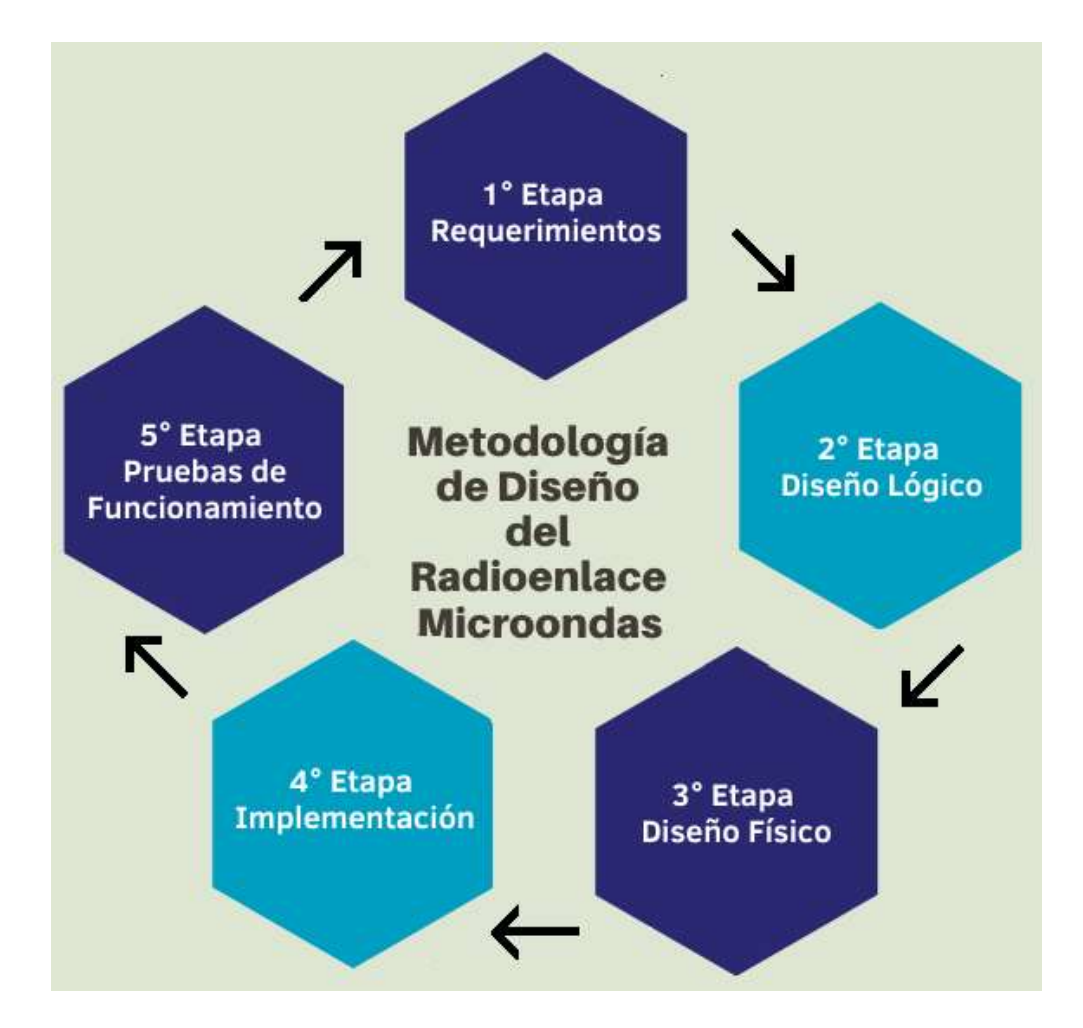

Figura 2.29. Diagrama de Bloques de Etapas de la Metodología de Diseño de un **Radioenlace** 

Fuente: Elaboración Propia.

Seguidamente, se explicó las cinco etapas:

# **Primera Etapa - Requerimientos**

Es muy importante tener en cuenta esta etapa, ya que en ella se tiene que evaluar y ver si es factible con respecto a los requerimientos de la red de radioenlace entre la BTS y la institución educativa Nº 31267 Juan Shanki Kamairoki, siempre cumpliendo con las normativas establecidas.

# Segunda Etapa - Diseño lógico

En esta 2º etapa se procede con el análisis a través del simulador Pathloss para hallar la linea de vista posible que existen para interconectar la institución educativa con la BTS.

# Tercera Etapa - Diseño Físico

En esta etapa se efectúa el diseño físico de la infraestructura del radioenlace, se seleccionan los equipamientos, se realizan las adecuaciones, la parte operativa y se verifica el sistema de radio.

# Cuarta Etapa - Implementación

En esta etapa se procede a realizar la implementación de la red del radioenlace tanto en el nodo y en lado de la institución educativa Nº 31267 Juan Shanki Kamairoki, cumpliendo con los procedimientos de seguridad y las normativas del MTC.

# Quinta Etapa - Pruebas de Funcionamiento

En esta etapa última etapa se instaura el proceso de pruebas de funcionamiento y últimos ajustes de los equipamientos, si es que fuese necesario con respecto al monitoreo de las variables principales del radioenlace.

## 2.3.14. Protocolo de Pruebas Para un Enlace Microondas

Para validar correctamente un radioenlace microondas se debe seguir diferentes procesos y pasos, a dicho conjunto de procedimientos se le llama protocolo de pruebas, cuyo objetivo es comprobar su funcionamiento. Para ello se requiere de equipamientos, para la medición de BER; asimismo, efectuar la pruebas de ping y trafico, las cuales son realizadas por el personal técnico de planta externa y por el especialista;además cabe precisar que en función al requerimiento y procedimiento del operador se hacen las siguientes verificaciones.

Para mayor detalle a continuación se explicó a través de un diagrama en la Figura 2.30 las fases que conlleva el protocolo de pruebas de un enlace microondas, las mismas que en el capitulo III se explicará.

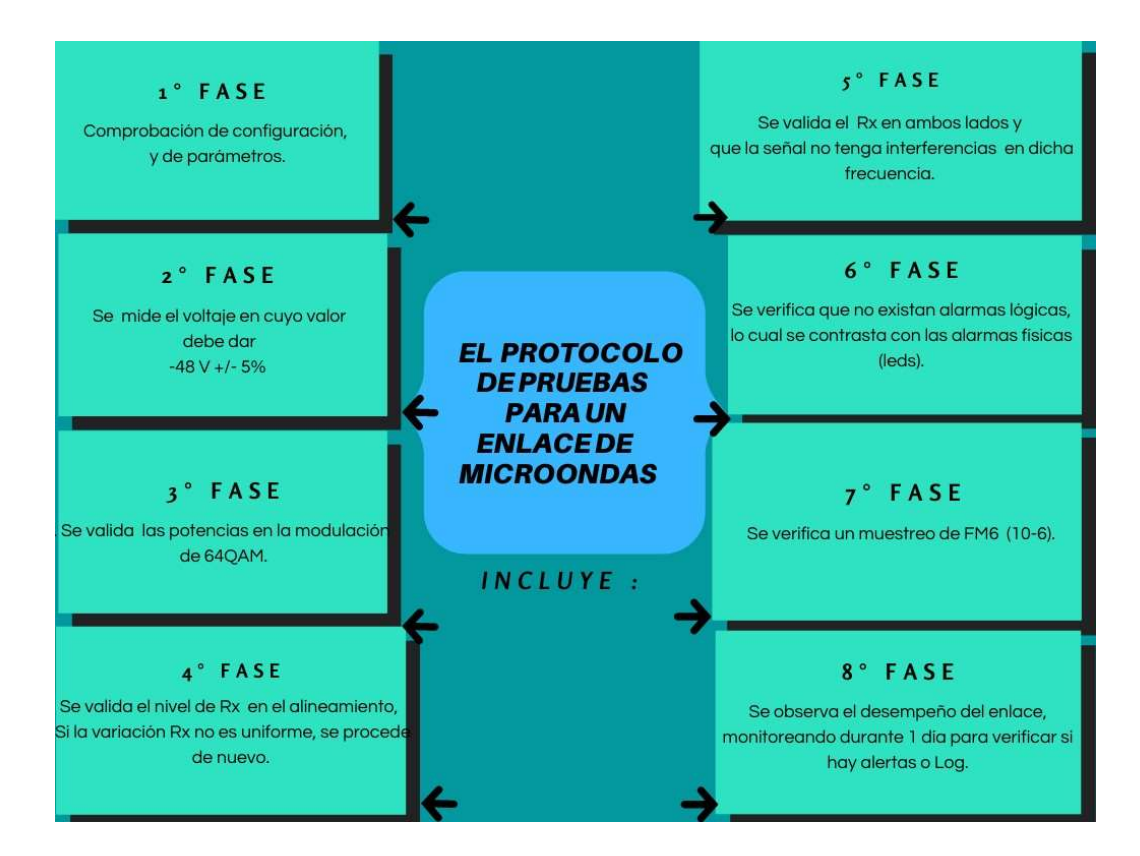

Figura 2.30.

Fases del Protocolo de Pruebas Para un Enlace Microondas.

Fuente: Elaboración Propia.

#### 2.3.15. Glosario de Términos

#### LOS

Line Of Sight por su significado en inglés. Es la línea de vista directa y limpia sin obstrucciones que existe desde el transmisor al receptor.

#### Link Budget

Es el presupuesto del enlace para ver la viabilidad del radioenlace, se mide en decibel (dB) y es el que define su óptimo funcionamiento.

## PTP

Es un un enlace microonda, en la cual se establece dos antenas correctamente guiadas entre sí y cuentan con línea de vista directa.

#### QAM

Quadrature Amplitude Modulation or sus siglas en inglés, es una tipo de modulación digital en la que se contiene información digital, en la amplitud así como también en la fase de la portadora transmitida.

#### MW

Microwave o Microondas, es el nombre que se le da a la parte del espectro electromagnético que incluye frecuencias aproximadamente dentro de 3 GHz a 300 GHz.

#### **BTS**

Base Transceiver Station, es el sitio o site, también llamado nodo, desde el cual se monta y se implementa una estación de telecomunicaciones, en donde se ubican los equipos de transmisión como la

63

antena.

ITU

ITU por su abreviatura en inglés, es la Unión Internacional de Telecomunicaciones, que atribuye el espectro de frecuencias en el mundo, elaborando normativas.

## Wi Fi

Permite y establece el acceso de forma inalámbrica, es decir sin cableados a internet desde diferentes puntos cuando se conecta a una red en particular.

## Dbm

Muy empleado en telecomunicaciones para medir niveles de potencia. Representa un nivel de potencia en base a 1 mW

#### Dbi

Son decibelios de ganancia sobre un radiador isotrópico. Es importante ya que, cuanto más valor tenga el dBi , mayor fuerza tendrá la recepción de una antena.

Por último en este capitulo II, cabe mencionar que se explicó el marco teórico con antecedentes; asimismo, se definió los términos más relevantes, lo cual fue necesario como base para el desarrollo de este trabajo de investigación.

# CAPÍTULO III: DESARROLLO DEL TRABAJO PROFESIONAL

#### 3.1. Determinación y Análisis del Problema

#### 3.1.1. Detalle de la Problemática

La tecnología que se está desplegando en el Perú y en toda la humanidad, proporciona el progreso de las telecomunicaciones. Uno de los motivos es justamente que hoy en día, el desarrollo tecnológico en las telecomunicaciones está avanzando muy rápidamente, ya que la necesidad de estar conectado es indispensable y de vital importancia para cualquier empresa, comunidad, centro de estudios o centro de investigación. Es así que las telecomunicaciones son una de las herramientas más importantes para poder obtener intercambio cultural e información de las investigaciones. Las nuevas soluciones tecnológicas en el campo de las telecomunicaciones, presentan propiedades de transmitir información a altas velocidades, mayor inmunidad a interferencias, grandes coberturas, etc. La demanda de servicios de telecomunicaciones se incrementa constantemente, ya que está permitiendo satisfacer las necesidades de los seres humanos.

Esta necesidad se puede verificar en diversas zonas rurales de nuestro país, en donde aún el servicio de internet es muy escaso como por ejemplo en la selva central como es en el distrito de Perené

en la provincia de Chanchamayo, del departamento de Junín. Según constató la Oficina de la Defensoría del Pueblo en Junín, la educación en esta zona de la región está en riesgo. Debido a que hasta junio del año 2020, 43 543 estudiantes no pudieron acceder al sistema educativo público, bajo la estrategia "Aprendo en casa". Este contenido se transmite a través de internet, TV y radio, medios a los cuales dicha población no tiene acceso. (Defensoría del Pueblo Perú, 2020)

Uno de los principales factores por el cual esta provincia no puede tener acceso a un buen servicio de internet es la ubicación geográfica. Debido a que esta provincia se encuentra en una localización alejada, a los operadores no les resulta económicamente atractivo proveer servicios a dicha zona. Considerando además, de que la demanda no es alta como puede ser en otras partes del Perú. La demanda en la zona, aunque sea media-baja, produce numerosos problemas de atraso socio-económico y de conectividad en la zona. Asimismo, como se sabe Chanchamayo es una zona selvática y es una de las más ricas en biodiversidad. Es así que, biólogos y científicos de todos los países que llegan a hacer sus estudios y levantamientos de campo y se ven perjudicados por la falta de conectividad.

Según el Sistema de Información Regional para la toma de Decisiones SIRTOD del Instituto Nacional de Estadística e Informática - INEI, se reporta en su ultimo censo del 2018 que solo el 14.4 % de la población rural a nivel nacional cuenta con acceso al servicio de internet. Esta informacion se obtuvo mediante una consulta en la parte de presupuesto por resultados, en el tema de servicios públicos, la (INEI-

66

SIRTOD, 2018). Además se puede indicar que el departamento de Junín solamente el 23.2 % tiene acceso a este servicio (INEI-SIRTOD, 2018).

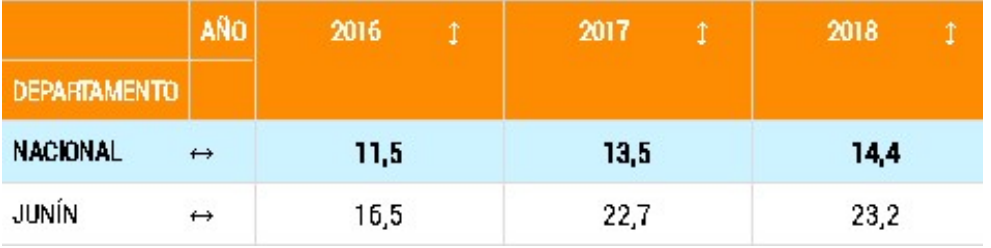

Como se puede apreciar en la siguiente Figura 3.1

Figura 3.1. Porcentaje de la Población Rural con Acceso al Servicio de Internet en Junín.

Fuente: (INEI-SIRTOD, 2018)

Es por ello que se tiene la necesidad de diseñar un sistema de microondas que pueda operar satisfactoriamente en Chanchamayo conectado al sistema de telecomunicaciones. De esta manera brindar el servicio a esta institución educativa, ya que los niños de provincia también tienen derecho a la educación.

## Descripción de la institución educativa N° 31267 JUAN SHANKI KAMAIROKI

Con código local N°232161 es una institución educativa que brinda pedagogía de forma escolarizada en los niveles de primaria y secundaria en genero mixto. En las siguientes Tablas 3.1 y 3.2 se muestra la cantidad de alumnos matriculados desde el año 2014 al año 2020 tanto de primaria como en secundaria. En la cual se evidencia la cantidad de 86 alumnos de primaria y 129 alumnos de secundaria, siendo un total de 215 alumnos de la población rural que son beneficiados en base a este proyecto de trabajo.

Tabla 3.1

Tabla de Cantidad de Alumnos Matriculados por Periodo Según Grado 2014-2020 de Primaria.

Fuente: (INEI-SIRTOD, 2018)

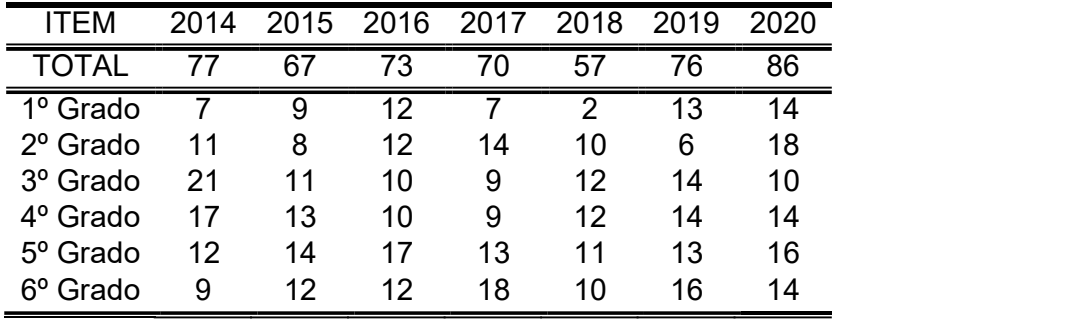

Tabla 3.2

Tabla de Cantidad de Alumnos Matriculados por Periodo Según Grado 2014-2020 de Secundaria.

Fuente: (INEI-SIRTOD, 2018)

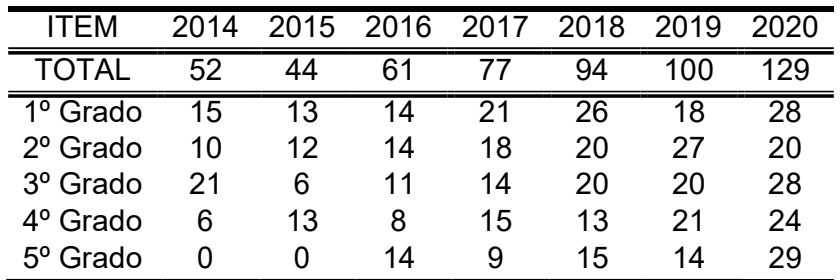

Según lo expuesto por las estadísticas dela Oficina de la Defensoría (Defensoría del Pueblo Perú, 2020) y la INEI (INEI-SIRTOD, 2018) este proyecto optara por dar una solución para brindar el servicio de datos e internet por medio del radioenlace microondas debido a que relativamente es de bajo costo de implementación y servicio. No obstante, el inconveniente general que se hallan en los enlaces PTP son los obstáculos, es por ello que frente a los inconvenientes que se presenta nace esta necesidad, la solución que se propone es de gran beneficio para la educación y desarrollo de esta región de nuestro

país.

# 3.2. Modelo de Solución Propuesto

En esta sección se explicará las etapas que conlleva la metodología del diseño del radioenlace microondas, la cual se aplicó para poder desarrollar con éxito el proyecto de trabajo.

# 3.2.1. Primera Etapa - Requerimientos para el Enlace Microondas

- El sistema de radioenlace tendrá que emplear equipos homologados, de acuerdo a la reglamentación del MTC, es decir equipos que cumplan con las determinaciones técnicas implantadas por las normativas nacionales para que garanticen su seguridad y operación.
- La red de transporte inalámbrica, tendrá que ser en banda licenciada Ku y de forma que cumpla con establecer una buena señal.
- El servicio de internet de la institución educativa debe contar con una capacidad de ancho de banda de 5 Mbps.
- El servicio de red de internet debe contar con la propiedad de escalabilidad.
- Se debe cumplir con el Decreto supremo N°038-2003-MTC establece los Límites Permisibles de Radiaciones No Ionizantes (RNI) en Telecomunicaciones para resguardar la salud poblacional. Además, señala el 50 % del valor establecido como límite máximo permisible de RNI. (MTC, 2003)

Luego de analizar los requerimientos específicos del servicio que proveerá el radioenlace en la institución de educación, se puede decir que es muy factible cumplir con los requerimientos que se solicitaron.

#### 3.2.2. Segunda Etapa - Diseño Lógico

En esta etapa corresponde hacer uso del software de simulación Pathloss y del Google Earth, para poder encontrar y definir las coordenadas más óptimas y factibles, donde se ubicarán los equipamientos del sistema de radioenlace que se implementará.

## 3.2.3. Análisis de la Zona del Enlace

Para entender el análisis del diseño, primero se definirá los lugares donde se ubican los puntos que se designaron en el proyecto. Asimismo, se describe el estudio elaborado, acondicionamiento y datos requeridos para empezar con el diseño del enlace, en la cual es fundamental elaborar un estudio preliminar del área o zona donde se pretende implementar, ya que de esta forma se tendrá mejores datos para tener en cuenta en el estudio de factibilidad y posterior implementación.

Durante el desarrollo de este diseño se utilizó las bases teóricas en conjunto con los software de simulación como el Pathloss y Google Earth los cuales sirvieron para comprobar los resultados mostrados en el diseño.

# Ubicación Geográfica de la Institución Educativa N° 31267 JUAN SHANKI KA-MAIROKI

Se ubica en el distrito de Perené, el cual tiene una superficie de 1.22,59 km² y se ubica en el centro-oriente del departamento de Junín, en la provincia de Chanchamayo, a 25 km de la localidad de La Merced, y a 30 minutos en auto por la carretera asfaltada de la Selva Central, este distrito cuenta con un clima cálido y húmedo, además tiene como temperatura anual promedio 28°. Geográficamente se ubica en una zona rural en el centro poblado de Huacamayo, en el distrito Perené, del departamento de Junín, en las coordenadas (10° 52' 10.2000" S ; 74° 55' 12.7200" W ) (-10,8695; -74,9202) latitud y longitud respectivamente, como se señala en la Tabla 3.3 y Figura 3.2

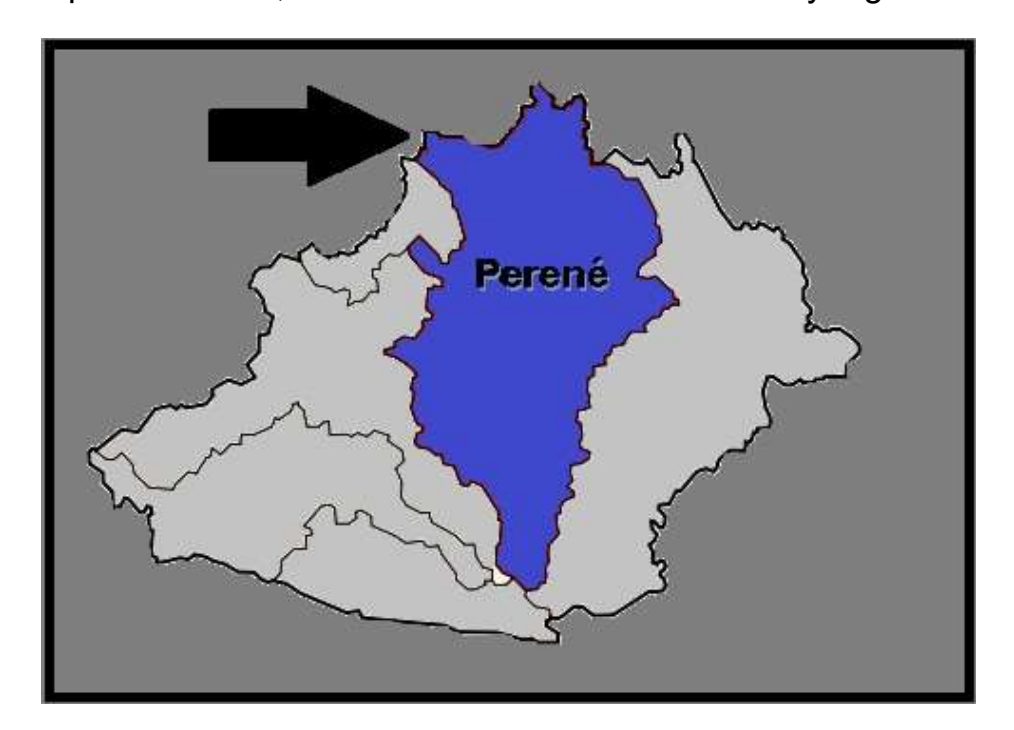

Figura 3.2. Ubicación de la Institución Educativa - CL 232161 en el Mapa Geográfico.

Fuente: Elaboración Propia.

Inspirado en: https://es.wikipedia.org/

| <b>Institución Educativa</b>                  | Latitud Longitud Altitud |      |
|-----------------------------------------------|--------------------------|------|
| $N^{\circ}$ 31267<br>Juan Shanki<br>Kamairoki | $-10.8695$ $-74.9202$    | -514 |

Tabla 3.3 Coordenadas Geográficas de la Institución Educativa.

Se procedió a ubicar el punto donde se encuentra la institución educativa N° 31267 Juan Shanki Kamairoki, para lo cual se hizo uso de la aplicación de Google Earth, lo cual permitió tener la ubicación precisa y proporcionó los datos más confiables y exactos del perfil geográfico de dicho lugar. En la siguiente Figura 3.3 se puede ver la ubicación con el uso de aplicación de Google Earth.

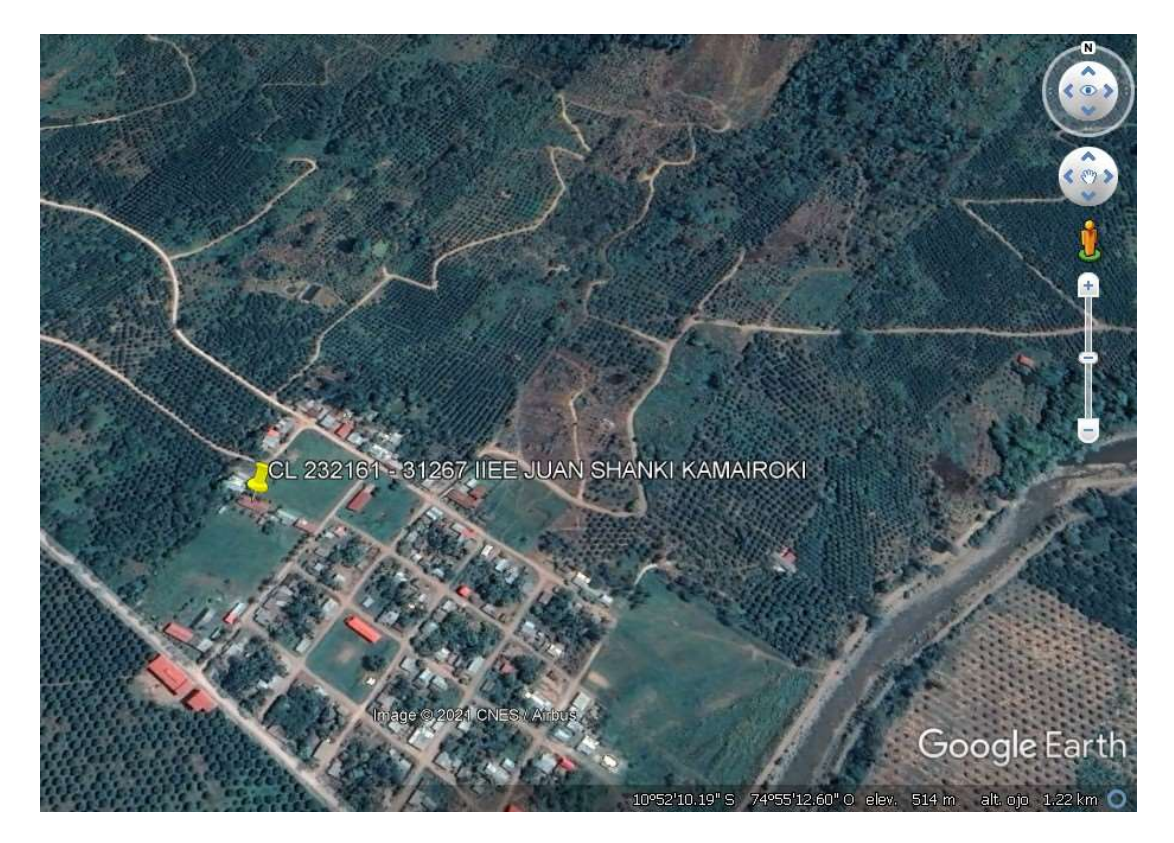

Figura 3.3. Ubicación Geográfica de la Institución Educativa. Fuente: Elaborado con Google Earth.

# Ubicación Geográfica del Nodo del cual se Transmitirá el Servicio de Internet a la Institución Educativa

En la misma provincia de Chanchamayo, se indagó en la zona un nodo con una torre de Telecomunicaciones y una sala de equipamiento, siendo el nodo JUN, el nodo electo, el cual está ubicado en la comunidad nativa bajo aldea en el distrito de Perené , propiedad perteneciente a Viettel Perú. Este nodo o BTS (Base Transceiver Station) que fue instalado anteriormente para soportar múltiples dispositivos, esta ubicado geográficamente en las coordenadas (-10,91354; -74,92465) y (10° 54' 48.7440 S ; 74° 55' 28.7400 W) en coordenadas UTM de latitud y longitud respectivamente, como se puede apreciar a continuación en la Tabla 3.4 y Figura 3.4

Este lugar tiene una topografía muy accidentada, cercado de grandiosas pendientes, con paisajes que conectan espacios naturales y rurales.

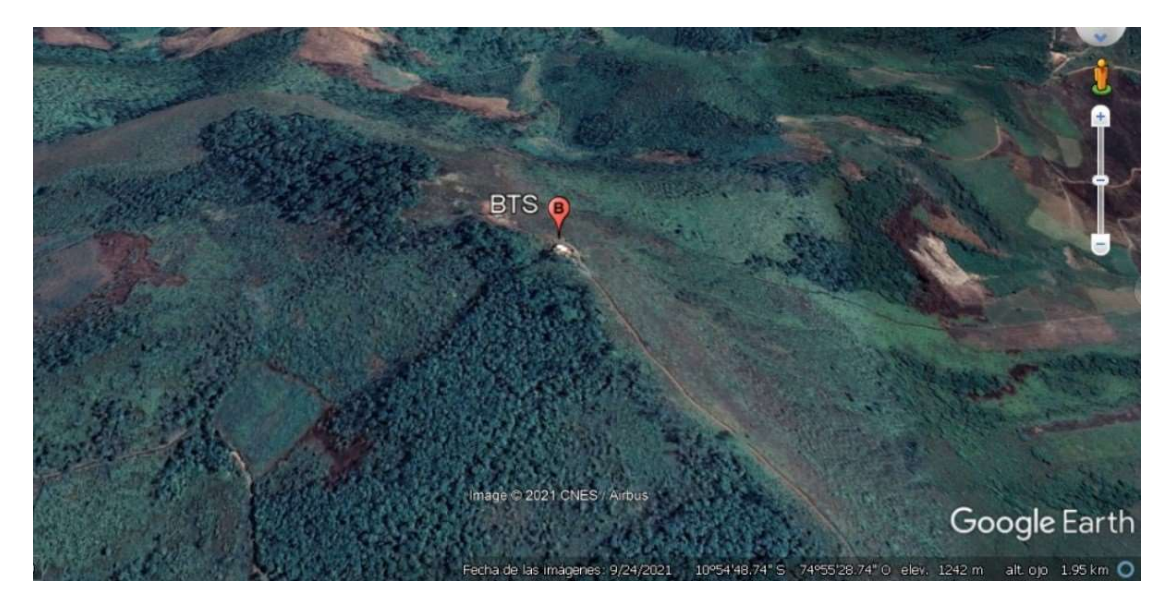

Figura 3.4. Ubicación Geográfica de la BTS. Fuente: Elaborado con Google Earth.

Tabla 3.4 Coordenadas Geográficas de la BTS

| Site Latitud Longitud Altitud |  |
|-------------------------------|--|
| JUN -10,91354 -74,92465 1242  |  |

Cabe mencionar que, como parte del análisis y recopilación de datos del terreno, previamente se indagó otro perfil topográfico para nuestro diseño; sin embargo, se presentó un problema, ya que comoa continuación se puede ver en la Figura 3.5 y sus coordenadas en la Tabla 3.5 se encontró que no existe LOS.

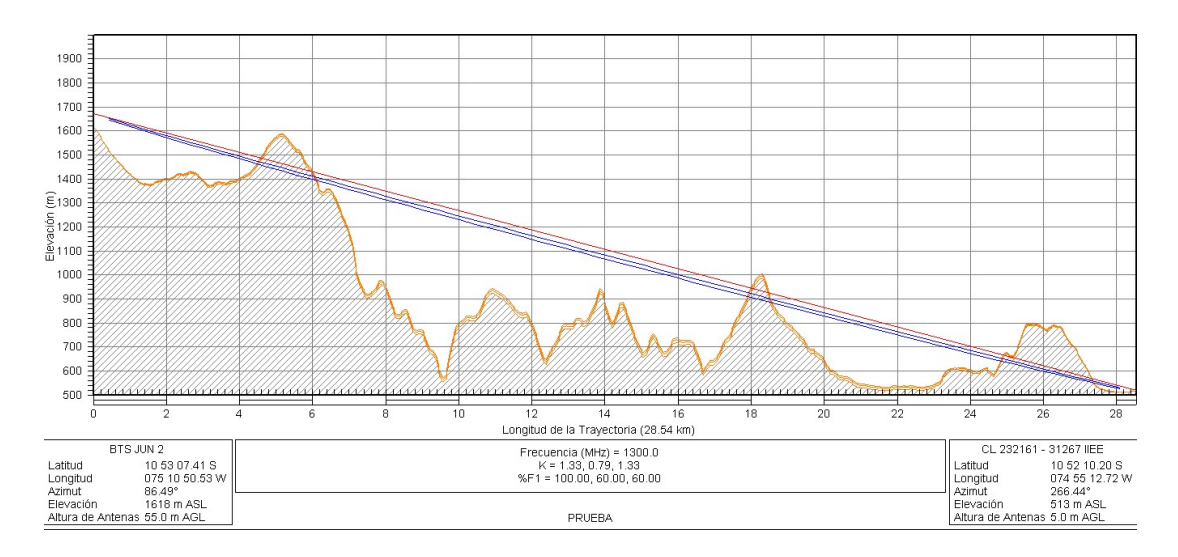

Figura 3.5. Perfil Topográfico Sin Línea de Vista.

Fuente: Elaborado con Software Pathloss.

Tabla 3.5 Coordenadas Geográficas del Site

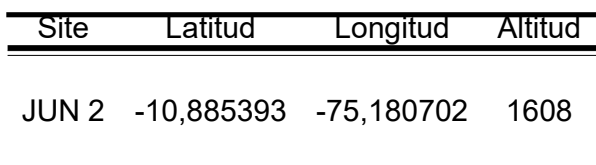

En el primer punto que se tomó como referencia, se observó que no existe línea de vista, ya que no permite su visión hacia la institución educativa, debido a que se evidencia un pico en su perfil, por lo cual, para hacer posible el enlace una solución frente a este problema sería construir una torre de una altura mayor, lo que afectaría al presupuesto de este proyecto, por lo que seria un problema considerable en la implementación. Por ello se busco y eligió otra alternativa que no afecte el presupuesto y sea factible, ya que además no basta solo con tener LOS, sino que debido que la señal tiene forma de elipse, se necesita un trayecto libre sin intromisiones en el camino y cuyo obstáculo debe ser menos del 40 %.

## 3.2.4. Análisis del Diseño del Enlace Microondas

Teniendo en cuenta lo mencionado lineas arriba, en primer lugar como parte del análisis y recopilación de datos del terreno, se definió la ubicación del nodo en el cual se instalará nuestra antena, a partir de la cual se diseñara el radioenlace y tendrá como objetivo principal transportar el servicio de internet a la institución educativa, para ello se debió asegurar que exista línea de vista hacia la institución educativa y confirmar que dicha línea de vista, en un futuro nunca se vea perjudicado por nuevas obstrucciones, por lo cual, de todos los nodos disponibles y pertenecientes de Viettel Perú S.A.C, se escogió el nodo ubicado en el distrito de Perené, provincia de Chanchamayo, el cual posee una torre de 60 metros. Este nodo es energizado por la energía comercial de la empresa eléctrica Electro Oriente y se encuentra operando con otros enlaces. Teniendo en cuenta la ubicación del no-

75

do se realizó el esquema de diseño de red propuesto elaborado con la aplicación Google Earth, la cual se puede apreciar en la Figura 3.6

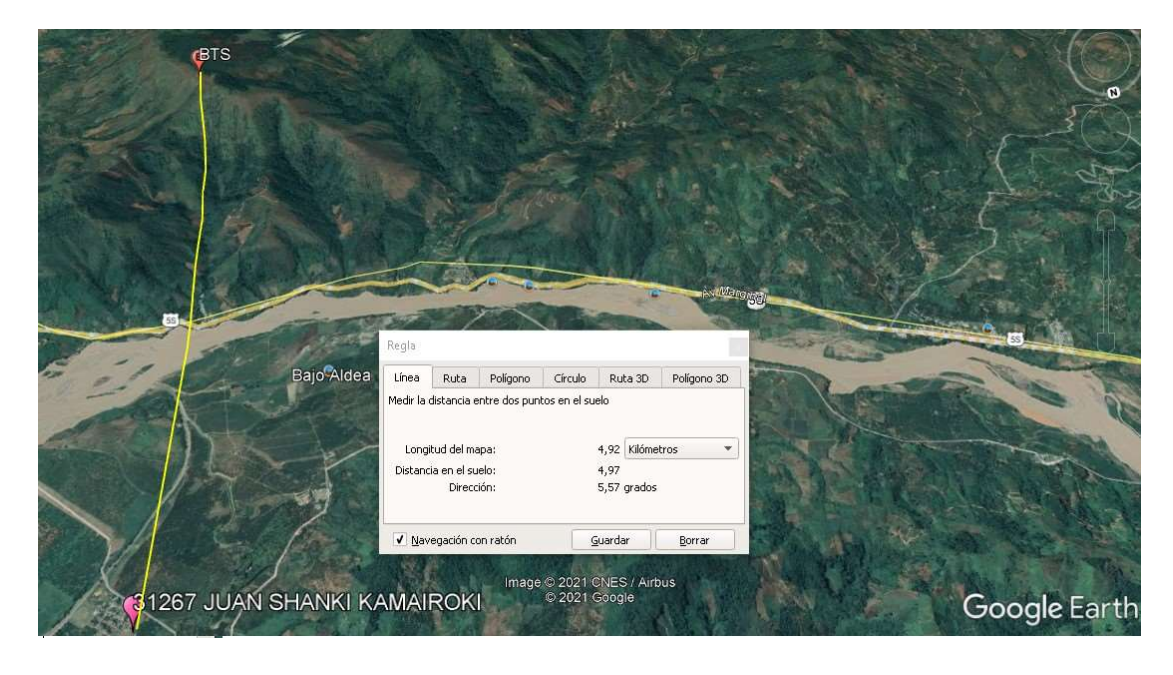

Figura 3.6. Esquema de Diseño Red Propuesto. Fuente: Elaborado con Google Earth.

Se realizaron los estudios de factibilidad de enlace, donde se consideró el enlace JUNÍN – CL 232161 Institución Educativa, el cual dio positivo el resultado que se mostró. Asimismo, para el entendimiento del proyecto de investigación, se le denominará como Site JUN al Site transmisor y al receptor como CL 232161 por ser este último el código local de la institución educativa.

Por consiguiente, se detalla el estudio de factibilidad del enlace entre el nodo ya antes mencionado y la escuela; como a su vez, el estudio técnico en sitio (TSS) y por último, las sugerencias de pre implementación. Cabe precisar que los estudios que se realizaron en la torre de Telecomunicaciones se ejecutaron en base al documento técnico ''Estudio de Factibilidad en Torre de telecomunicacio-

nes''.Asimismo, los métodos y procedimientos que se realizaron en este presente proyecto de trabajo están implantados en la documentación técnica de la empresa de telecomunicaciones, la cual tiene su base en la "Recomendación UIT-R P. 530-16: Datos de propagación y métodos de predicción necesarios para el diseño de sistemas terrenales con visibilidad directa" de la ITU ( Unión Internacional de Telecomunicaciones)

## Estudio del enlace

# Enlace PTP JUN – CL 232161

Se procedió con el estudio de Línea de vista (LOS) entre ambos sites y se reunieron todos los datos requeridos para poder hacer un análisis con el software de simulación, para ello se usó el software Pathloss y se ingresaron todos los datos que se logró obtener en la visita técnica de campo por personal técnico de planta externa. A continuación en la Tabla 3.7 se detalla los datos fundamentales para el cálculo de enlace microondas:

Tabla 3.6 Datos relevantes del Site CL 232161

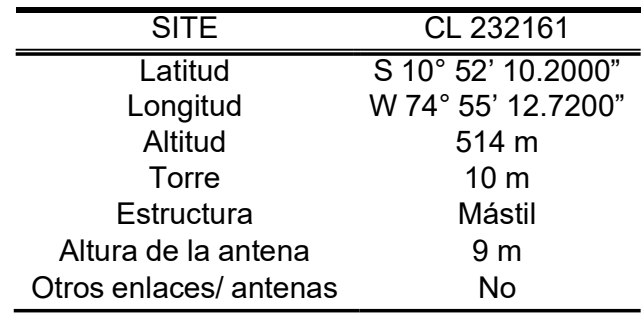

Asimismo, se calculó la altura de la antena aplicando la Ecuación 2.14 ya antes mencionada, a partir de la cual se obtiene:

$$
h_2(m) = \frac{4900}{4550}(5,3 + 1235,8) - \frac{350}{4550}(519) + \frac{(4900)(350)}{2(3/4)(6 \times 3710^6)}
$$
(3.1)

$$
h_2(m) = 1336,56 - 39,9 + 0,1009 \qquad (3.2)
$$

$$
h_2(m) = 1296.5 \tag{3.3}
$$

$$
h_2(m) = 1297 = H_2 + Elevation
$$
 (3.4)

$$
H_2(m) = 1297 - 1242 \tag{3.5}
$$

$$
H_2(m) = 55(m) \tag{3.6}
$$

Además de la Ecuación 3.9, se calculó la distancia máxima entre las antenas, teniendo en cuenta el factor de corrección k= 4/3.

$$
R(km) = r_1(km) + r_2(km)
$$
 (3.7)

$$
R(km) = \sqrt[3]{\frac{1}{7h_1(m)} + \sqrt[3]{\frac{1}{7h_2(m)}}}
$$
 (3.8)

$$
R(km) = 39,79
$$
 (3.9)

$$
^{78}
$$

Tabla 3.7 Datos relevantes del Site JUN

| SITE                   | JUN                      |
|------------------------|--------------------------|
| Latitud                | S 10° 54' 48.7440"       |
| Longitud               | W 74° 55' 28.7400"       |
| Altitud                | 1242 m                   |
| Torre                  | 60 m                     |
| Estructura             | Arriostrada - Atirantada |
| Altura de la antena    | 55m                      |
| Otros enlaces/ antenas | Sí                       |

Estos datos se introdujeron al software Pathloss, el cual nos mues-

Imprimir Perfil - 31267 JUAN SHANKI KAMAI-BTS.pl4  $\Box$  $\times$ -<br>Archivos Module Configure Imprimir Formato AutoImprimir Ayuda 1400 1300 1200 1100  $\widehat{\varepsilon}$ 1000 Elevación 900 800 700 600 500 400  $0.5$  $\overline{10}$  $1.5$  $3.0$  $4.0$  $4.5$ Longitud de la Trayectoria (4.90 km) 31267 JUAN SHANKI KAMAI Frecuencia (MHz) = 13111.0<br>K = 1.33, 0.79, 1.33<br>%F1 = 100.00, 60.00, 60.00 **BTS** 10 52 10.20 S<br>074 55 12.72 W<br>185.70° 10 54 48.74 S Latitud Latitud Langitud 1974 55<br>
Azimut 185.70°<br>
Elevación 513 m ASL<br>
Altura de Antenas 10 m AGL 074 55 28.74 W Longitud<br>Azimut Elevación 1240 m ASL<br>Altura de Antenas 55.0 m AGL 1240 m ASL PRUEBA oct. 10 21

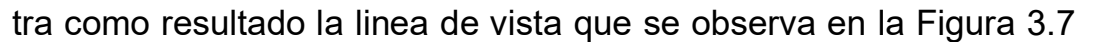

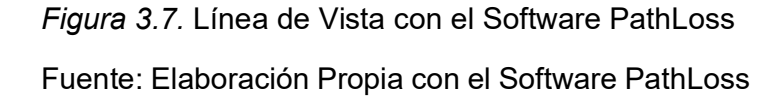

Por medio del software Pathloss se halló que la distancia entre los nodos es 4.92 km. El cálculo que se obtiene por el software Pathloss nos señala que es factible el enlace diseñado. Como se puede mostrar en el reporte del software Pathloss en la Figura 3.8 los resultados de los valores válidos de implementación para el diseño de enlace tienen

# que ser los siguientes:

# Tabla 3.8

Valores de Implementación Validos para el Diseño según el Reporte de Pathloss

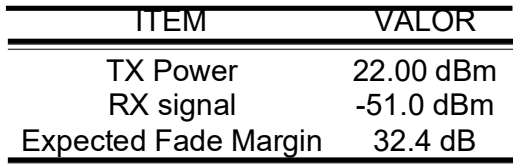

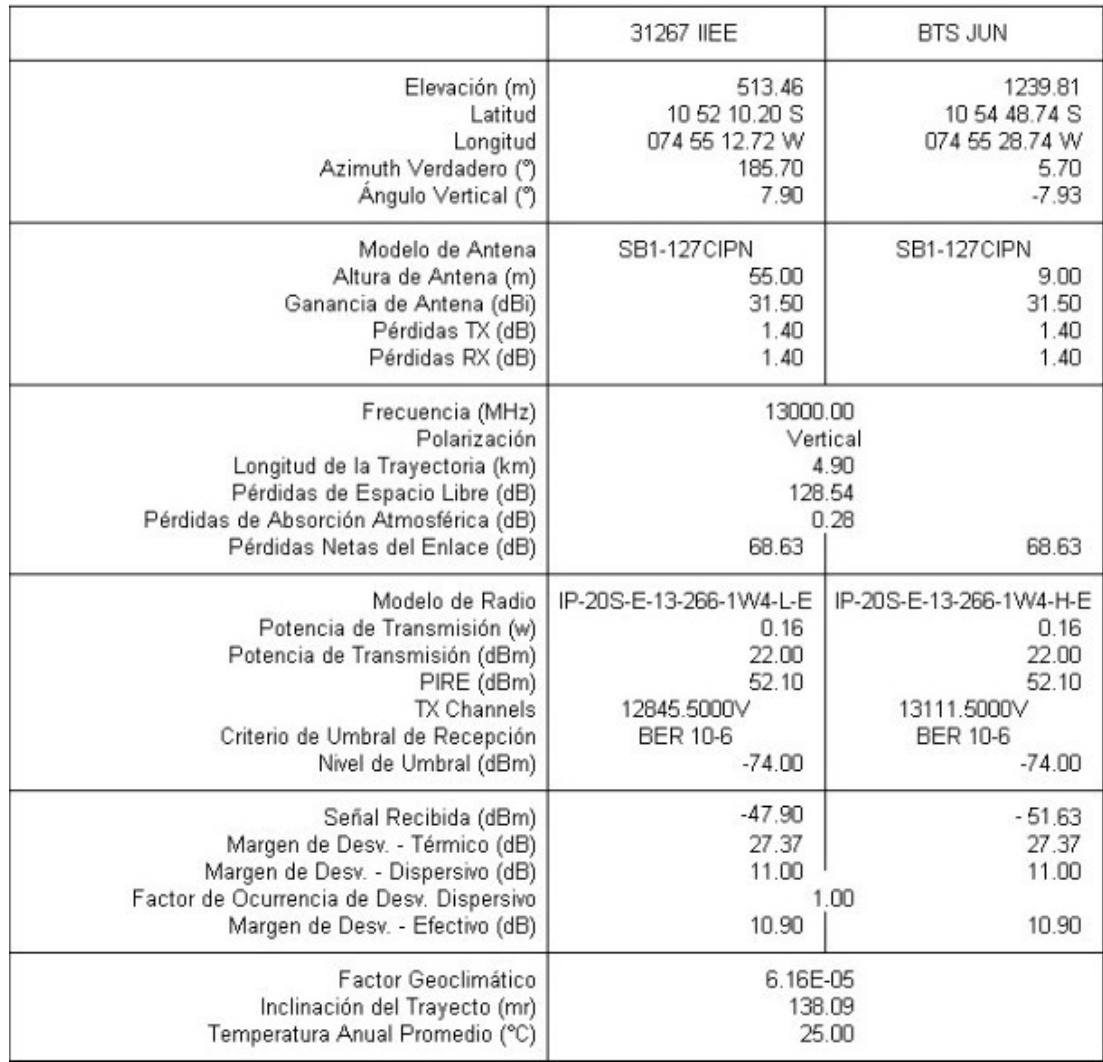

# Figura 3.8. Reporte de Resultados de Cálculos de Pathloss

Fuente: Extraido del software Pathloss

Asimismo, el Pathloss nos graficó el perfil del enlace físico en el terreno, como se logra apreciar en la Figura 3.9

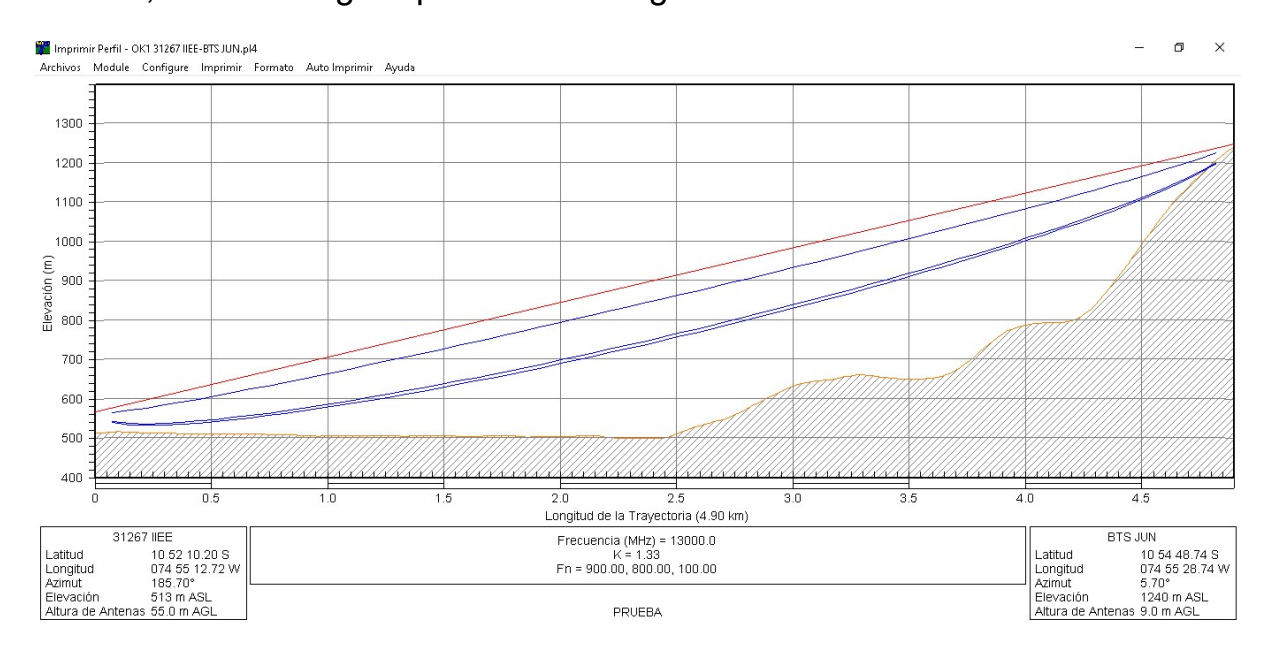

Figura 3.9. Perfil y Zona de Fresnel del enlace JUN - CL 232161 Fuente: Elaboración Propia con el Software PathLoss

Como se puede ver en la Figura 3.9 el enlace se muestra libre de obstáculo mientras se diseña que la antena se tiene que instalar a 55 m en la torre del nodo JUN y a 9 m en el lado de la escuela, lo cual se ajusta al presupuesto y a la normativa. Tanto como la primera y la segunda Zona de Fresnel están libres de cualquier obstáculo y perturbación. Además en el estudio se detectó que únicamente un obstáculo natural superior a 57 m podría afectar la segunda zona de Fresnel; sin embargo, en el estudio de campo se verificó que la zona es podada por los pobladores de la zona cada vez que los arbustos crecen o llegan a una altura inferior.

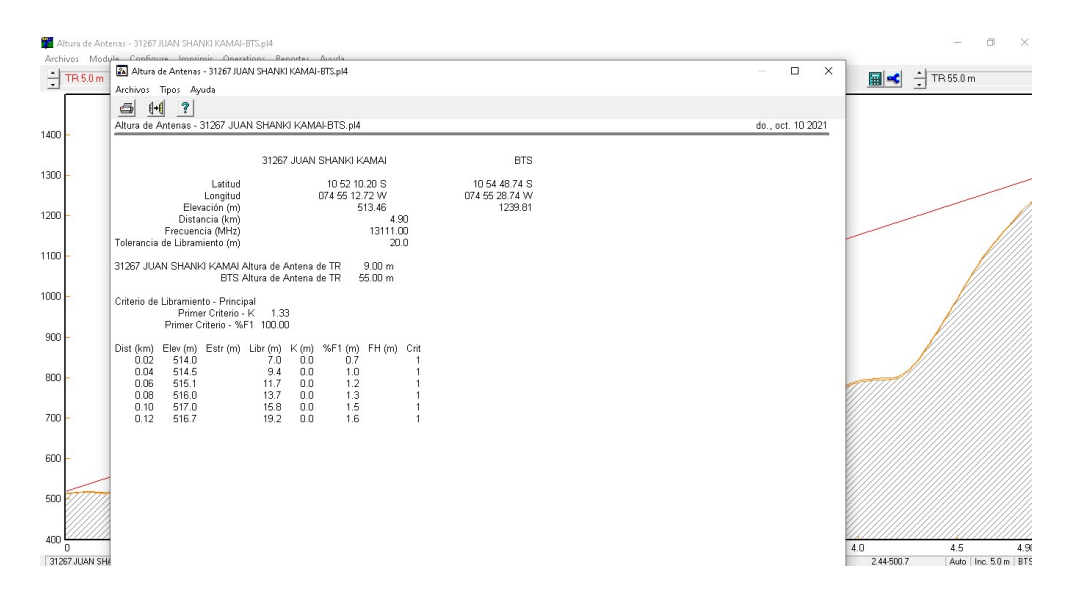

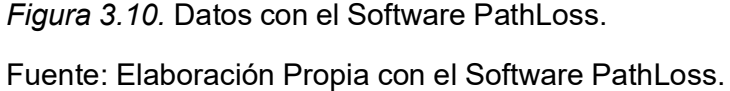

En la planta externa se detectó que no existe ninguna obstrucción ni natural, como tampoco artificial, que afecte u obstaculice el enlace a mediano o largo plazo en un futuro; sin embargo, se diseñó el enlace con las alturas límites establecidas, siendo estas de 55 m y 9 m. Además por medio del software Pathloss se observó que la distancia entre los nodos es de 4.92 km.

Asimismo, de la Ecuación 2.22 que se señalo en el capitulo II para calcular la pérdida por espacio libre  $L_p$  en (dB), en función de la frecuencia y distancia (Tomasi, 2003).

Se tiene:

$$
L_{p(dB)} = 92.4 + 20 \log f_{(GHz)} + 20 \log D_{(Km)} dB
$$
 (3.10)

En la cual se deduce que, a mayor frecuencia de trabajo y a mayor distancia, mayor sera la pérdida. Por lo que, debido a que la distancia es inferior a 20 km, se empleó una frecuencia mayor; por lo cual, la

82

banda licenciada seleccionada es de 13 GHz para cubrir la distancia de 4.92 kilómetros.

Reemplazando en la Ecuación 3.10 se tiene lo siguiente:

$$
L_{p(dB)} = 92.4 + 20 \log 13_{(GHz)} + 20 \log 4.92_{(Km)}dB
$$
 (3.11)

Resolviendo:

$$
L_{p(dB)} = 128,58dB
$$
 (3.12)

Adicionalmente de la pérdida por espacio libre, se analizó las pérdidas por atenuaciones, cableados, conectores, sensibilidades del receptor, entre otros.

#### 3.2.5. Technical Site Survey (TSS)

Para el estudio técnico del sitio se cumplió con la visita técnica en el site JUN, la cual es propiedad de Viettel Perú. Como se puede mostrar en la Figura 3.11 la torre mide 60 m, y es una torre del tipo arriostrada o también llamada atirantada, en la cual se encuentran también distintos y otros radioenlaces.

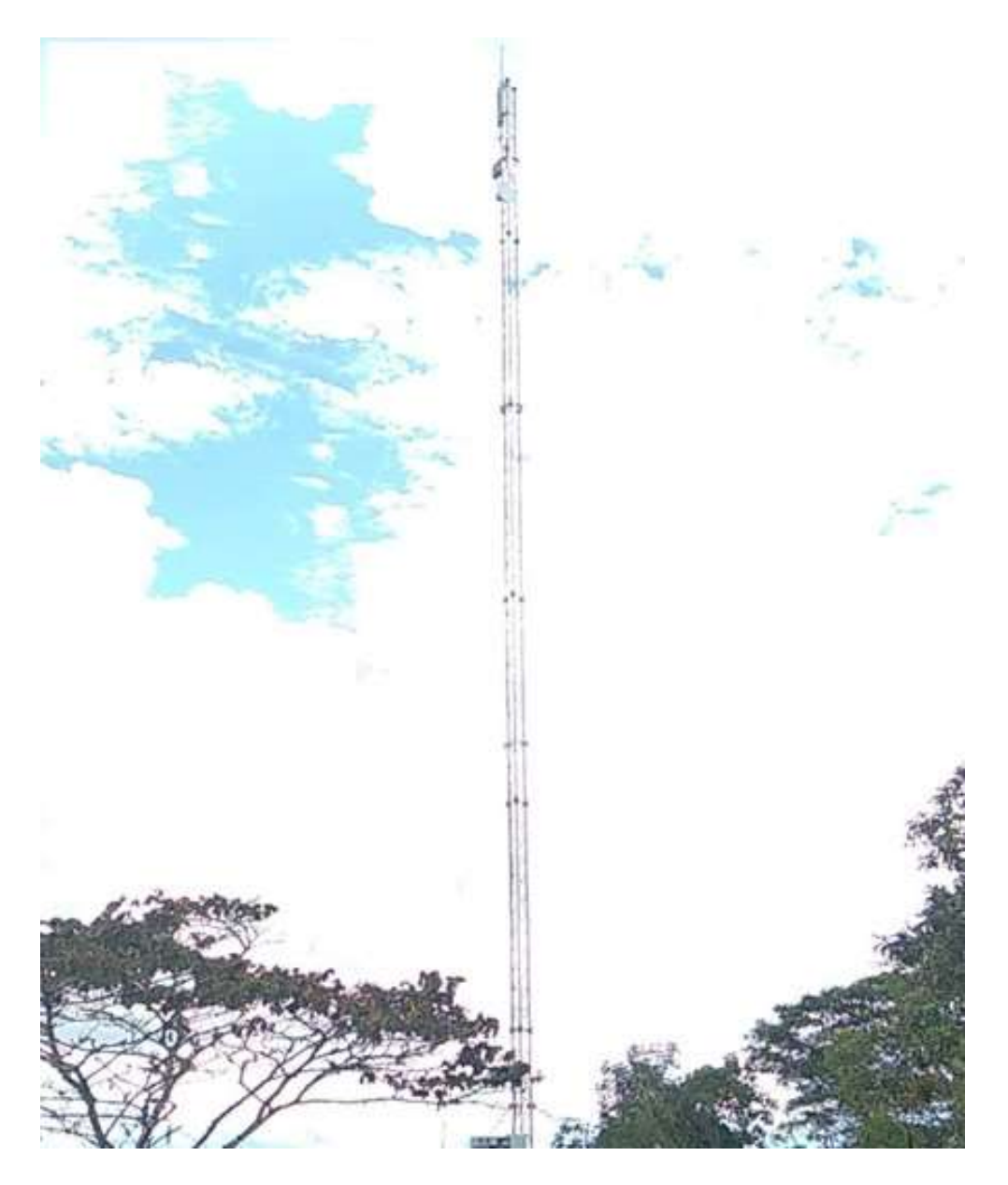

Figura 3.11. Torre de 60 m. Fuente: Fotografía Capturada del Lugar.

Por último, personal técnico ascendió a la torre a una altura de 55 m y ubicó la vista de la escuela, la cual está a 5.7°, en donde no se observó algún obstáculo en la línea de vista hacia el cerro que se señala con una flecha, en la cual se realiza la toma fotográfica y que se puede ver en la siguiente Figura 3.12

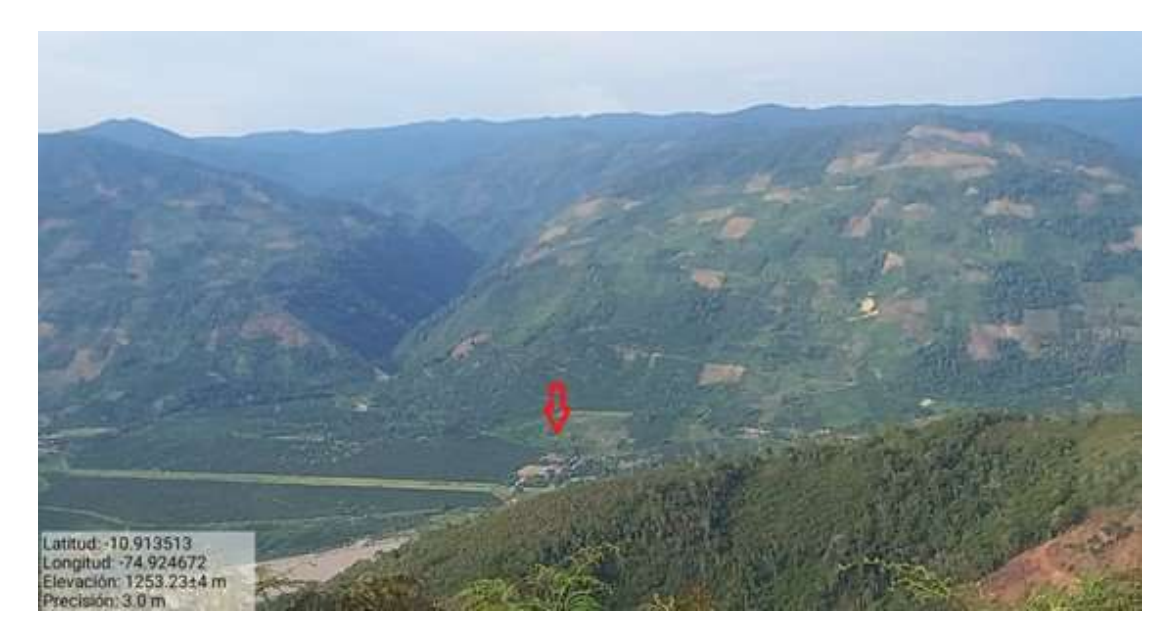

Figura 3.12. Línea de Vista desde la BTS hacia la IIEE N° 31267 Juan Shanki Kamairoki.

Fuente: Fotografía Capturada del Lugar

Como se aprecia, no existe ningún obstáculo hacia a la institución educativa, se puede ver que el nodo está ubicado en una zona alta y la institución educativa se ubica en una área, la cual bajo la línea de vista es de cultivación y sembrado.

Por lo tanto, debido a los resultados de las visitas técnicas a campo y al software de simulación, adicionalmente debido al cálculo de la altura de la antena con formula de ecuación y además con el software, se puede concluir y asegurar que a una altura de 55 m el enlace es viable completamente.
#### 3.2.6. Tercera Etapa - Diseño Físico

En este tercer punto, se procede con el diseño físico de la infraestructura del radioenlace, así como la selección y verificación del equipamiento del sistema de radioenlace, para ello se diseño el siguiente esquema del enlace microodas como aprecia en la Figura 3.13

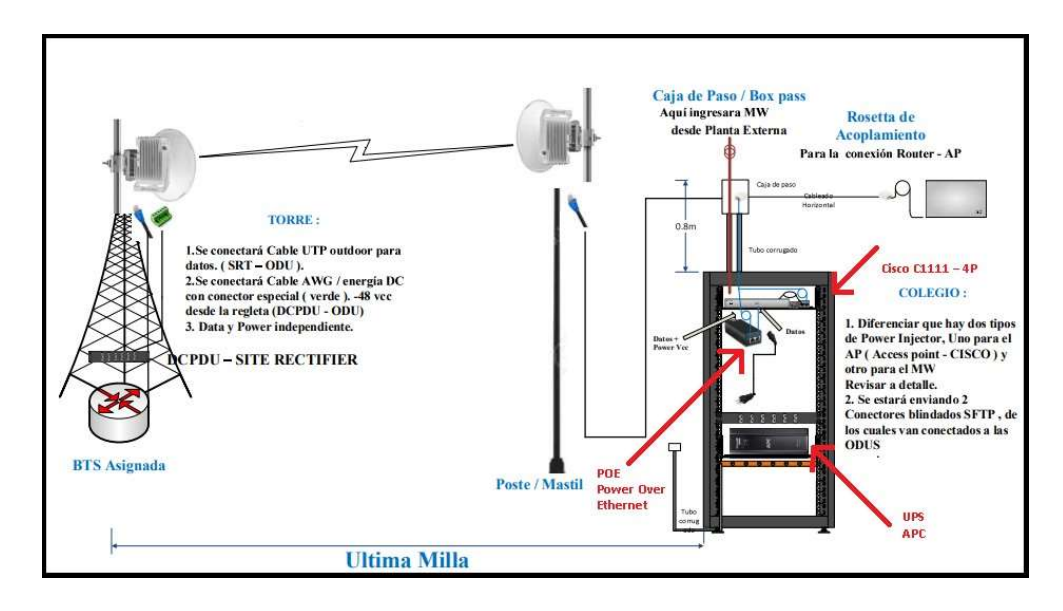

Figura 3.13. Esquema de Enlace MW (JUN - CL 232161) Fuente: Adaptado de Manual Guía de la Operadora.

Para este diseñó se tuvo en cuenta emplear una antena en la cual se pueda minimizar costos de implementación, pero a su vez cumplir con los objetivos de disponibilidad del tráfico y enlace, ya que el requerimiento es de 5 Mbps, se optó por una antena de 0.3 m de diámetro.

Ya que, además una antena de mayor diámetro de por ejemplo 1.8 m necesita superiores gastos y recursos para su implementación, como en soporte para torre mayores, espacio más enorme en torre, etc, por lo cual se descartó su uso.

Nuestra antena trabajara en la frecuencia de 13 GHz, la cual es una banda licenciada, la cual puede ser usada en el territorio previa obtención de licencia y según la normas nacionales. Esta banda está descongestionada a comparación de otras bandas inferiores.

Se optó por la antena de de la marca Ceragon modelo SB1-127CIPN, la cual trabaja en las frecuencias de: 12.7 – 13.5 GHz y la cual se empleara con una polarización vertical. Asimismo, cabe precisar que como el enlace que se propone implementar es PTP se emplearon antenas de 0.3 m, ya que como se mencionó además el costo de equipamiento es menor, pero ya que la frecuencia a emplear será de 13 GHz, permitirá ser un enlace que soporte un mejor ancho de banda.

En la siguiente Figura 3.14 se puede apreciar la antena que será empleada.

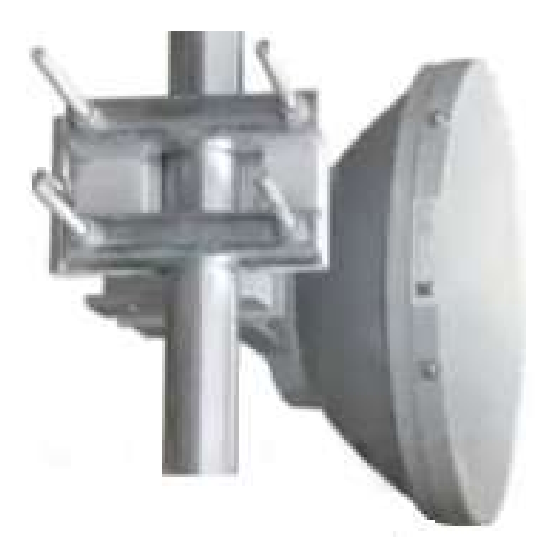

Figura 3.14. Antena FibeAir IP20-S con su Soporte Especial. Fuente: Ceragon.

Tal y como se demostró en la Ecuación 2.33 del capitulo II. Este modelo de antenas brinda una ganancia de hasta 31,5dBi.

$$
G = 1 \frac{3, 141592^{2}0, 3^{2}}{0, 1678^{2}}
$$
 (3.13)  
 
$$
G = 31, 5 \text{ dBi}
$$

Nuestro radioenlace soportara hasta 30 Mbps en una modulación de 64QAM en clima favorable y será adaptable a climas adversos, de acuerdo a su datasheet que se adjunta en el Anexo 2.

Asimismo, la ODU que se escogió es de la marca Ceragon modelo IP20S la cual tiene dicha capacidad de hasta 30 Mbps en dicha modulación.

Continuamente en la Figura 3.15 se aprecia el modelo de ODU que se empleará.

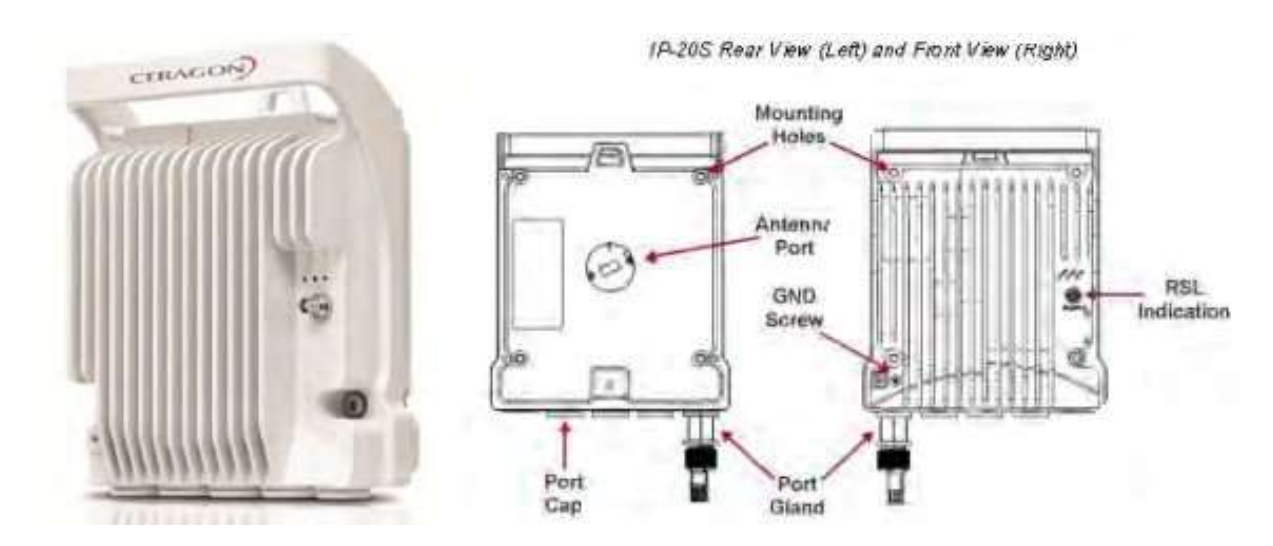

Figura 3.15. Odu Full - Outdoor IP20-S. Fuente: Ceragon.

Las especificaciones y propiedades del equipamiento de la antena, conectores, cableado y odus, como las características del clima, torre de comunicación, coordenadas y frecuencia para el radioenlace tambien fueron introducidos al software de simulación Pathloss.

Por lo general, las antenas están ubicadas en los primeros metros, contabilizando desde la parte superior de la torre de Telecomunicaciones. La instalación de la antena es a una altura de 55 m, por lo cual, necesitará de 65 m de cableado hasta el ambiente de comunicaciones en el Data Center (DC). Como se observa en la Figura 3.16 y Figura 3.17.

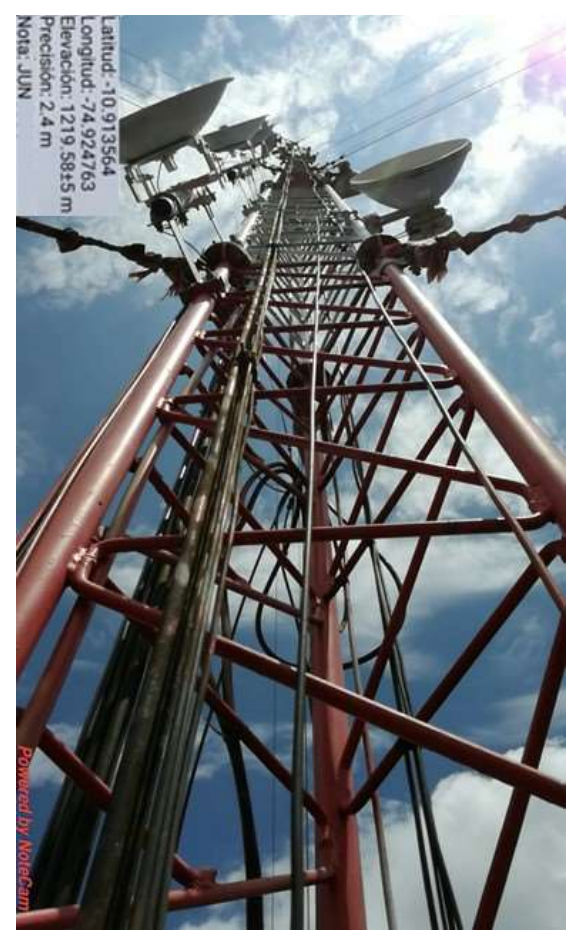

Figura 3.16. Torre de 60 m Perú. Fuente: Fotografía Captura del Lugar.

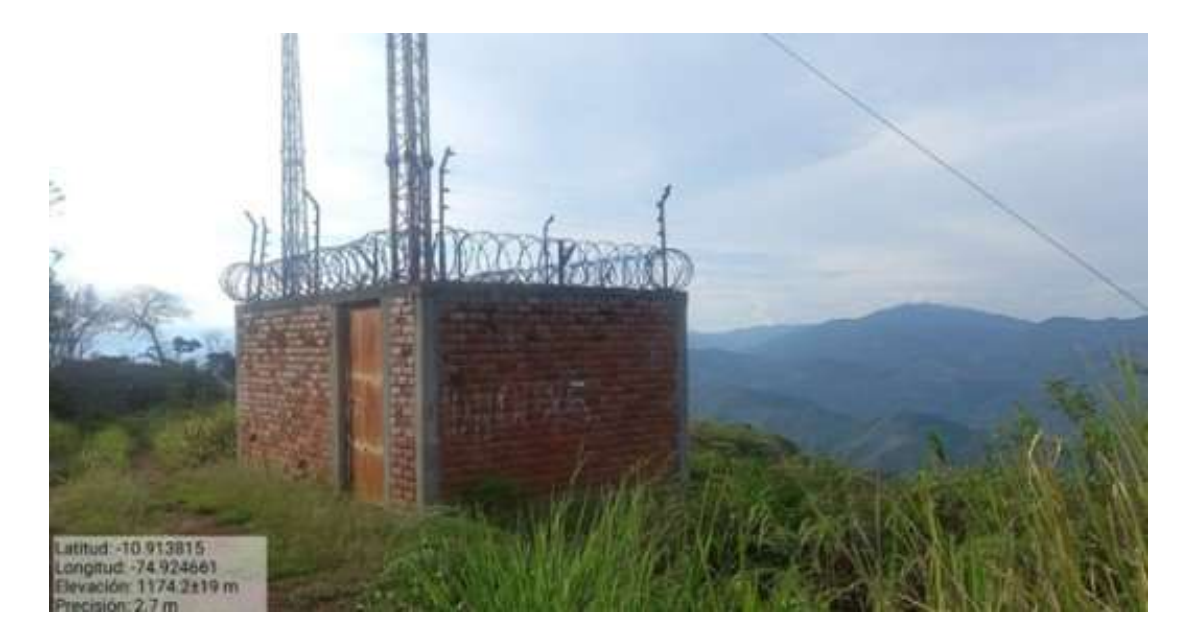

Figura 3.17. Predio de BTS. Fuente: Fotografía Captura del Lugar.

#### 3.2.7. Cuarta Etapa - Implementación del Radioenlace

Con los resultados recopilados mediante el estudio de campo y TSS, los cuales fueron analizados en los apartados anteriores, se elaboró la ingeniería con la que se implementaron los radioenlaces, en la cual se colocan los parámetros determinados en la fase de diseño: Frecuencia de Tx/Rx, Potencia de Tx/Rx, tipo de ODU, polaridad, altura de la antena,direccionamiento IP, entre otros.

En esta etapa de implementación, se comenzó cuando se implementó el enlace JUN - CL 232161 con las antenas Ceragon. Esta instalación de los enlaces en la torre de Telecomunicaciones se ejecutó según al documento técnico "Instalación de Antena en Torre" de la empresa operadora. Para lo cual se tuvo presente las siguientes consideraciones:

#### Pruebas y Medidas de Seguridad en la Instalación de Equipamientos

Las verificaciones que se realizaran en el equipamiento del sistema de enlace de radio se sujetan a pruebas basadas en las instrucciones del manual del fabricante, las mismas que se adjuntan en el Anexo.

Se realizara la instalación y configuración de los equipamientos, considerando las normativas de seguridad para prevenir accidentes y la adecuada conexión eléctrica de la energía, todo lo anterior basándonos en la teórica para la implementación del enlace Ceragon y la configuración que éste requiere.

#### Medidas de Seguridad en la Instalación

Se debe prevenir inconvenientes futuros con los equipamientos instalados, es conveniente tener en cuenta los daños climáticos que pueden perjudicar el desempeño normal de los equipamientos como las antenas y ODUS, a parte de la instalación, también es importante tener en cuenta los trabajos en altura y energía.

Al maniobrar los equipamientos se debe emplear la indumentaria que corresponde; asimismo, todos los equipamientos deben estar desenergizados mientras se este realizando la instalación física.

Luego de instalar la ODU IP-20S, se debe conectar el cableado de la ODU a la placa de aterramiento llamada grounding, ubicada en la torre de Telecomunicaciones, la cual esta conectada ya al pozo de tierra. Asimismo, se recomienda disponer de un equipo UPS, el cual es un sistema de energía ininterrumpido.

91

Es muy importante tener en consideración el total de los riesgos al que son exhibidos el personal técnico responsable de la instalación de los equipamientos en torres y en los postes, para lo cual el personal poseerá el total equipamiento de seguridad necesario para proceder con la implementación de los equipamientos, los cuales son de la misma marca y características técnicas.

#### Instalación del enlace JUN - CL 232161

Para poder proceder a empezar con las instalaciones en ambos sites, preliminarmente se tiene que cumplir con diferentes requisitos en cuanto a temas de seguridad, lo cual implica el registro de AST, validación del IPERC, PETAR, registro y estatus de herramientas y EPP's, entre otros. Pese a que esta incluido en el proceso usual para realizar trabajos en los nodos, no será materia de análisis en el presente proyecto de Ingeniería, ya que la orientación se dio exclusivamente hacia el diseño e implementación del enlace.

Asimismo, siguiendo los procedimientos para la instalación en torre de Telecomunicaciones, se realizó los siguientes trabajos descritos en el siguiente Diagrama de Bloques, el cual se observa en la Figura 3.18

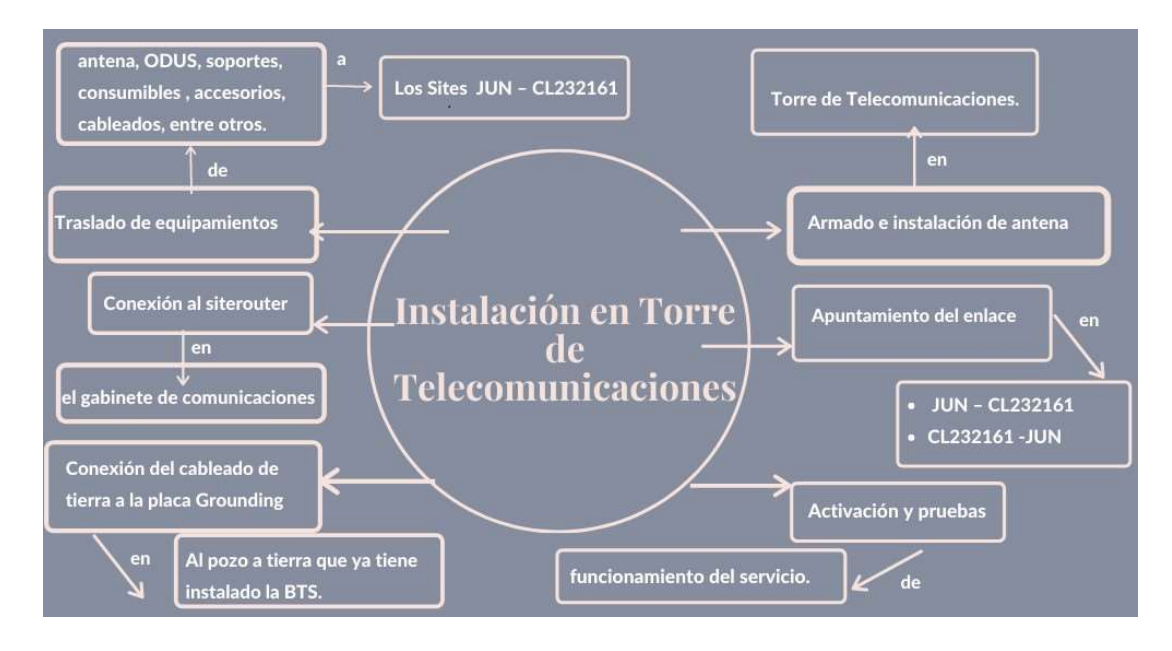

Figura 3.18. Diagrama de Bloques de Instalación en torre de Telecomunicaciones. Fuente: Elaboración Propia.

#### Instalación en el site JUN

Se inició la implementación del enlace teniendo en cuenta su topología de instalación Full Outdoor, la cual requiere de una odu que queda en el exterior acoplado a la antena. Se eligió esta topología de instalación ya que, reduce al máximo las pérdidas y hará que los equipamientos adquieran una gran robustez, haciendo que posteriormente no necesiten un mantenimiento frecuente. Esta topología de instalación permite:

- Conexión directa entre ODU y antena que reduce al máximo las pérdidas.
- Se requiere de cableado corto y que apenas ingresa pérdidas.
- No ocupará espacio en el rack.
- Permite el uso de ODUs Full Outdoor.

En la Figura 3.22 se puede observar la topología de instalación Full Outdoor de este proyecto de trabajo.

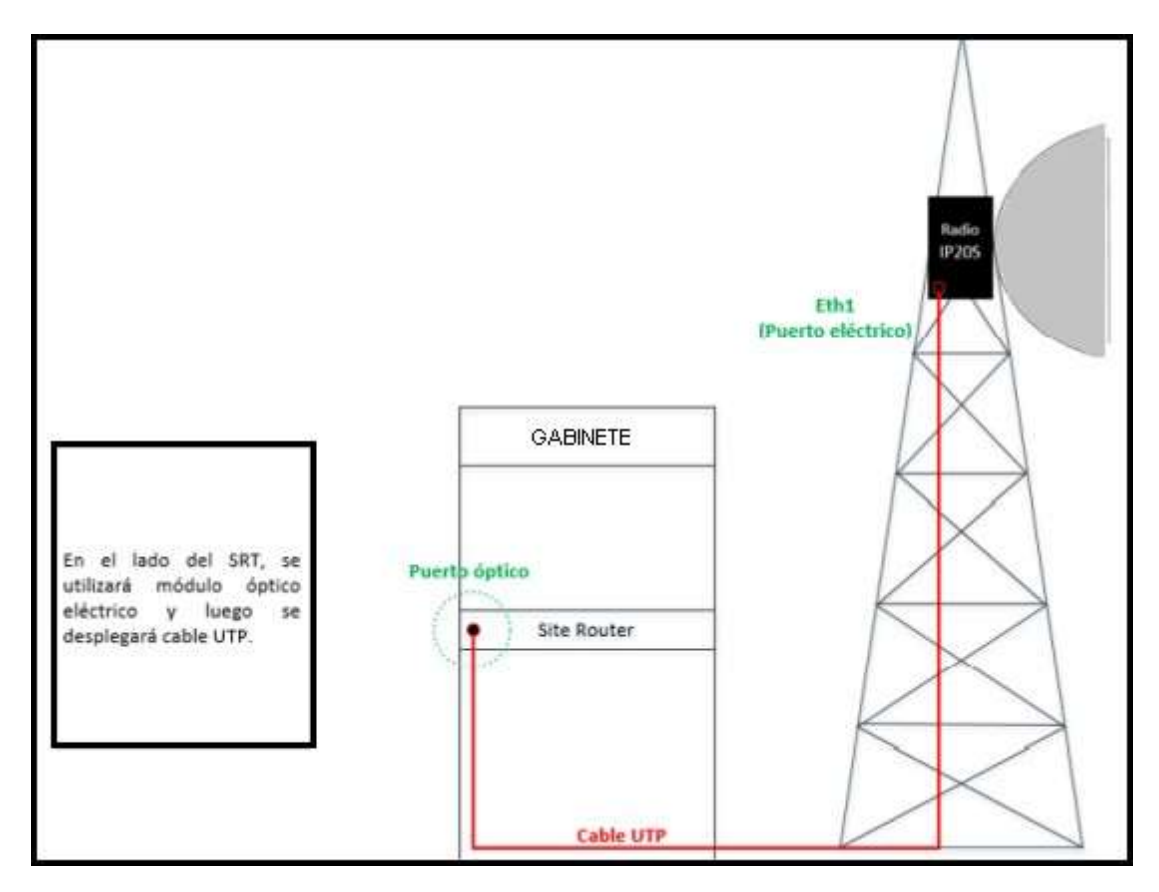

Figura 3.19. Topología de instalación Full Outdoor.

Fuente: Elaboración Propia.

# Instalación de Antena y ODU

La implementación inició con la instalación del soporte especial para antenas de 0.3 m. Posteriormente, se armó la antena cuando se permanecía a nivel de suelo y posteriormente se elevó la antena hasta una altura de 55 m como se determinó en el TSS, previo a ello la ODU ha sido acoplada a la antena, orientando su polarización en vertical, para luego una vez que se instale en la torre se proceda con el aterramiento de la ODU.

Para poder trasladar la antena hasta la altura que se requiere de 55 metros, se tuvo que hacer utilización de una soga gruesa de 120 m, adicionalmente de la polea, con la cual se hace más cómodo subir la antena hasta dicha altura. Posteriormente, se procedió a ajustar la antena con su soporte especial direccionándola hacia la ubicación de la institución educativa y se procedió con la instalación la ODU con su guía de onda polarizada en vertical como se mencionó anteriormente. La antena se instaló en la torre de Telecomunicaciones y se dejó etiquetada correspondientemente, y se cableó en la torre y el cableado hacia la sala de equipos de comunicación.

En la Figura 3.20 y en la Figura 3.21 se aprecia la antena instalada en la torre de telecomunicaciones.

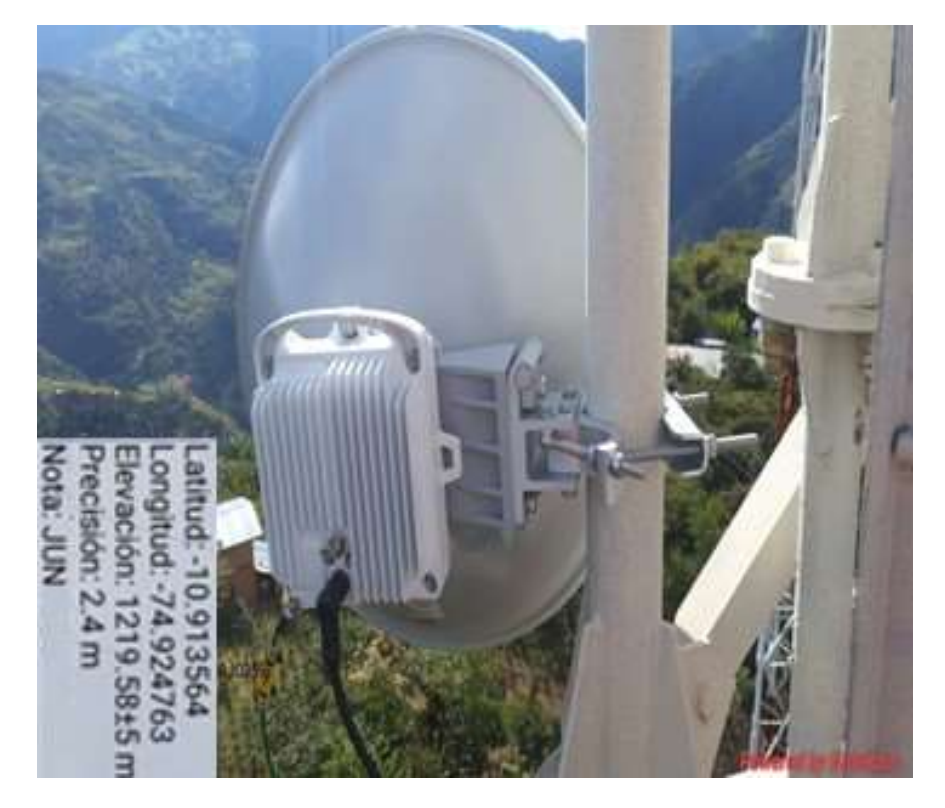

Figura 3.20. Antena Modelo SB1-127CIPN Instalada en la Torre. Fuente: Ceragon.

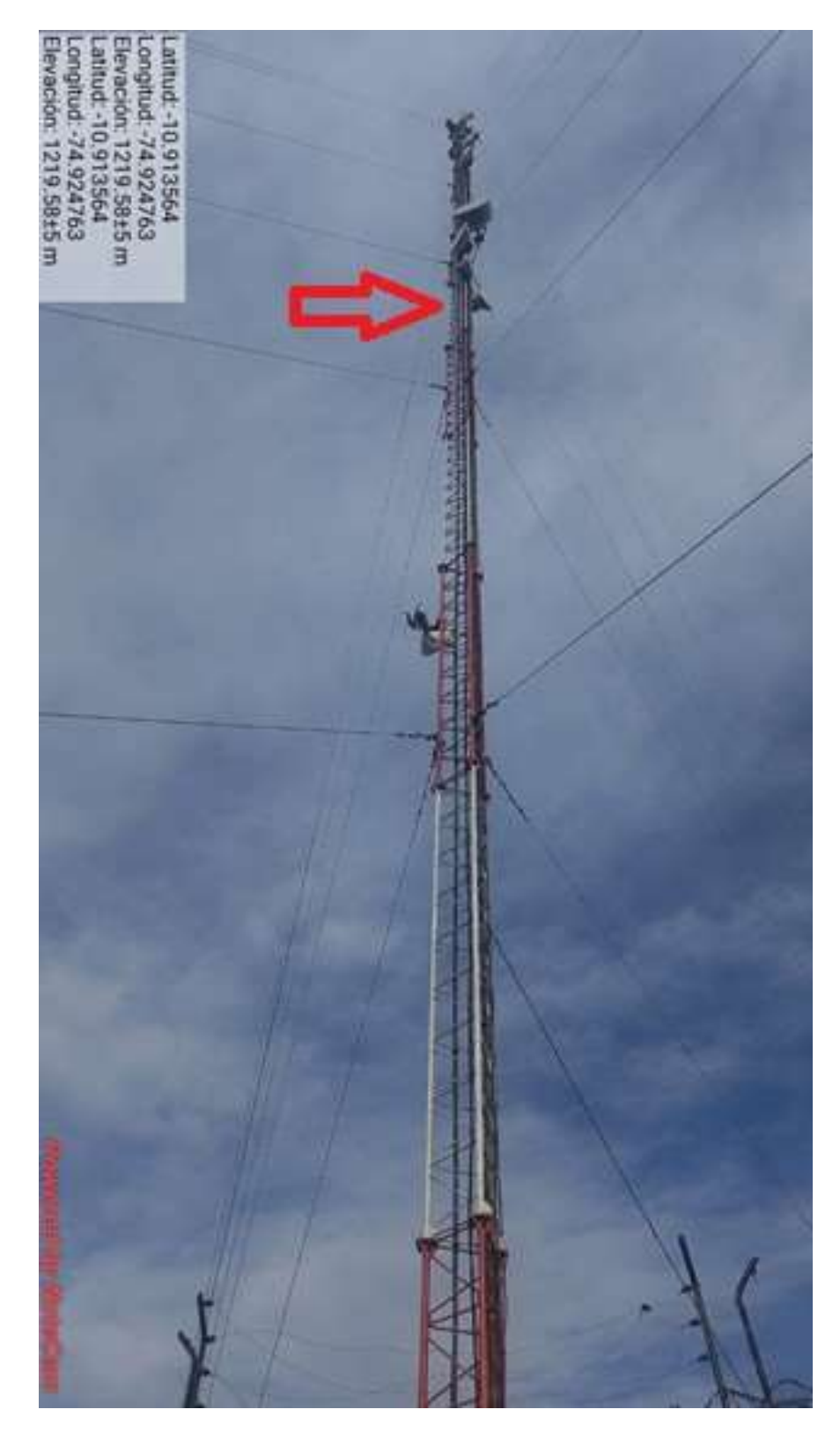

Figura 3.21. Torre de 60 m Propiedad del Operador de Telecomunicaciones. Fuente: Fotografía Capturada del Lugar.

Asimismo, la ODU que se emplea es de tipo Full Outdoor, la cual también realiza la misma función de una IDU, haciendo que está resulte innecesaria en la instalación del radioenlace. Este tipo de ODU es más económica que la pareja IDU - ODU, significando un ahorro considerable en el presupuesto.

Luego de su instalación, se procedió con su aterramiento a la placa metálica llamada Grouding, la cual se encuentra en la torre de telecomunicaciones y la misma que llega y esta conectada al pozo a tierra existente en la BTS.

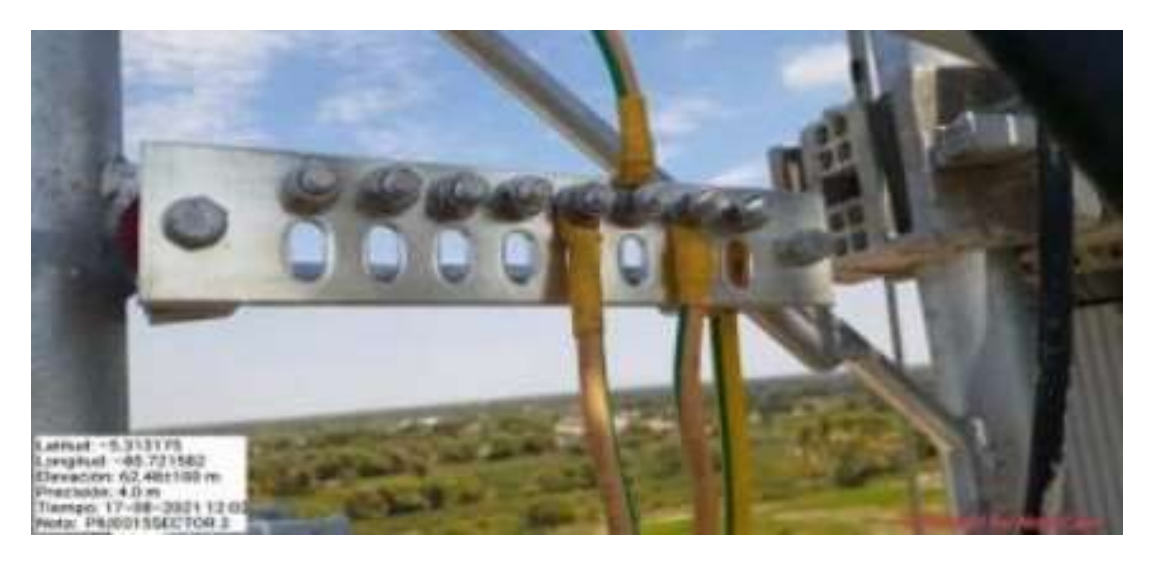

Figura 3.22. Aterramiento de ODU en la Torre. Fuente: Fotografía tomada del lugar.

Cabe precisar que como el tipo de instalación es Full Outdoor, entonces de la ODU se conectara por 60 metros de cable UTP al site router existente ubicado en el gabinete de comunicaciones, del cual se utilizara un modulo óptico eléctrico y se habilitara un puerto.

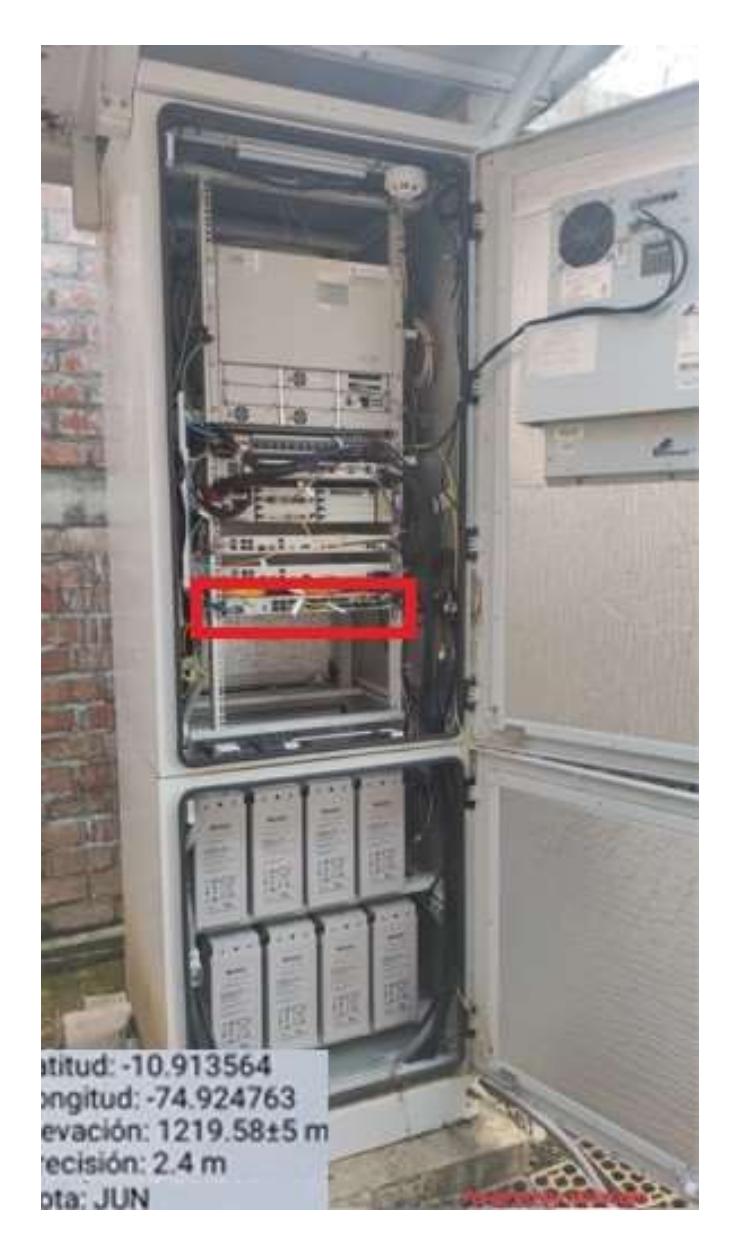

Figura 3.23. Siterotuer en BTS JUN. Fuente: Fotografía tomada del lugar.

Asimismo, se procedió con la medición de la energía eléctrica en el gabinete de comunicaciones y se verificó que el voltaje en los breakers eléctricos es igual a -48.8 V.

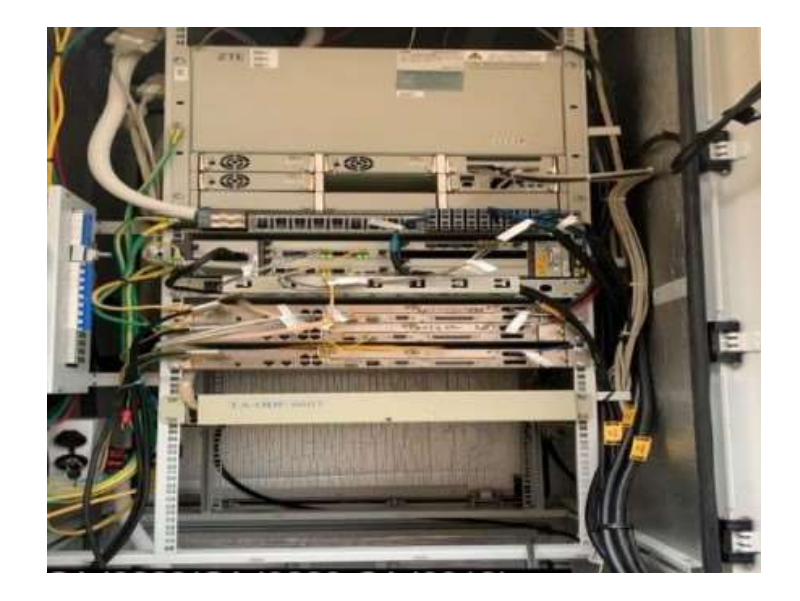

Figura 3.24. Gabinete de Comunicaciones con Equipos en Funcionamiento.

Fuente: Fotografía tomada del lugar

# Alineamiento de Antena y Configuración de Enlace

En la siguiente Tabla 3.9, se observa información relevante, estos parámetros fueron configurados en la ODU - Full Outdoor Ceragon.

ITEM Valor Frequencia Tx 13111,5 Mhz Frequencia Rx 12845,5 Mhz Polarización Vertical Radio Modelo IP-20S-E-13-266-1W4-H-ESS Configuration 1+0 IP (A) 172.24.110.75 VLAN 4052 Channel Spacing (Mhz) 7 Mhz Modulación 64QAM Potencia Tx 22 dBm

| Tabla 3.9                                 |  |
|-------------------------------------------|--|
| Valores Relevantes para la implementación |  |

Con esta información se procedió con la configuración de la odus y en simultáneo, en el site CL 232161 se procedió de la misma forma, por lo cual, quedó realizado todo para el apuntamiento. Cabe mencionar que debido a la distancia que cuentan ambos sites, demoró aproximadamente media hora hasta hallar buenos valores en recepción y Fade Margin para el apuntamiento y alineamiento de microondas.

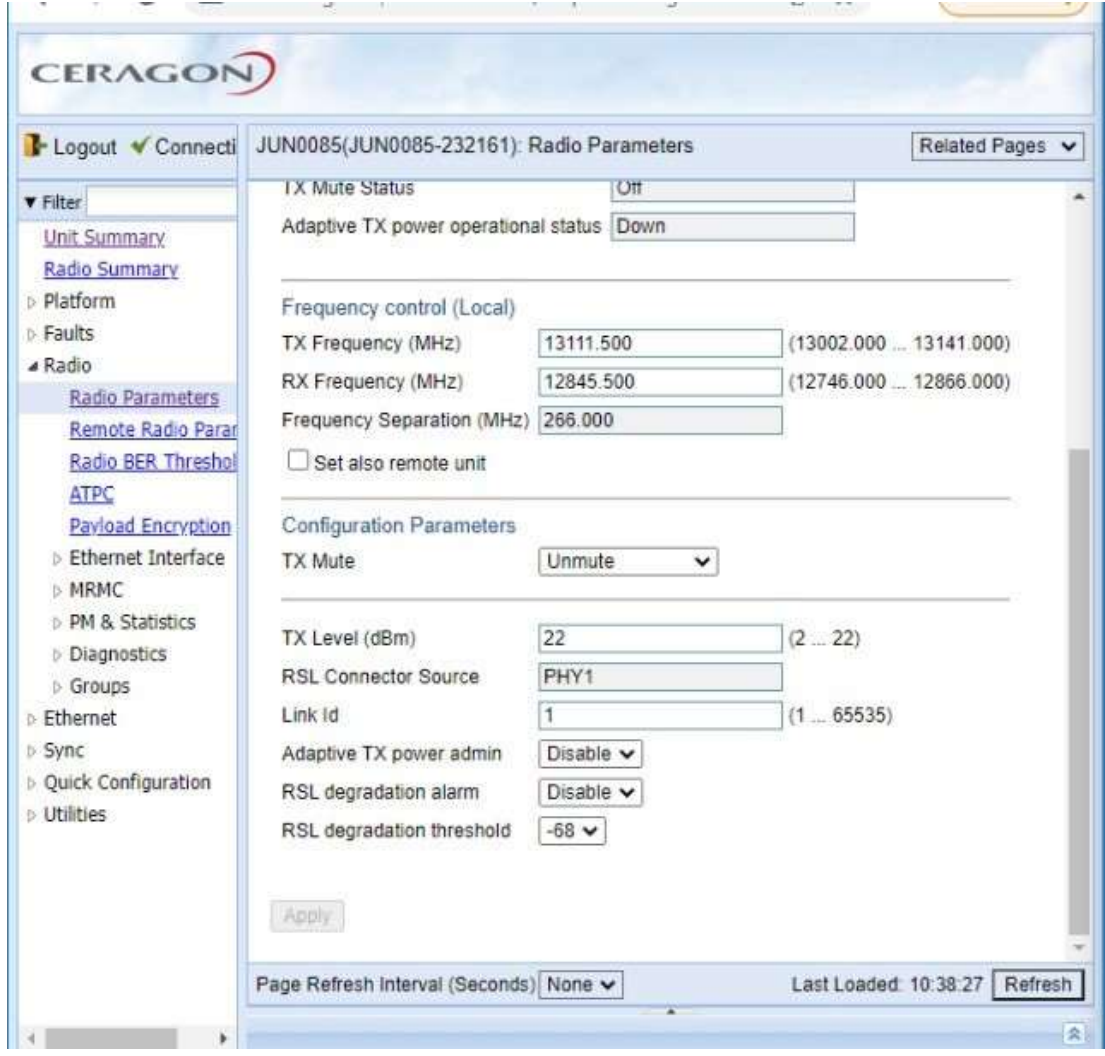

Figura 3.25. Configuración de la Potencia site JUN.

Fuente: Primera Captura de Pantalla - Screenshot.

Se configuró con una modulación de 64QAM la cual tiene una capacidad de 30 Mbps con dicha moludación. con la cual resulto que no presento inconvenientes en el afinamiento, ya que no fue obligatorio disminuirle la modulación para poder establecer el enlace.

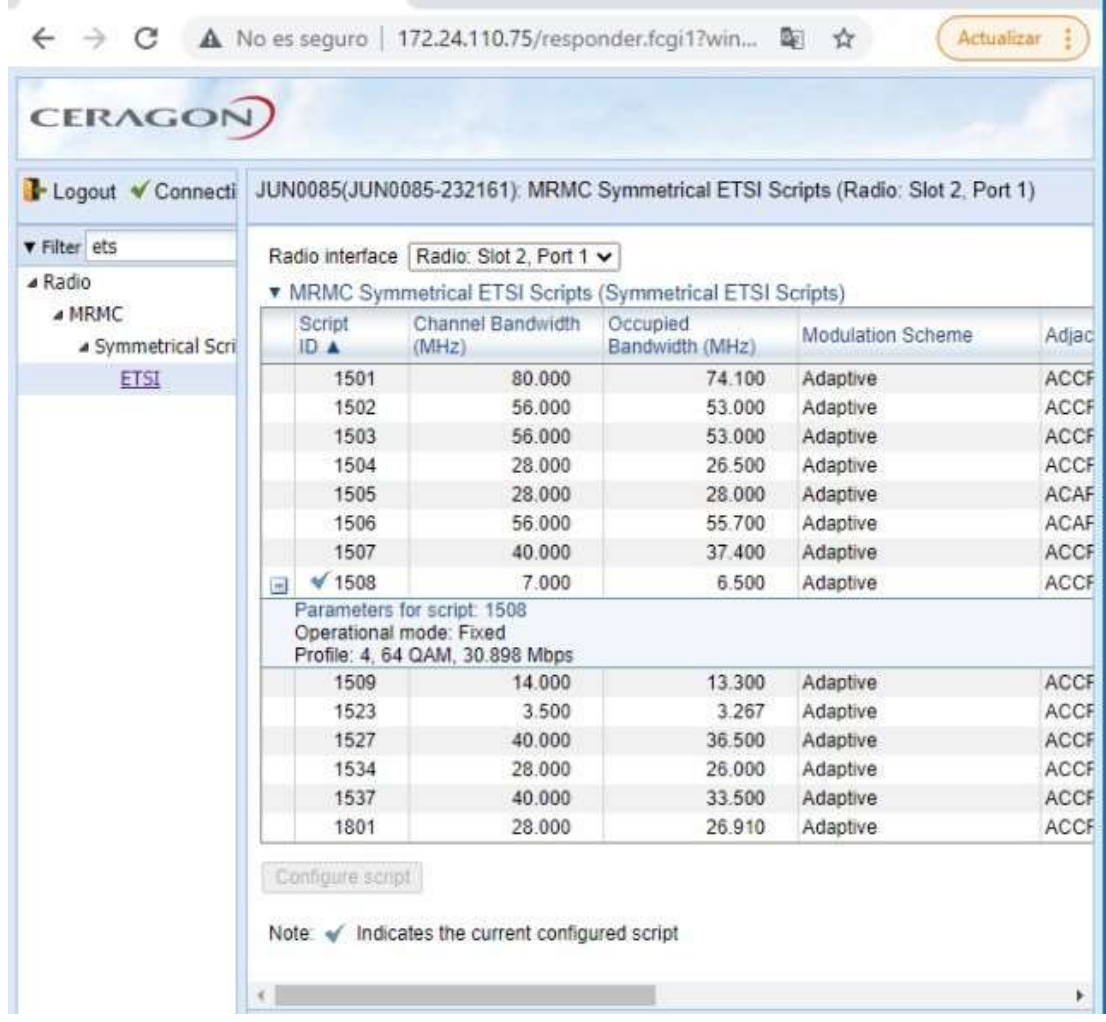

Figura 3.26. Configuración de odu del site JUN.

Fuente: Segunda Captura de Pantalla - Screenshot.

El enlace se estableció con -51 dBm de Rx y -40 dB de MSE, asimismo, el enlace no presento alarmas y tampoco logs. Al lograr excelentes valores de apuntamiento, se capturó el Screenshot de los estados de la radio y de los valores de enlace para su validación. Asimismo, una vez validado la Rx (dB) como el MSE (dB), los conectores se protegieron con silicona y cinta vulcanizante, esto se realizó para que la humedad no entre a la línea de transmisión. Posteriormente se capturaron pantallas con los valores obtenidos.

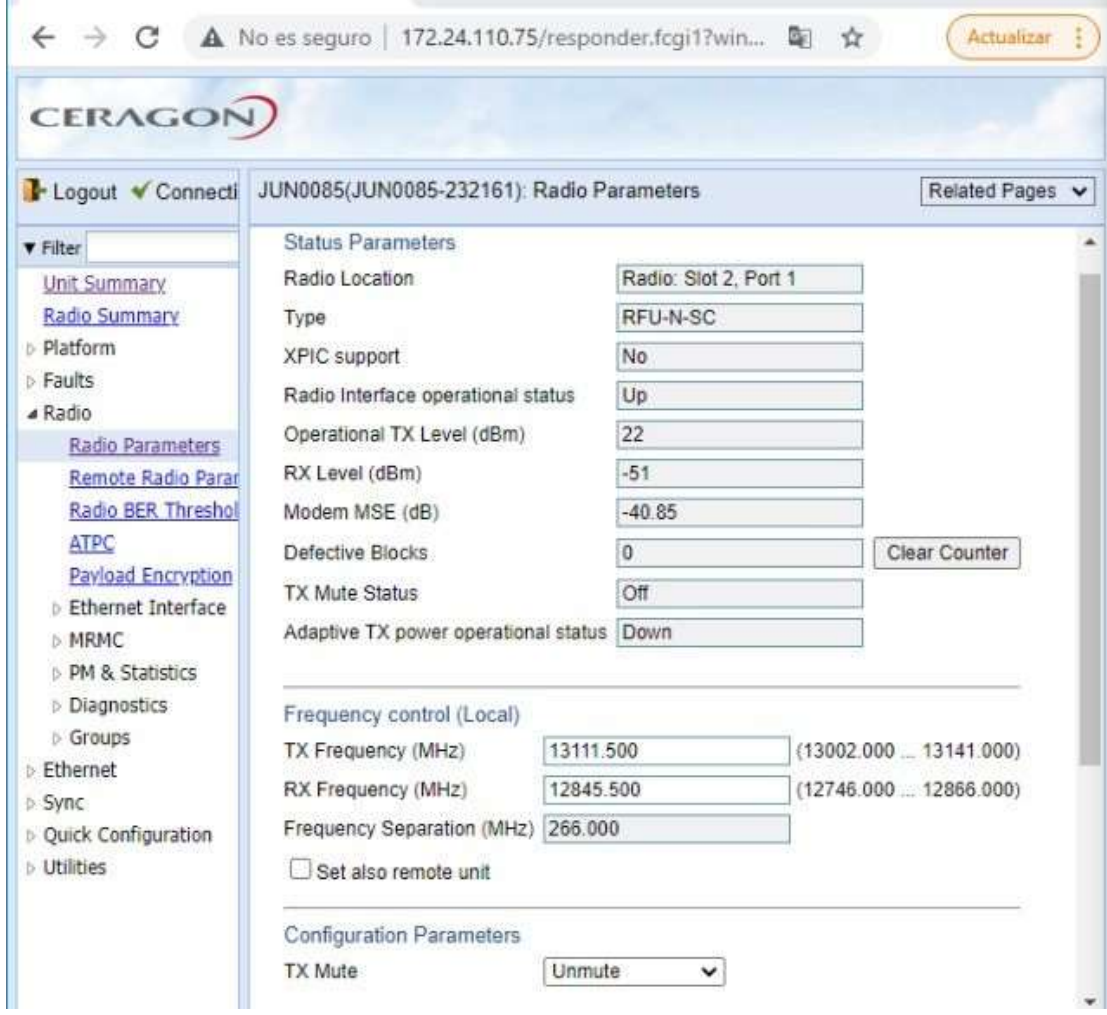

Figura 3.27. Configuración de odu del site JUN.

Fuente: Tercera Captura de pantalla - Screenshot.

#### Instalación en el site CL 232161

Para este site se instaló un mástil de 9 m y se procedió con su aterramiento hacia el sistema de puesta a tierra SPT que se instaló. A continuación en la Figura 3.28 se puede observar el pozo a tierra previamente instalado.

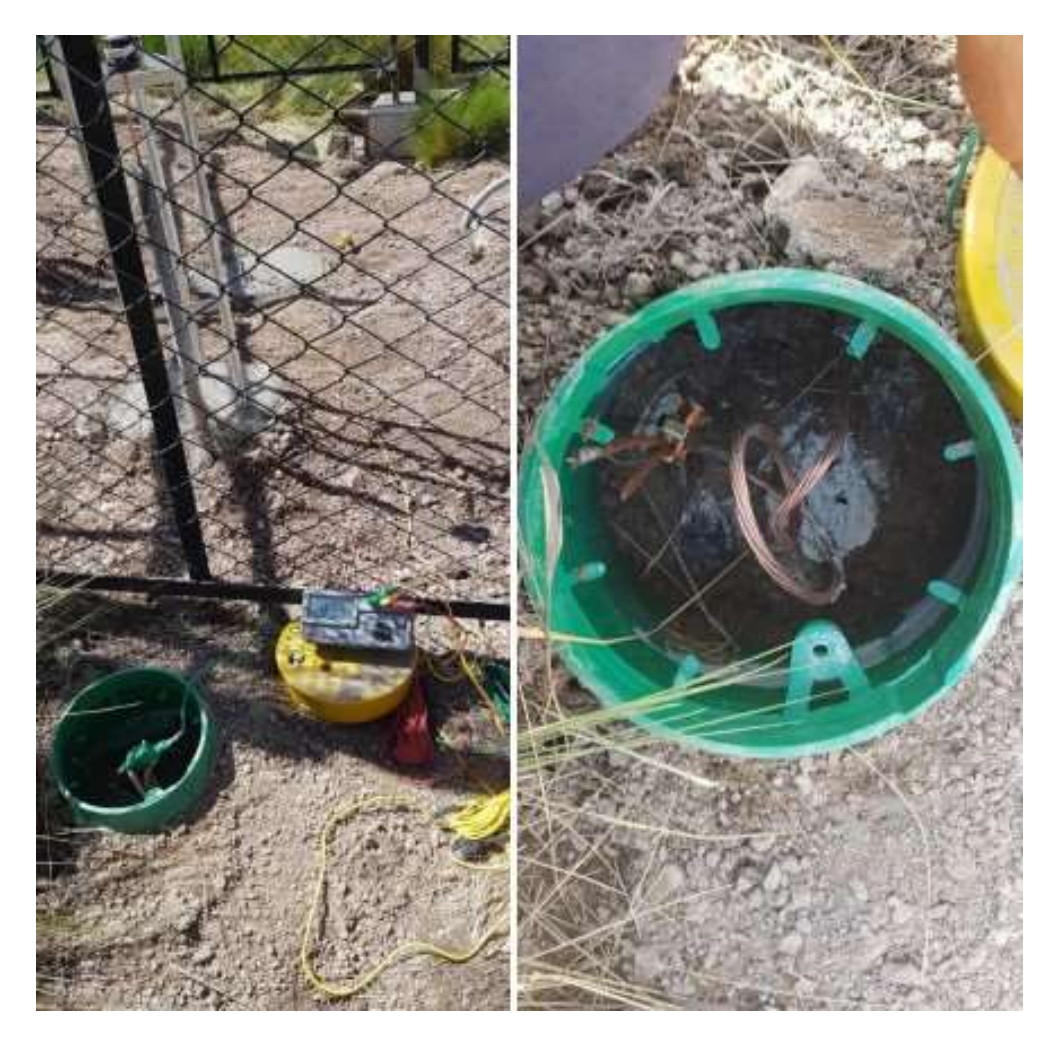

Figura 3.28. Instalación de Pozo a tierra. Fuente: Fotografía Tomada del Lugar.

En forma simultánea se procede similarmente a lo trabajado en el site JUN, se inició la implementación del enlace con la instalación del soporte especial para torre para antenas de 0.3 m. Se armó la antena con sus accesorios y luego se izó hasta unos 9 m.

Para llevar la antena hasta los 09 metros que se requiere, se empleo el uso de una soga grande 22 m, con lo cual se hace más sencillo subir la antena a dicha altura. Posteriormente, se acopló la antena a su soporte especial direccionándola a la estación JUN y se instaló la ODU con su guía de onda polarizada en Vertical. Asimismo, se culminó la instalación de la antena en la torre y se etiquetó correspondientemente.

En las Figuras 3.29 y 3.30 se puede observar la antena instalada del lado de la institución educativa.

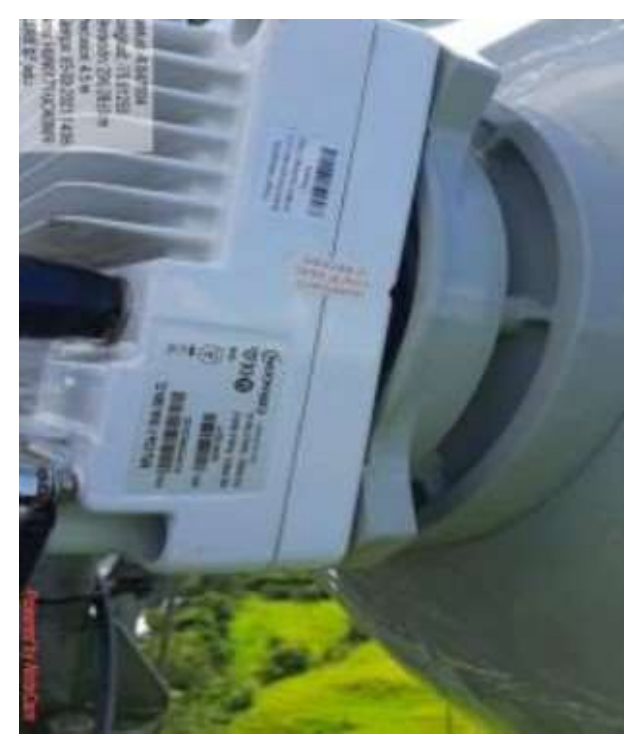

Figura 3.29. Antena Modelo SB1-127CIPN Etiquetada en Institución Educativa. Fuente: Ceragon.

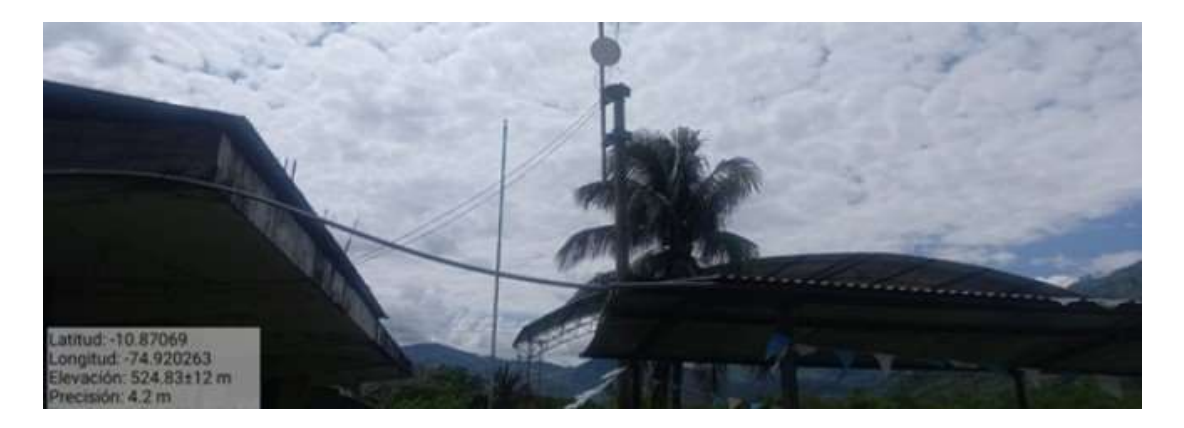

Figura 3.30. Antena Instalada y Orientada hacia el site CL 232161. Fuente: Foto tomada del lugar.

Paralelamente, en el site JUN se habia realizado el mismo procedimiento;por lo cual, ya se tiene todo completamente para el apuntamiento.

Se procedió con la configuración de la odu en el site CL 232161.

Así como se diseñó en la ingeniería, se emplearon los parámetros que se enseñan en la siguiente Tabla 3.9, la cual brinda información relevante para la instalación, estos parámetros fueron configurados en la ODU Ceragon, que luego se instaló en la antena de la institución educativa.

Tabla 3.10 Valores Relevantes para la Implementación y configuración

| <b>ITFM</b>           | VALOR         |  |  |
|-----------------------|---------------|--|--|
| Frequencia Tx         | 12845,5 Mhz   |  |  |
| Frequencia Rx         | 13111,5 Mhz   |  |  |
| Polarización          | Vertical      |  |  |
| IP(B)                 | 172.24.110.76 |  |  |
| Channel Spacing (Mhz) | 7 Mhz         |  |  |
| Modulacion            | 64QAM         |  |  |
| Potencia Tx           | 22 dBm        |  |  |

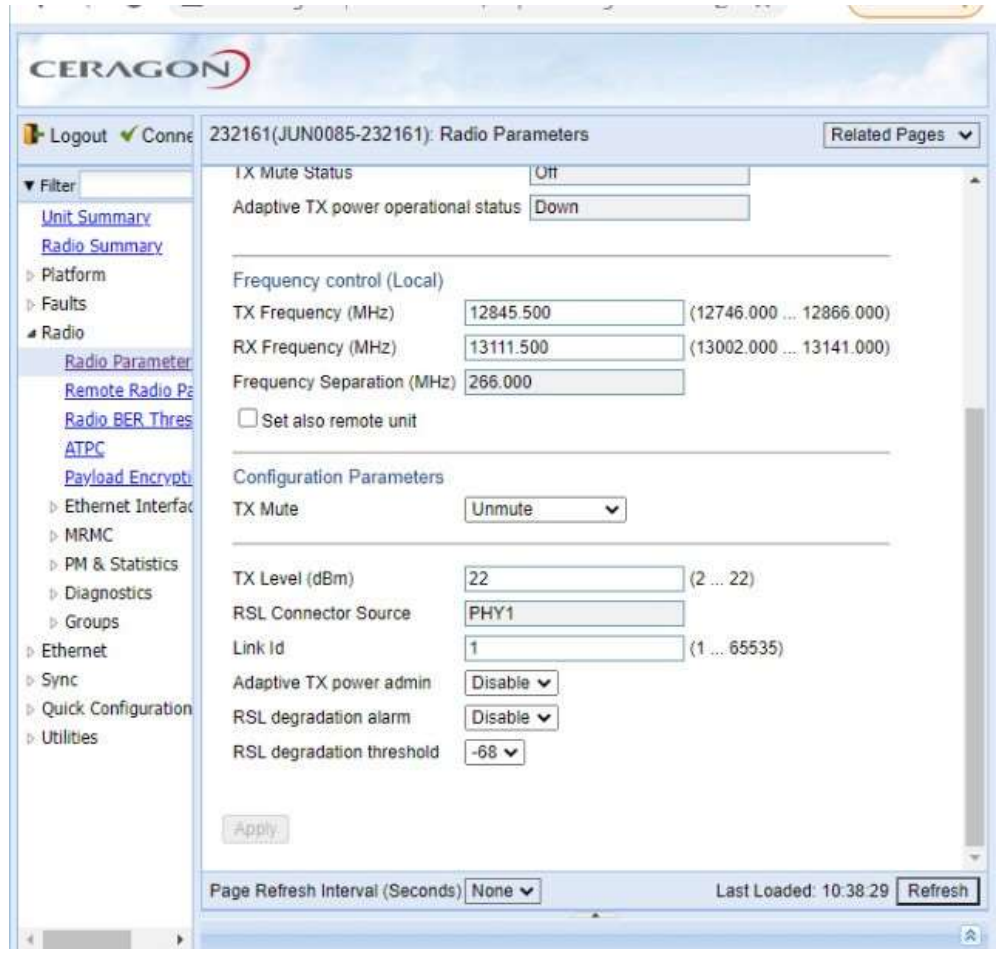

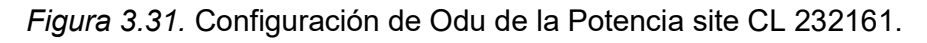

Fuente: Primera captura de Pantalla - Screenshot.

Se configuró con una modulación de 64QAM con la cual resulto que no presento problemas en el afinamiento, ya que no fue relevante disminuir la modulación para poder establecer un buen enlace.

Al lograr buenos valores de apuntamiento, se realizo las comparaciones con los resultados teóricos. Al validar tanto el Rx(dB) como el MSE(dB), acto seguido se protegió los conectores con cinta vulcanizante y silicona para impedir la penetración de humedad por encima de la línea de transmisión.

Luego se tomó los screenshots a los resultados logrados en campo con el equipamiento CERAGON, los cuales se señalan en las Figuras.

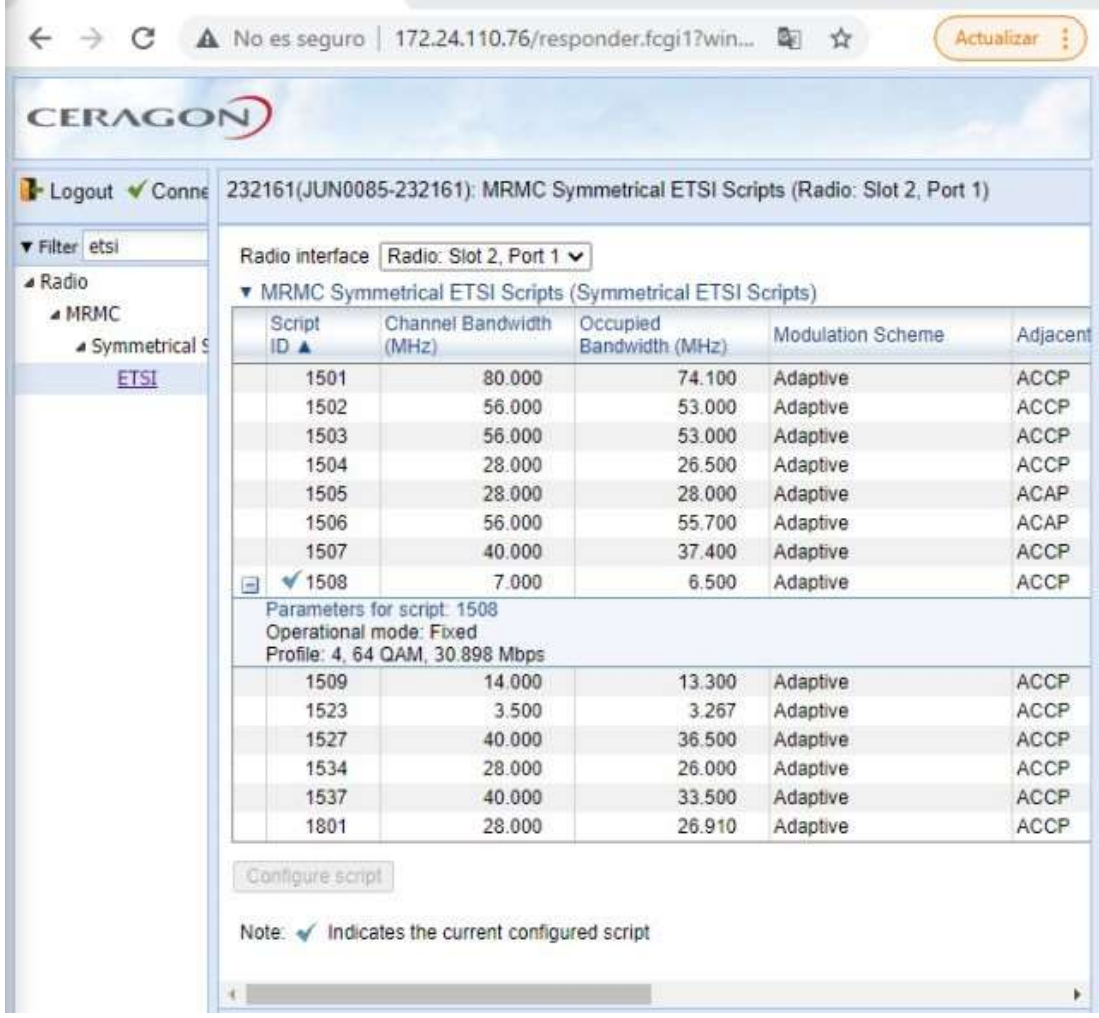

Figura 3.32. Configuración de Odu del Site CL 232161.

Fuente: Segunda Captura de Pantalla - Screenshot.

El reporte que conseguimos de estas capturas de pantalla es:

El enlace se logró validar con -48 dBm de Rx Level y -41 dB de MSE. Asimismo, el enlace no contiene ninguna alarma, por lo cual se deja ahí los parámetros y se mantiene en monitoreo por 24 horas para observar su comportamiento.

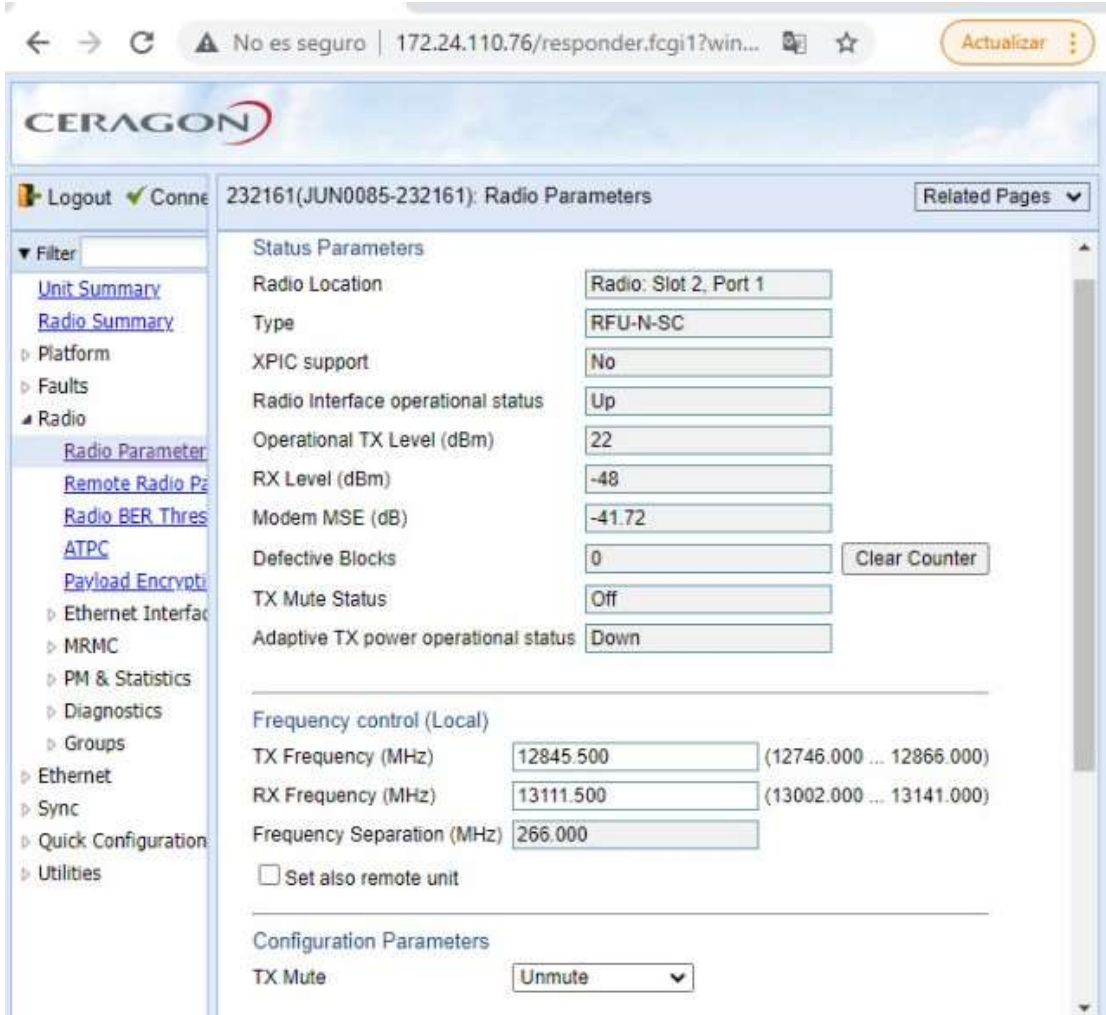

Figura 3.33. Configuración de odu del site CL 232161.

Fuente: Tercera Captura de pantalla - Screenshot.

También se realizó el cableado en la torre y el cableado hacia la institución educativa donde se ubicó los equipos de comunicación en su gabinete, teniendo en cuenta el esquema de la siguiente Figura 3.34 se instaló y configuro equipo Cisco y un acces point Cisco Meraki, el cual cuenta con una licencia necesaria para gestionar el Access point, la cual se puede observar en el Anexo 4.

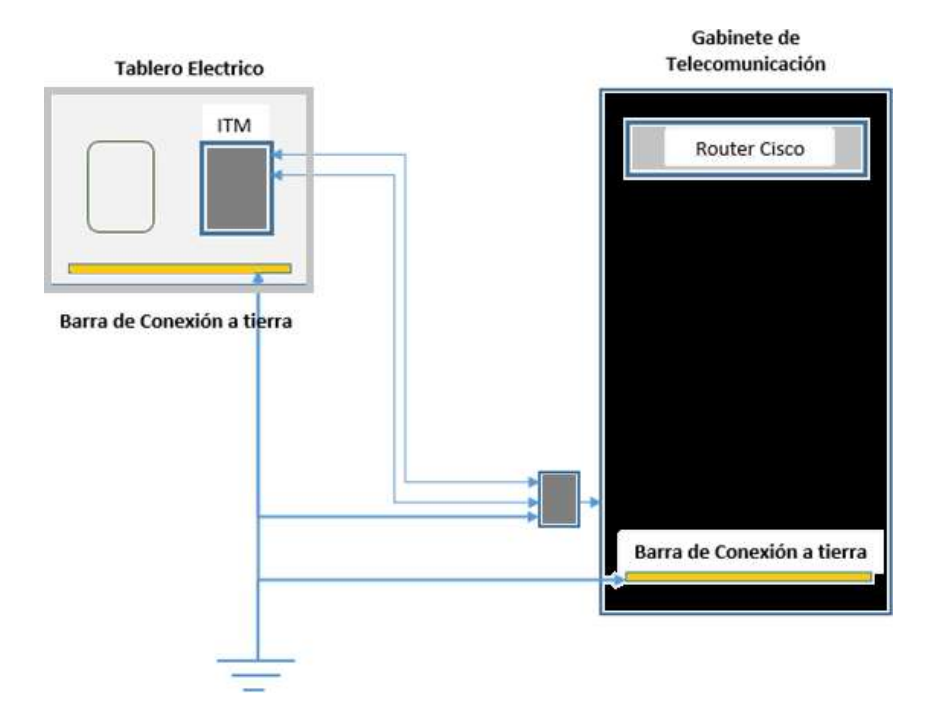

Figura 3.34. Diagrama de Conexión en la Institución Educativa.

Fuente: Elaboración Propia. Adaptado de la Empresa Operadora.

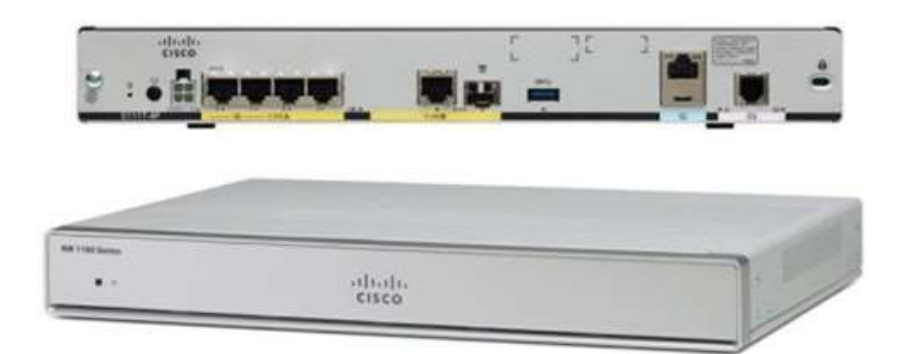

Figura 3.35. Equipo Cisco ISR 1100 - C1111-4P.

Fuente: Datasheet Cisco.

Tabla 3.11

Detalles Técnicos del Equipo Cisco

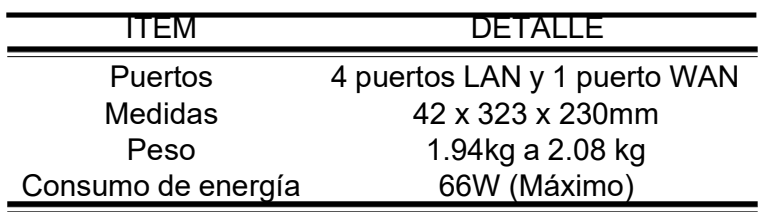

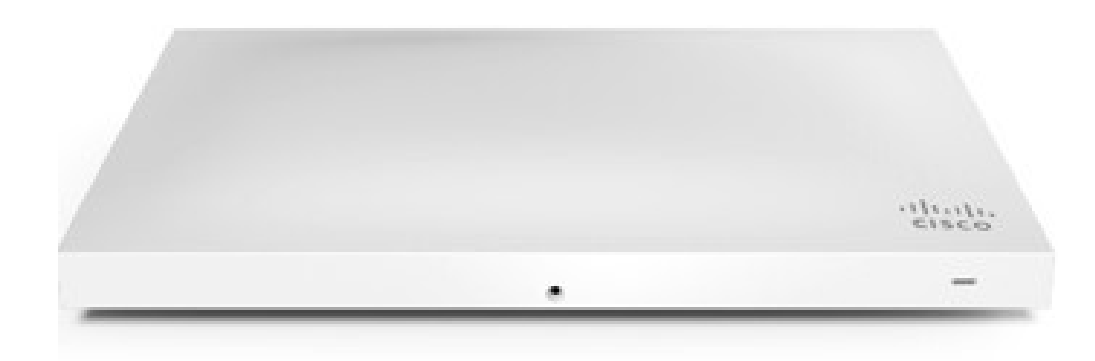

Figura 3.36. Equipo Cisco Meraki MR42

Fuente: Cisco.

Tabla 3.12 Detalles técnicos del equipo AP Cisco Meraki Fuente: Datasheet Cisco Meraki

| TFM                | Detalle                       |  |  |
|--------------------|-------------------------------|--|--|
| Administración     | Mediante la nube de Meraki    |  |  |
| Consumo            | 20W max (802.3at)             |  |  |
| <b>Dimensiones</b> | 253.4 mm x 155.8 mm x 37.1 mm |  |  |
| Peso               | $0.7$ Kg                      |  |  |
| Licencia           | LIC-ENT-3YR                   |  |  |

Se verificó que la conexión del cable en el Access Point debe estar fija, tal como se aprecia en la Figura 3.42 el cable dered se encuentra asegurado en el techo.

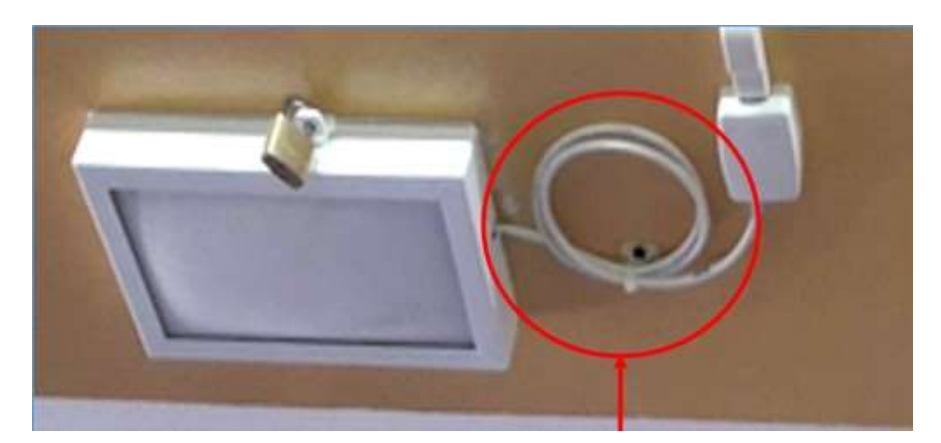

Figura 3.37. Equipo Cisco Meraki MR42. Fuente: Fotografía Capturada del Lugar.

En la conexión eléctrica del Access Point: Se verificó que en el inyector del Access Point esté correctamente conectado a los cables de red y el cable de alimentación eléctrica. Se verificó que el cable de alimentación se encuentre conectado a la toma eléctrica. Se verificó la luz LED del puerto donde se conecta el cable inyector esté encendida. Esto se enseña en la Figura 3.38

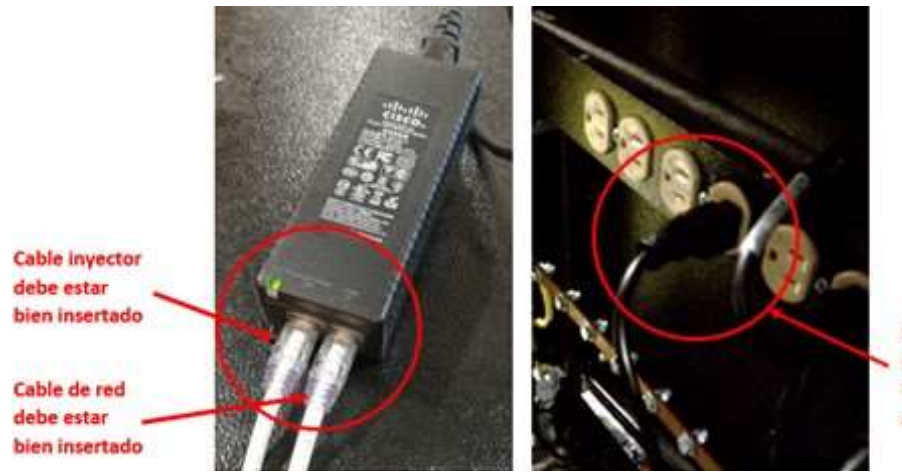

Cable que provee energía eléctrica debe estar bien conectado al enchufe

Figura 3.38. Equipo POE - Power Over Ethernet. Fuente: Fotografía Capturada del lugar.

El trayecto final del cable se realiza a través de los estantes metálicos de la antena dentro de la sala de comunicaciones hasta el gabinete como se muestra en la imagen. El gabinete de comunicaciones del aula se instaló con UPS como se puede ver en la figura. El UPS se alimenta de la toma eléctrica del gabinete y los equipos de comunicaciones se alimentan del UPS como es el estándar de la empresa proveedora de servicios.

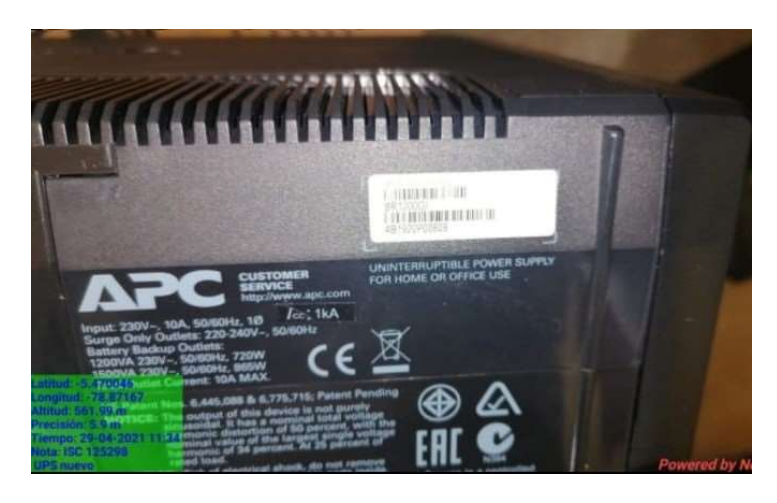

Figura 3.39. Equipo UPS - APC. Fuente: Fotografía Capturada del Lugar.

Se finalizó el cableado hacia el gabinete tal como se indicó en su esquema de instalación. En la figura se observa el equipo instalado, aterrado y energizado.

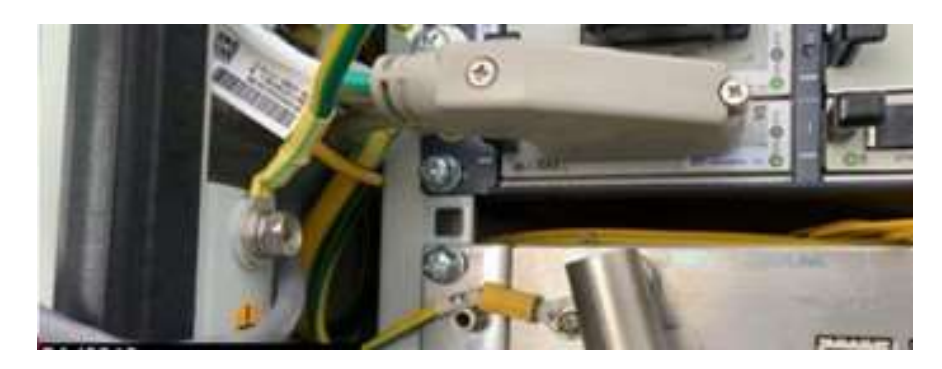

Figura 3.40. Aterramiento de Equipos. Fuente: Fotografía Capturada del Lugar.

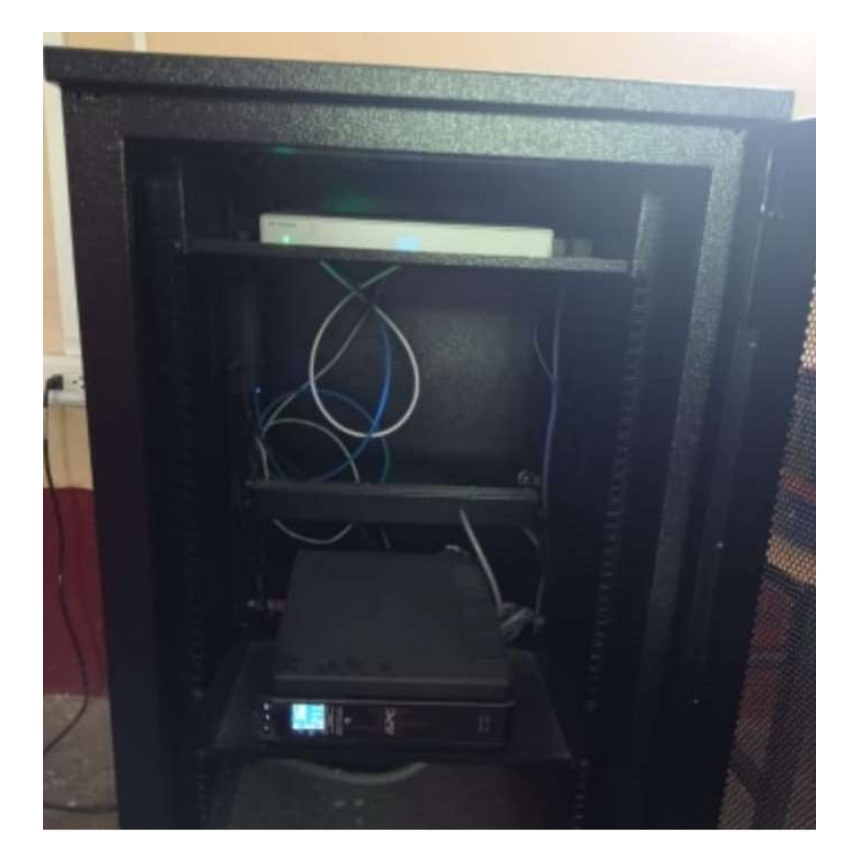

Figura 3.41. Gabinete de Comunicaciones. Fuente: Fotografía Capturada del Lugar.

#### 3.2.8. Quinta Etapa - Pruebas de Funcionamiento

En esta última etapa , se realizan todas las pruebas de funcionamiento ya mencionadas previamente en el desarrollo de la implementación, se procede con ocho fases, las cuales a continuación se detallan y explican.

# Primera Fase

Detalladamente se comprobó la configuración usando una laptop y el software de fabrica. Se verificó que los parámetros ingresados correspondan a los especificaciones técnicas.

## ■ Segunda Fase

En esta fase se realizó el suministro de DC y se midió el voltaje en los breakers que alimentan a los equipamientos, cuyo valor dió -48 V con una variabilidad de +/- 5 % (en DC) con el multimetro digital.

## ■ Tercera Fase

Se midió el nivel de voltaje en el pin de salida del transmisor. Se tomó nota de la potencia obtenida con la modulación empleada de 64 QAM. Se verificó las mediciones a través del medidor de potencia RF. Con ello se validó la potencia de salida del transmisor de 22 dbm.

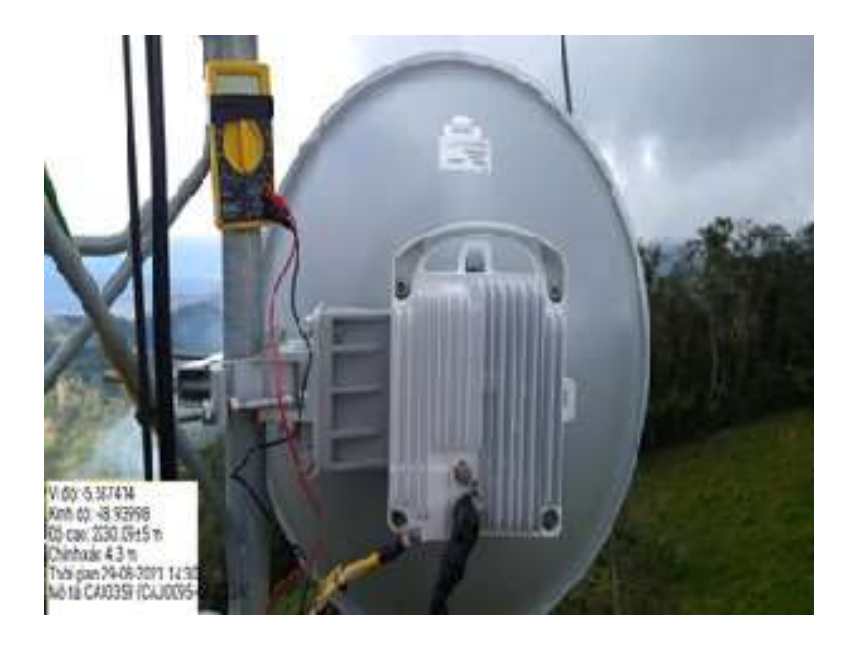

Figura 3.42. Medición de Voltaje. Fuente: Fotografía Capturada del Lugar.

# Cuarta Fase

Con la laptop y el software del fabricante se validó el nivel de Rx que alcanzó en el alineamiento y se comparó con el Rx que se esperaba de acuerdo al cálculo. Se redujo 1 dBm en ambos lados y se observó el cambio en Rx. Se repitió la prueba y se validó que el cambio en Rx en ambos sea la misma.

# Quinta Fase

Se observó el valor de Rx alcanzado en ambos lados, a través del software del fabricante y una laptop, se ingresó al radio remoto y se apagó la Tx, posteriormente se observó el Rx de la antena local y luego se prendió la Tx. Asimismo, se repitió la prueba desde el otro lado. Cabe mencionar que si en la prueba el Rx hubiera sido >-90dB, se debe emplear el analizador de espectro y hallar la señal interferente, y se debe ver con el área de Ing. el

cambio de frecuencia; no obstante, no se presentó el caso en la validaciones.

## ■ Sexta Fase

Se ingresó al software de fabricante y se verificó que no existian alarmas lógicas. Lo mismo que se contrastó con las alarmas físicas (leds). Posteriormente se realizó un reseteo de Log y monitoreo de las alarmas.

## ■ Séptima Fase

Se confirmó que el cable esté instalado correctamente. Se realizó un bucle en el extremo del cableado y se confirmó la alarma en el remoto. Se configuró a través del software para pruebas BER. Asimismo, se verificó que la alarma haya desaparecido y se comenzó la prueba con BERTester y un muestreo de (10-6). Se movió el cableado en la prueba y se validó que el resultado no cambió, por lo cual, se retiró el bucle y se terminó las pruebas.

## ■ Octava Fase

En esta ultima fase, se observó el desempeño del enlace, para ello se mantuvo en monitoreo durante 24 horas para verificar su comportamiento y ver si hay alertas o Log. Si el desempeño es bueno, pero no óptimo, es decir, degradado, se mantiene más 24 horas. Sin embargo, si esta degradado significativamente, se realiza un realineamiento y la instalación debe ser comprobada. No obstante, se validó que el enlace no presentaba degradación, ni perdidas de paquetes, ni intermitencias.

Asimismo, se validó la conectividad con resultados exitosos, lo cual conllevaron a satisfacer las necesidades del alumnado en la zona rural en la institución educativa. A continuacion se puede ver en la siguiente Figura 3.43 la prueba de ping con la IP 172.19.22.241.

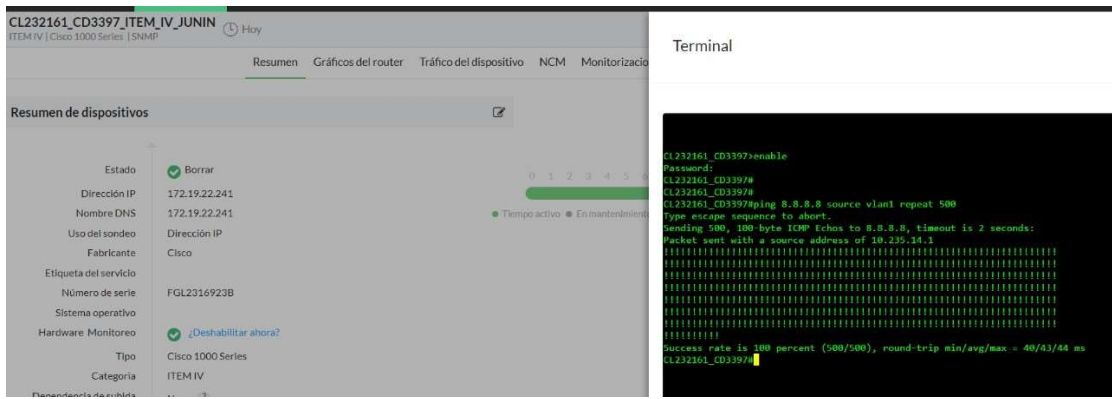

Figura 3.43. Captura de Pantalla de Salida a Internet. Fuente: Foto Captura.

#### 3.2.9. Presupuesto y Cronograma

En este apartado se muestra los cálculos de operación e inversión del radioenlace; asimismo, se presenta el cronograma de trabajo mediante el diagrama de Gantt. A pesar de que actualmente en el mercado existen distintos equipos y tecnologías, la empresa proveedora de servicios trabaja con la marca Ceragon durante años con lo cual ha obtenido excelentes resultados.

El cálculo de presupuesto se elaboro en relación al cálculo estimado de estos equipos, de la mano de obra técnica, traslado de equipos y soporte de operación de la red.

Tabla 3.13 Presupuesto General

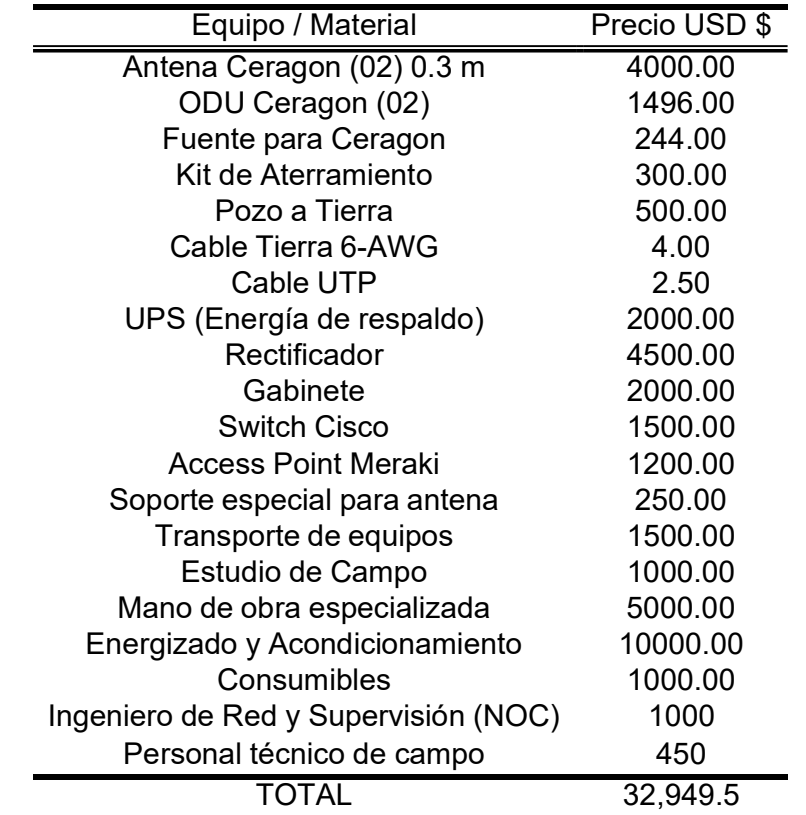

#### Cronograma (Diagrama de Gantt)

El TSP se analizó y desarrolló durante 20 días teniendo en cuenta todos los pasos y fases que se explicaron, como también considerando los factores climatológicos para poder realizar con seguridad los trabajos en alturas, ya que se desarrolló en una zona rural y cuenta con un clima lluvioso. Todo se comenzó con el traslado de los equipos con dirección a los sites y se finalizó con la entrega del servicio a la institución educativa.

# **Project Status**

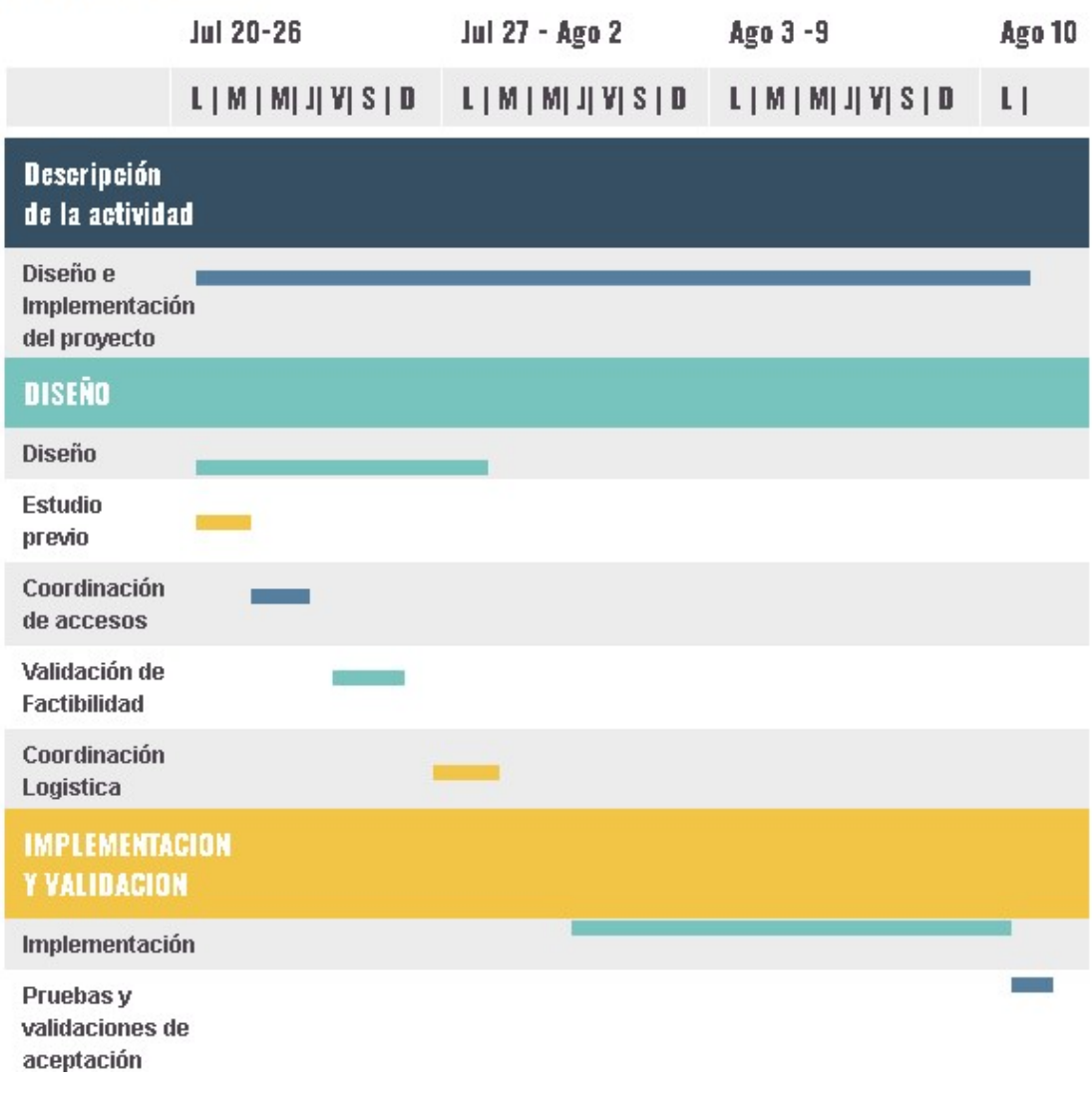

Figura 3.44. Diagrama de Gantt.

Fuente: Elaboracicon Propia.

# 3.3. Resultados

Posteriormente de la etapa de diseño e implementación, se ejecutó la migración y activación del servicio, logrando con ello el servicio activo por el nuevo enlace.

#### Resultados de la Implementación

Como se esperaba, los resultados de este nuevo enlace fueron concluyentes desde la activación del servicio, ya que, los 215 alumnos matriculados tuvieron acceso a sus clases y la institución educativa no ha perdido conectividad. Se logró brindar y satisfacer a la institución educativa, la cual tiene este servicio sin presentar reporte de caída o degradación de su enlace.

Se comprobó que luego hacer las conexiones físicas y configurar el router, desde el modo EXEC Privilegiado se hizo ping a la IP default gateway (172.19.22.241) y se recibió respuesta. Con ello se validó la salida por la Interfaz WAN (puerto GE0/0) como se puede ver en la Figura 3.45 y con una PC se logró validar la salida a internet.

|  | Respuesta desde 172.19.22.241: bytes=32 tiempo=11ms TTL=248 |  |  |
|--|-------------------------------------------------------------|--|--|
|  | Respuesta desde 172.19.22.241: bytes=32 tiempo=11ms TTL=248 |  |  |
|  | Respuesta desde 172.19.22.241: bytes=32 tiempo=11ms TTL=248 |  |  |
|  | Respuesta desde 172.19.22.241: bytes=32 tiempo=11ms TTL=248 |  |  |
|  | Respuesta desde 172.19.22.241: bytes=32 tiempo=11ms TTL=248 |  |  |
|  | Respuesta desde 172.19.22.241: bytes=32 tiempo=11ms TTL=248 |  |  |
|  | Respuesta desde 172.19.22.241: bytes=32 tiempo=11ms TTL=248 |  |  |
|  | Respuesta desde 172.19.22.241: bytes=32 tiempo=11ms TTL=248 |  |  |
|  | Respuesta desde 172.19.22.241: bytes=32 tiempo=12ms TTL=248 |  |  |

Figura 3.45. Captura de pantalla de validación de Ping.

Fuente: Captura de Pantalla del Monitoreo.

Asimismo, cabe mencionar que este enlace microondas que se implemento tiene disponibilidad según FM6 10-6 (Margen de Desvanecimiento) de 99,9999846485788 %

Seguidamente se muestra la Figura 3.47 un breve reporte de calidad del enlace.

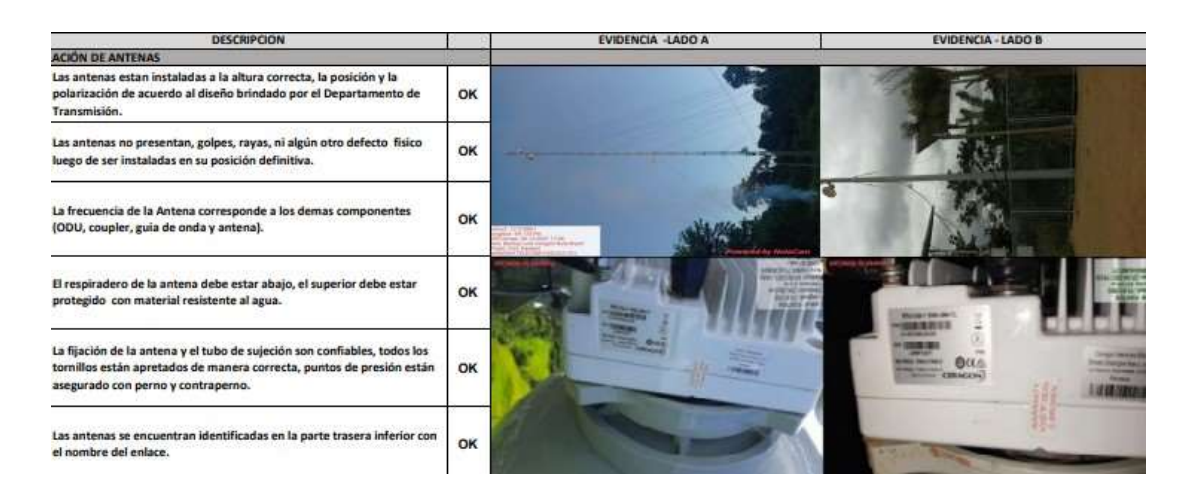

Figura 3.46. Check List de Calidad de Enlace y Trabajos.

Fuente: Operadora de Telecomunicaciones.

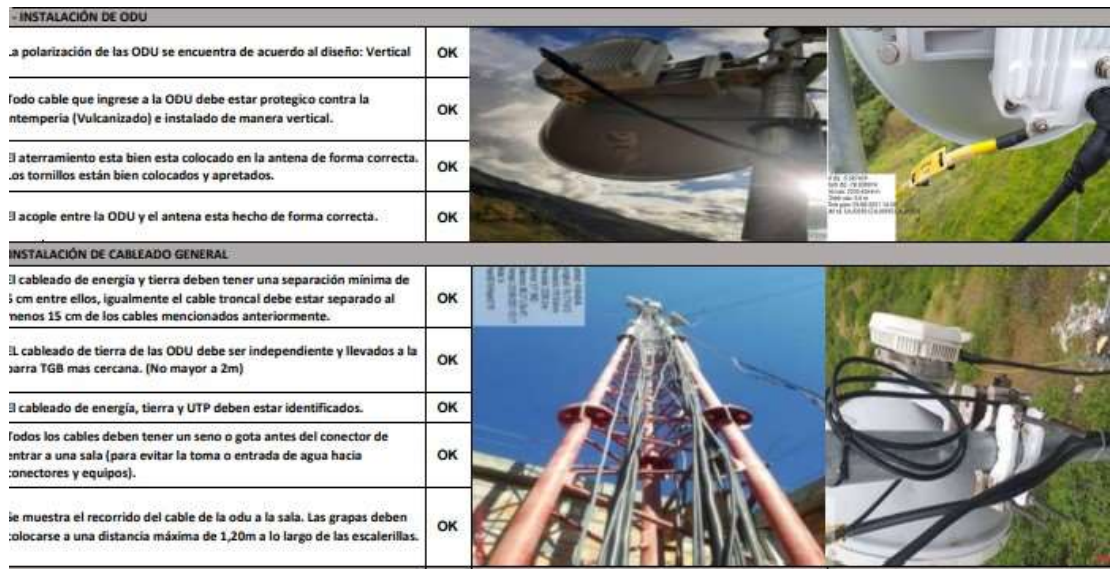

Figura 3.47. Check List de Calidad de Enlace y Trabajos.

Fuente: Operadora de Telecomunicaciones.
# **CONCLUSIONES**

- Se logró validar que existe línea de vista entre el nodo seleccionado y la institución educativa, sin que afecte la zona de fresnel, lo que garantiza la factibilidad de este diseño ya implementado.
- Se validó que no existe LOS, es decir no hay línea de vista directa en el primer punto que se estudió, por lo cual, se descartó y se indagó otro site que si cuente con LOS, pero que además cuente con una zona de Fresnel óptima y a su vez el diseño sea factible dentro del presupuesto designado para el proyecto.
- En el trabajo se logró la validación de la ubicación del nodo JUN y la altura de la torre del nodo para prevenir que surgen futuros inconvenientes, para ello la antena se instaló lo más alto aceptable a 55 metros, según el diseño que se realizo con el software y además aplicando formulas de ecuación. Para esto fue indispensable primeramente realizar el estudio de factibilidad en sitio y de perfil de enlace. Con el TSS se pudo hacer el diseño que implicó el escoger las antenas y las frecuencias de enlace que aseguren el otorgamiento de un servicio óptimo y confiable.
- Se demostró que las odus de frecuencias altas de 13 Ghz, como son muy altas sus frecuencias, entonces coberturan menos distancias, por ejemplo en este presente proyecto cuenta con un enlace de 4.92 km de distancia, ya que también como son frecuencias muy susceptibles a pérdidas, por ello para estas frecuencias altas, se emplean odus con antenas pequeñas de por ejemplo 0.3 metros de diámetro, tamaño el cual fue empleado en este presente proyecto, con el que se demostró la factibilidad y la simulación del software.
- Debido al tiempo que se mantuvo en monitoreo el enlace microondas se puede concluir que tiene una disponibilidad de 99,9999 % según FM6 10-6 (Margen de Desvanecimiento).
- En el diseño de la red, para la ubicación de los lugares geográficos del radioenlce se usó el simulador Pathloss, el cual es empleado en amplias distancias como en pequeñas, este software ha demostrado que tiene buena confiabilidad.
- Por todo lo expuesto, se concluye que debido a los resultados de las visitas técnicas a campo por parte de personal de planta externa y a los cálculos por medio del software de simulación, adicionalmente debido a los cálculos teóricos, como el cálculo de la altura de la antena por medio de ecuaciones, se puede concluir y asegurar que a una altura de 55 m el enlace es factible completamente.

# RECOMENDACIONES

- Previo de realizar el cálculo del enlace, se requieren conocimientos teóricos claros y sólidos. Adicionalmente de contar con procedimientos correctos de recopilación de datos en el lugar; lo cual conduce a lograr resultados más exactos y confiables al generar información con el software de simulación que para este trabajo se usó el Pathloss.
- Al encontrar una obstrucción en la línea de vista, se recomienda buscar una altura apropiada para colocar la antena en la torre de telecomunicaciones o en todo caso implementar o buscar otro nodo adecuado que permita establecer una linea de vista directa y con ello el enlace.
- Cuando es imposible vencer un obstáculo con el cálculo de alturas de las antenas en la torre de comunicación se sugiere a la empresa proveedora de servicios analizar la factibilidad de construir un nuevo nodo que posibilite establecer el enlace.

# REFERENCIAS BIBLIOGRÁFICAS

Asto Simbron, K. (2017). Diseño e implementación de un radio enlace para la ampliación de capacidad de transmisión entre las estaciones nupamarca y chavín de huantar en ancash. Ms.C. thesis, Universidad Nacional Tecnológica de Lima Sur, 2017.

Briceño Marquéz, J. E. (2005). Principios de las comunicaciones.

- Concha Sandoval, M. T. (2017). Diseño e implementación de enlaces microondas y un nodo como solución a un problema de línea de vista para la planta agroindustrial de jayanca, provincia de chiclayo. Ms.C. thesis, Universidad Nacional Tecnológica de Lima Sur, 2017.
- Defensoría del Pueblo Perú (2020). Nota de prensa, defensoría del pueblo perú atención al ciudadano.
- Díaz Vargas, R. E. (2018). Diseño de radioenlace microondas isla san lorenzo – campus pucp para el proyecto perú magnetol. Ms.C. thesis, Pontificia Universidad Católica del Perú, 2015.
- Gonzalez Menendez, G. (2018). Diseño de un sistema de radioenlace para comunicaciones en el ámbito industrial. Ms.C. thesis, Universitat Oberta de Catalunya, 2018.

Granados Santos, J. (2012). Redes inalámbricas.

- INEI-SIRTOD (2018). Sistema de información regional para la toma de decisiones sirtod.
- Martínez, J. L. (2018). Zonas de fresnel en un radioenlace.
- MTC (2003). Decreto supremo nº 038-2003-mtc.
- Naranjo Manzano, S. (2019). Implementación de una red por radioenlaces para proveer servicio de conectividad a internet a sedes educativas urbanas en la ciudad de buga.
- Novoa Bermúdez, Luis y Carreño Ortíz, . (2018). Diseño de radioenlace de comunicaciones desde el municipio de el cocuy a las instituciones educativas rurales la playa, tobalito, el cardon, carrizalito e isleta. Ms.C. thesis, Universidad Piloto De Colombia, Bogotá, 2018.
- Padrón-Godínez, A., Rosendo, J., Herrera, A., Prieto Meléndez, R., and Calva, G. (2007). Calculo de elevaciÓn para un enlace vÍa microondas mediante el anÁlisis de zonas de fresnel.
- Renteria Florez, M. (2018). Diseño ,simulación e implementación de un radio enlace entre los municipios de alcalá y ansermanuevo (valle del cauca). Ms.C. thesis, Universidad Católica de Pereira, Colombia, 2011.
- Suqui Carchipulla, K. (2021). Estudio e implementación de un radio enlace con tecnología mikrotik para el i.s.p jjsistemas en el cantón gualaquiza, provincia de morona santiago. Ms.C. thesis, Universidad Politécnica Salesiana Sede Cuenca, Ecuador, 2021.
- Tercero Carrasco, Melvin Rivera Morales, R. (2013). Diseño de interconexión para enlace de microondas punto a punto entre las comunidades de san carlos y el archipiélago de solentiname. Ms.C. thesis, Universidad Nacional Autónoma de Nicaragua, 2013.
- Tomasi, W. (2003). Sistemas de comunicaciones electrónicas. Pearson educación.

# ANEXOS

A.1. Anexo 1: Resultados de Calidad de Enlace Microondas

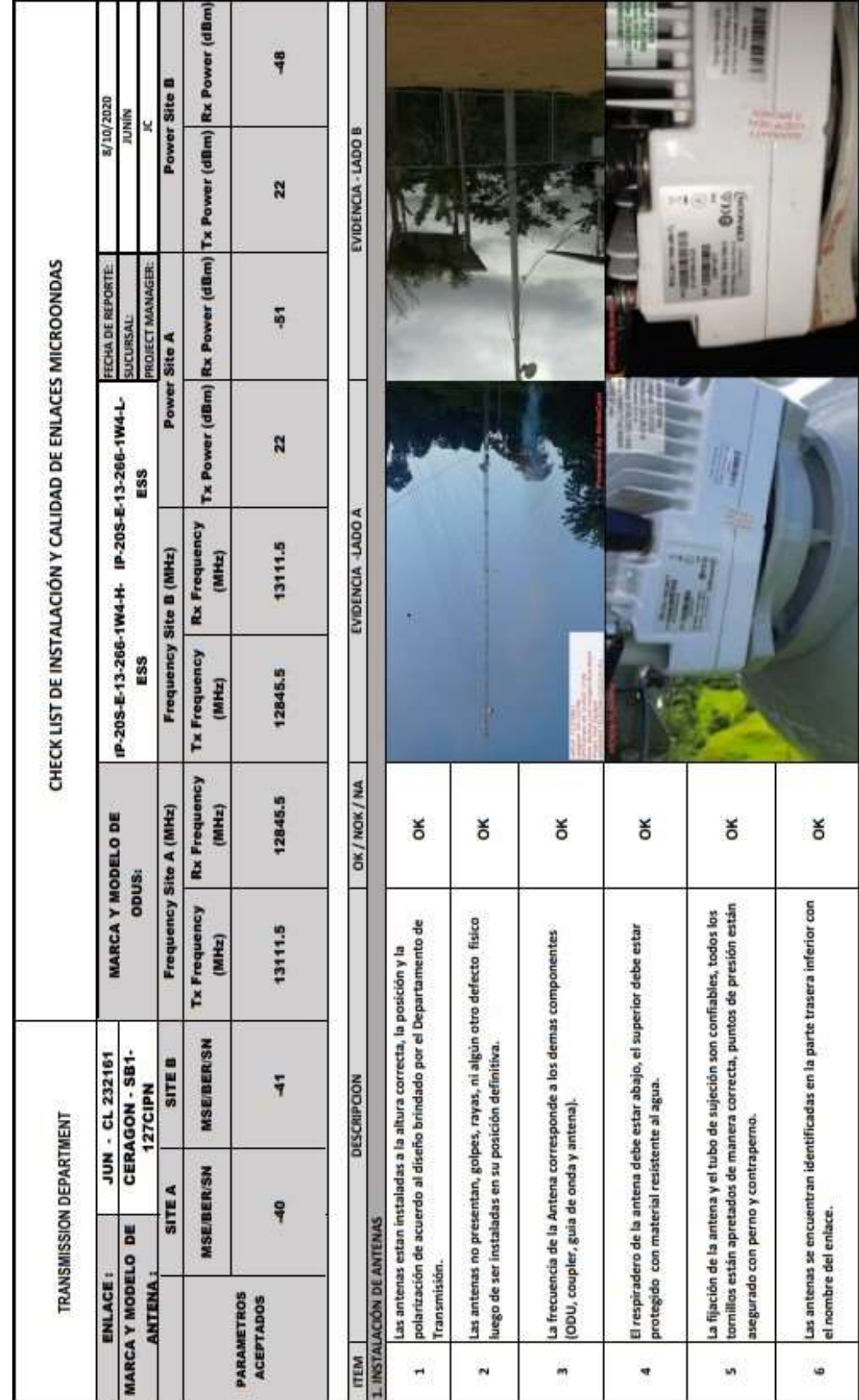

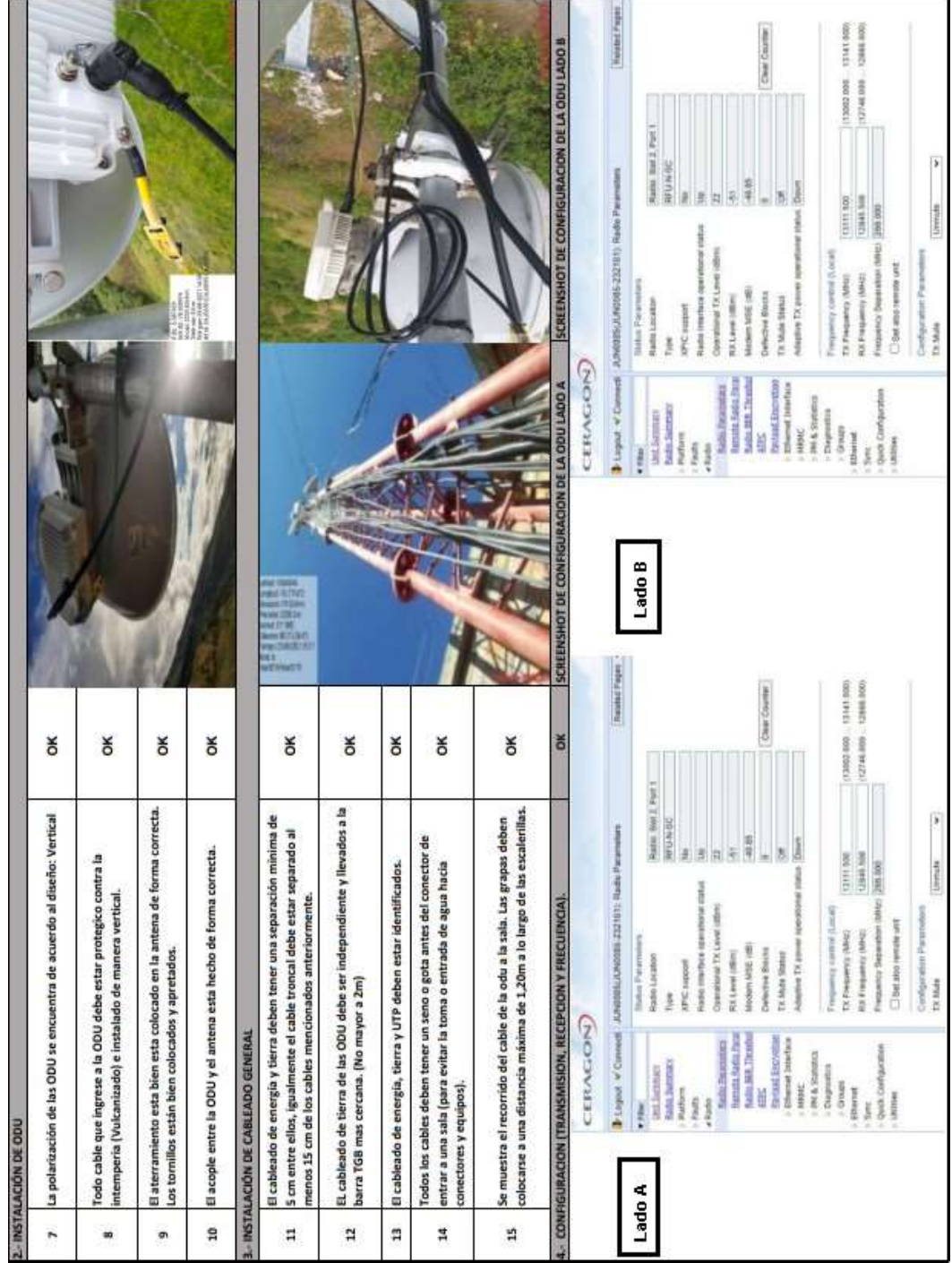

# A.2. Anexo 2: Datasheet IP20S ODU - Antena

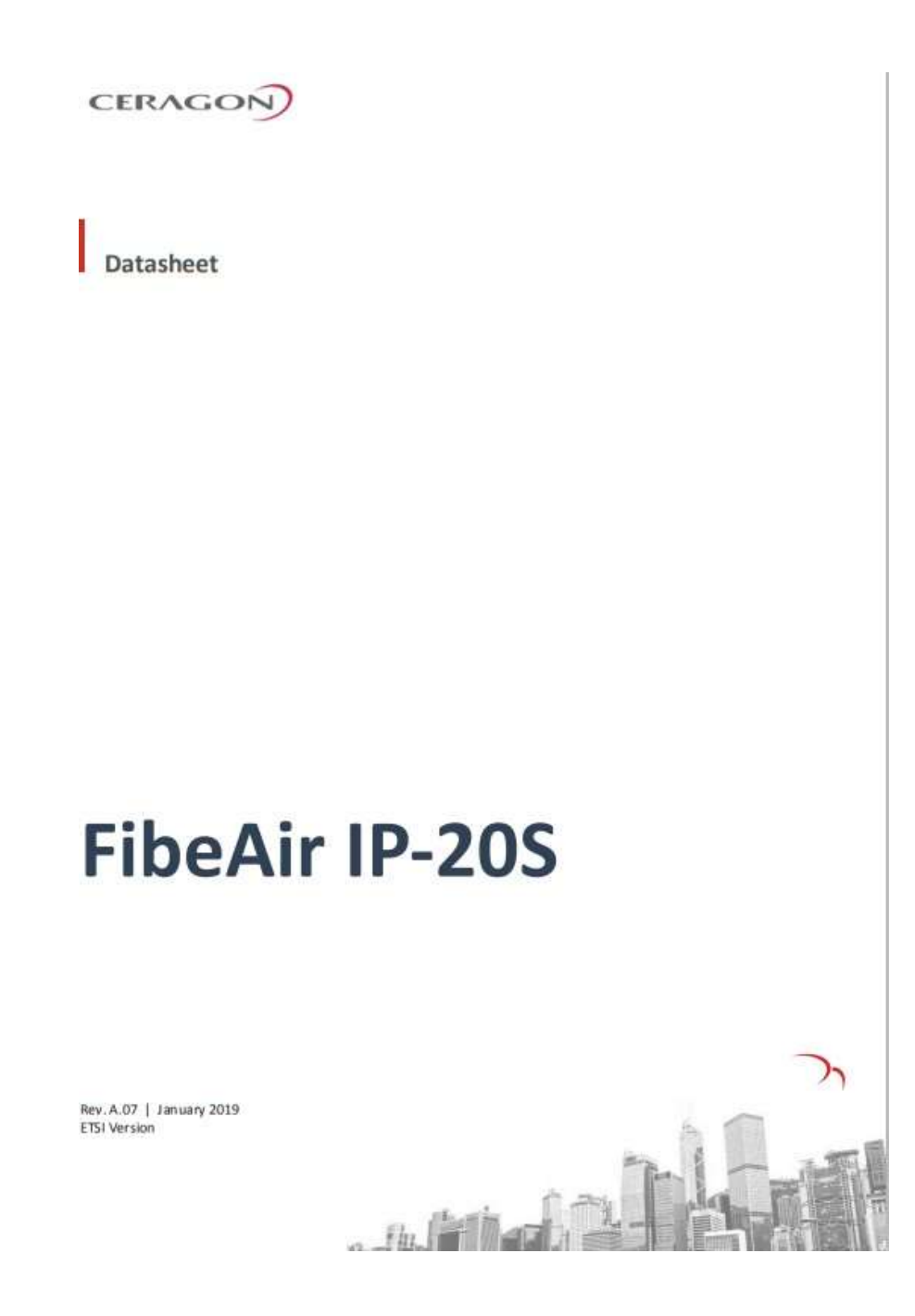

131

## CERAGON

Standards Compliance

Radio Spectral Efficiency: EN 302 217-2-2 EMC: EN 301 489-1, EN 301 489-4, Class B (Europe), FCC 47 CFR, part 15, class B (US), ICES-003, Class B (Canada), TEC/EMI/TEL-001/01, Class B (India) Surge: EN61000-4-5, Class 4 (for PWR and ETH1/PoE ports) Safety: EN 60950-1, IEC 60950-1, UL 60950-1, CSA-C22.2 No.60950-1, EN 60950-22, UL 60950-22, CSA C22.2.60950-22 Storage: ETSI EN 300 019-1-1 Class 1.2 Transportation: ETSI EN 300 019-1-2 Class 2.

### **Technical Specifications**

**Mechanical Specifications** Dimensions-230mm(H), 233mm(W), 98mm(D), 6kg Pole Diameter Range (for Remote Mount Installation) - $8.89$  cm  $-11.43$  cm

**Environmental Specifications** -33°C to +55°C (-45°C to +60°C extended)

Power Input Specifications Standard Input: - 48 VDC DC Input range: - 40 to -60 VDC

Power Consumption Specifications Maximum Power Consumption (1+0 Operation) -5.7-11 GHz: 35W; 13-42 GHz: 42W

PoE Injector Mechanical Specifications Dimensions - 134mm(H), 190mm(W), 62mm(D), 1 kg

PoE Injector Environmental Specifications 33°C to +55°C (-45°C to +60°C extended)

PoE Injector Power Input Specifications Standard Input: - 48 VDC DC Input range: - (18/40.5 to 60) VDC

PoE Injector Interfaces GbE Data Port supporting 10/100/1000Base-T Power-Over-Ethernet (PoE) Port DC Power Port -40V to -60V (a PoE supporting two redundant DC feeds each supporting -{18-60}V is available}

## **Product Images**

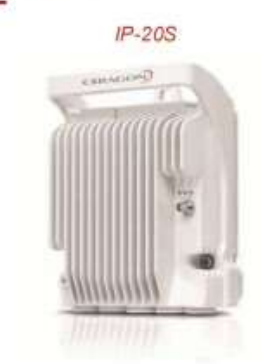

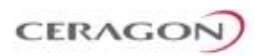

## **Radio Specifications**

## Capacity

Notes:

For full specifications, please contact your Ceragon sales representative.

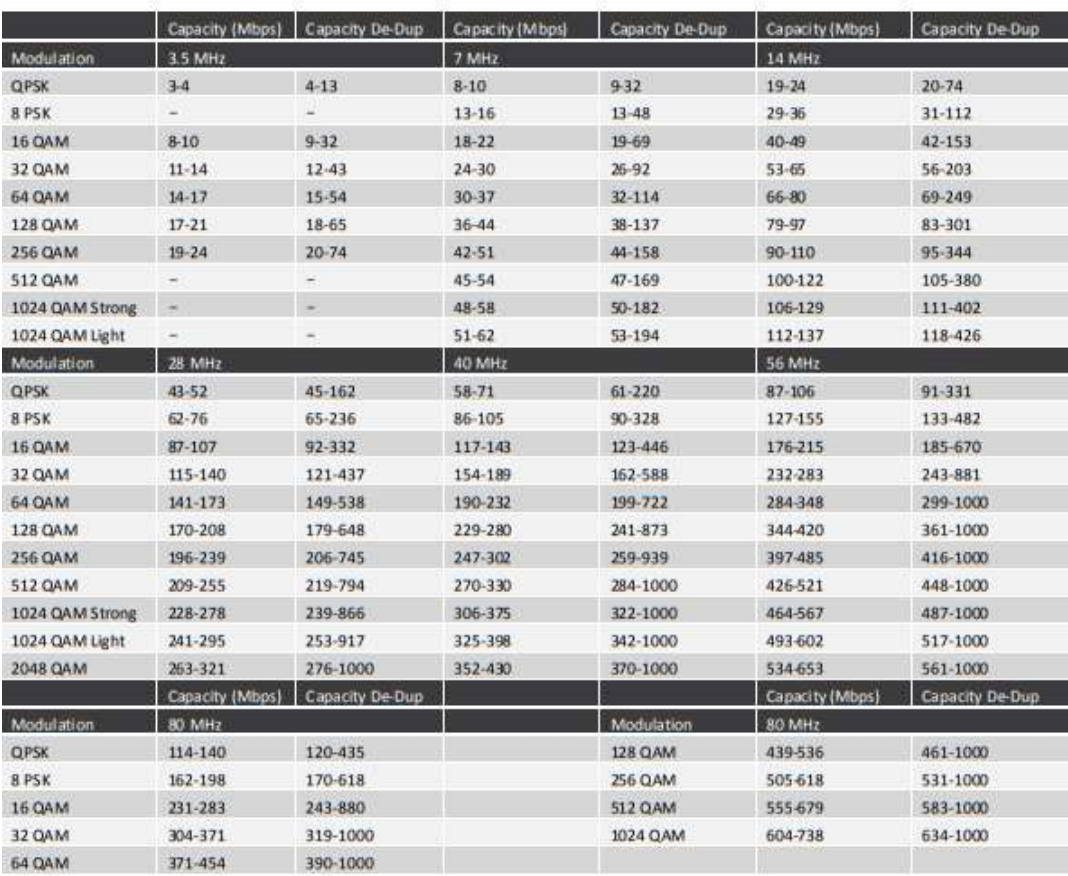

## **Transmit Power**

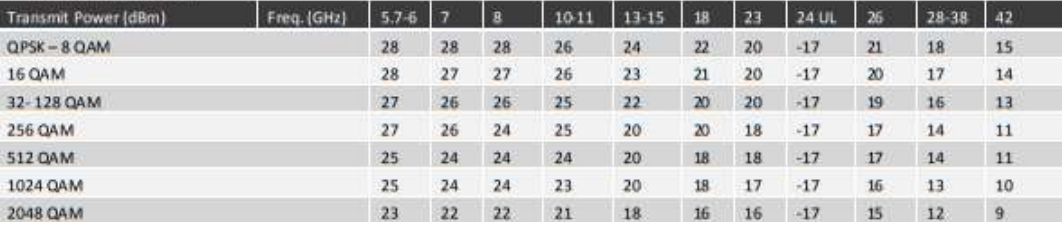

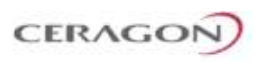

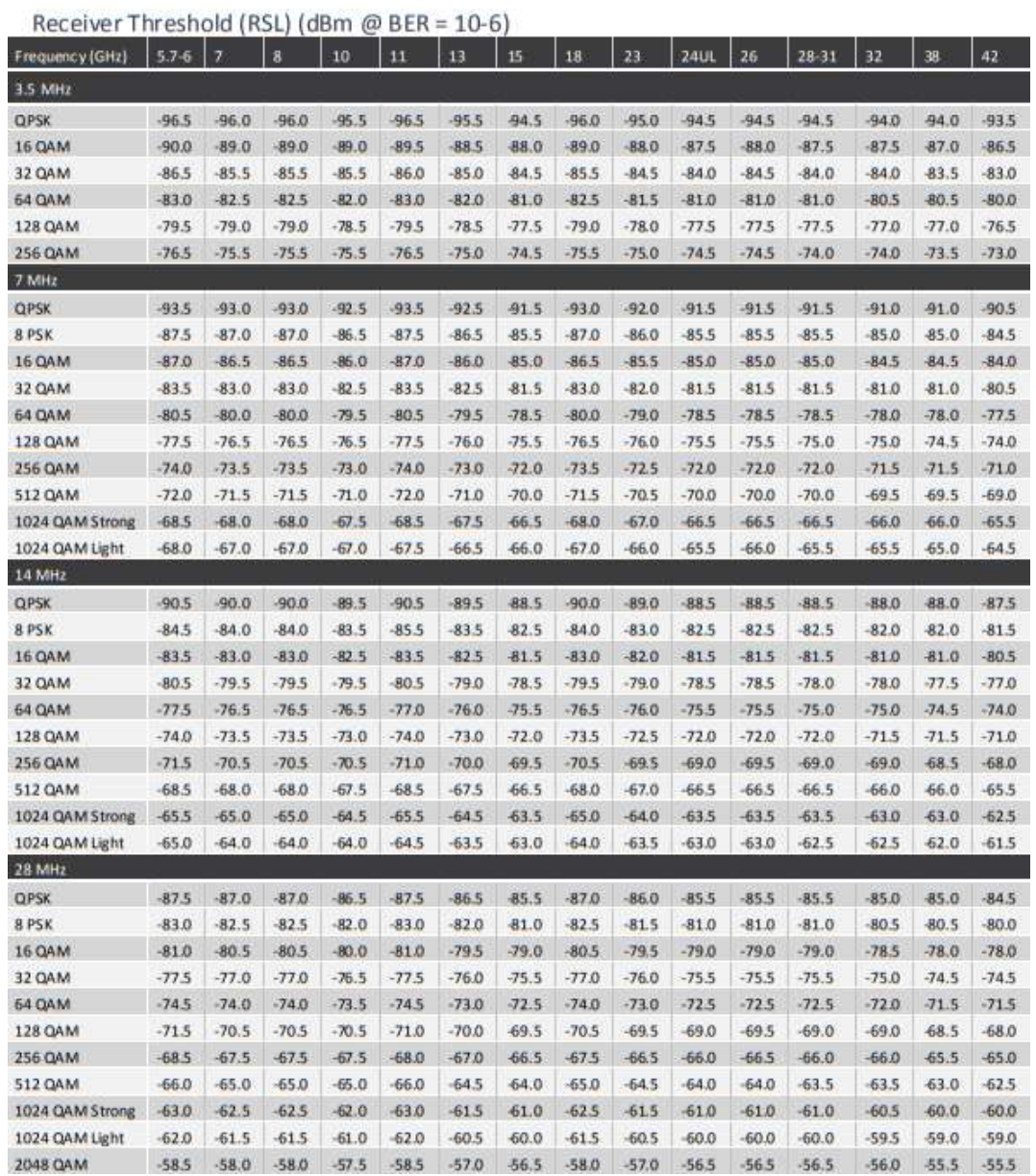

## A.3. Anexo 3: Guía de Configuración Inicial de Radio

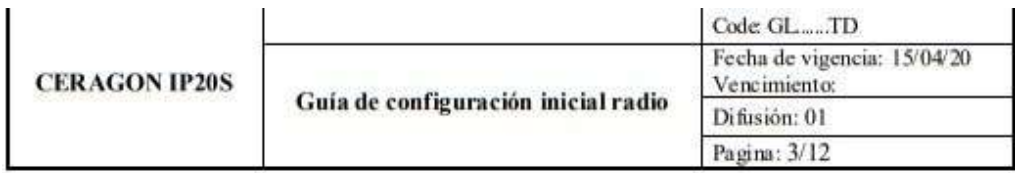

#### Ingreso a la unidad de radio IP20S I.

1. La gestión local de la radio IP20S se realizará a travez de un navegador web (Internet explorer 8. Chrome,etc), haciendo uso de una conexión Ethernet. La dirección IP de la radio es por defecto: 192.168.1.1; por lo tanto la PC se configurará en una dirección IP perteneciente a la subred del radio, como se muestra en la imagen siguiente.

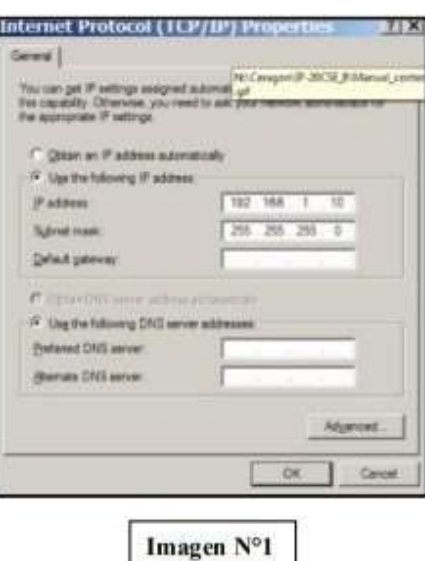

2. Luego de haber culminado el paso Nº1 se ingresará a la pagina web con la dirección IP por defecto: 192.168.1.1.

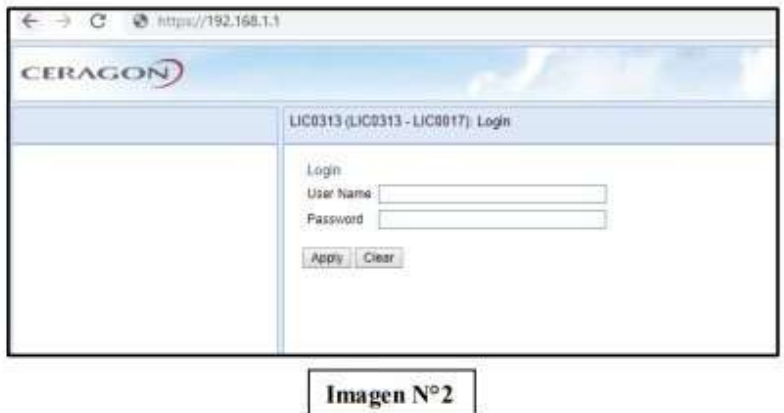

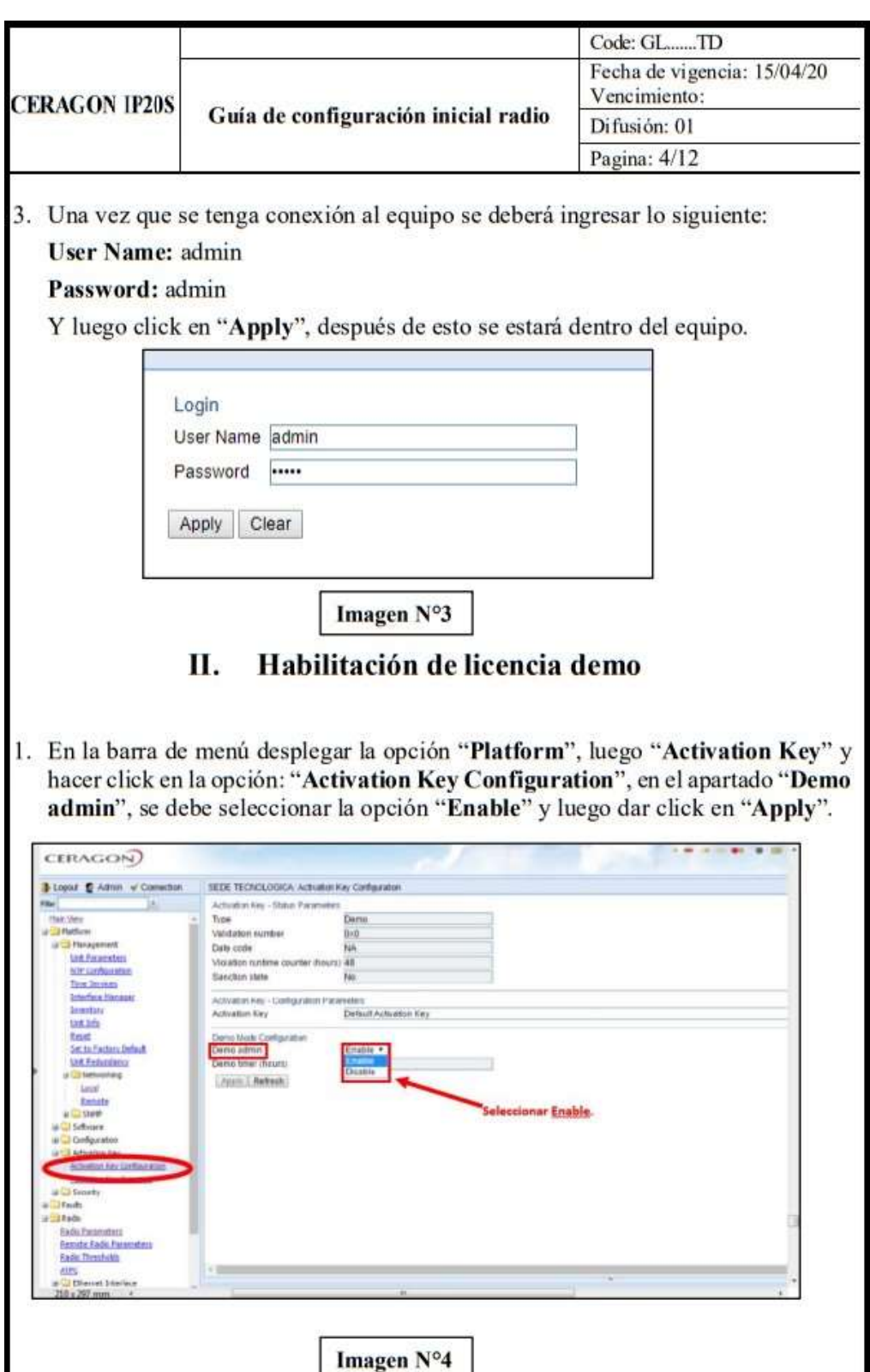

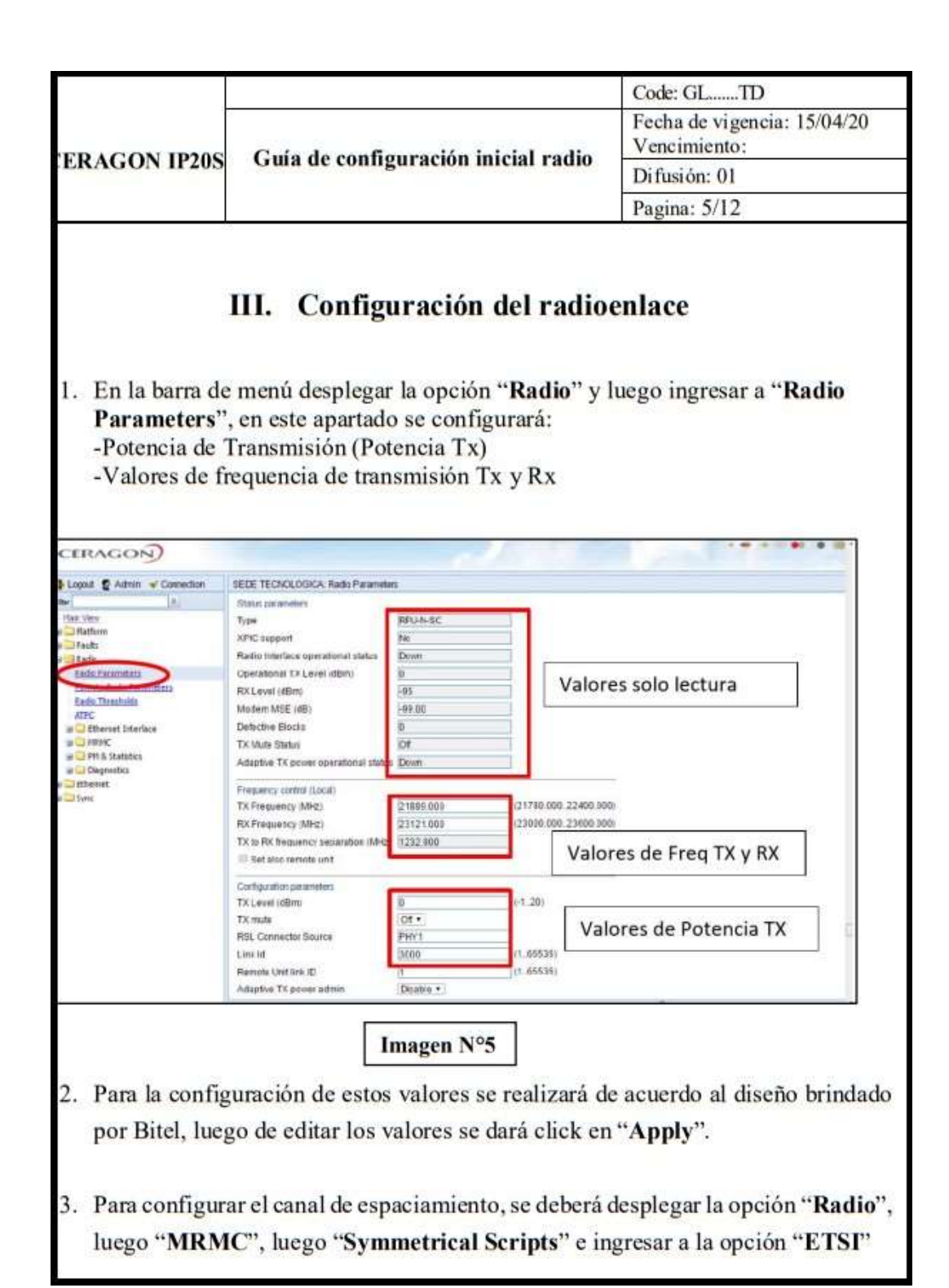

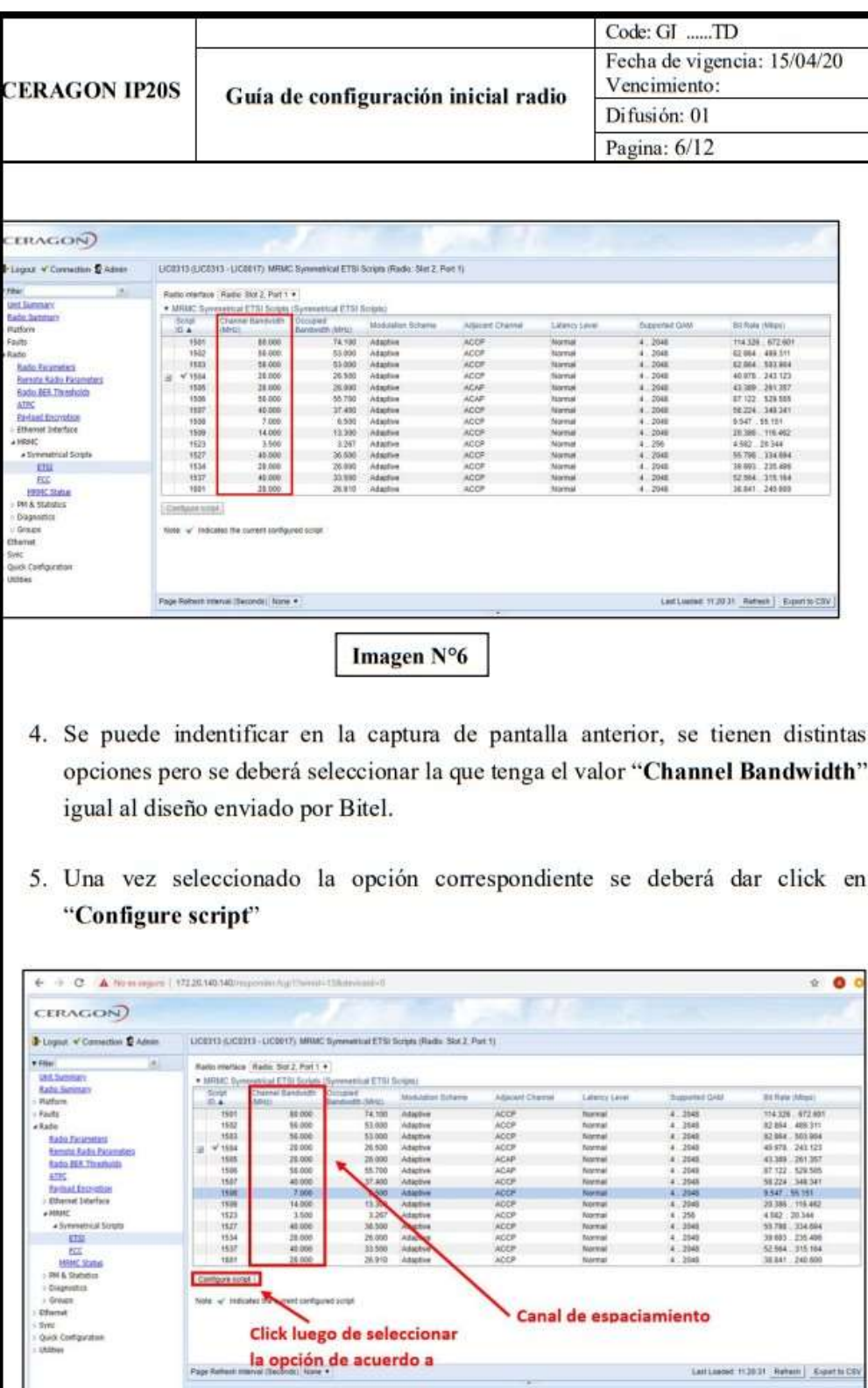

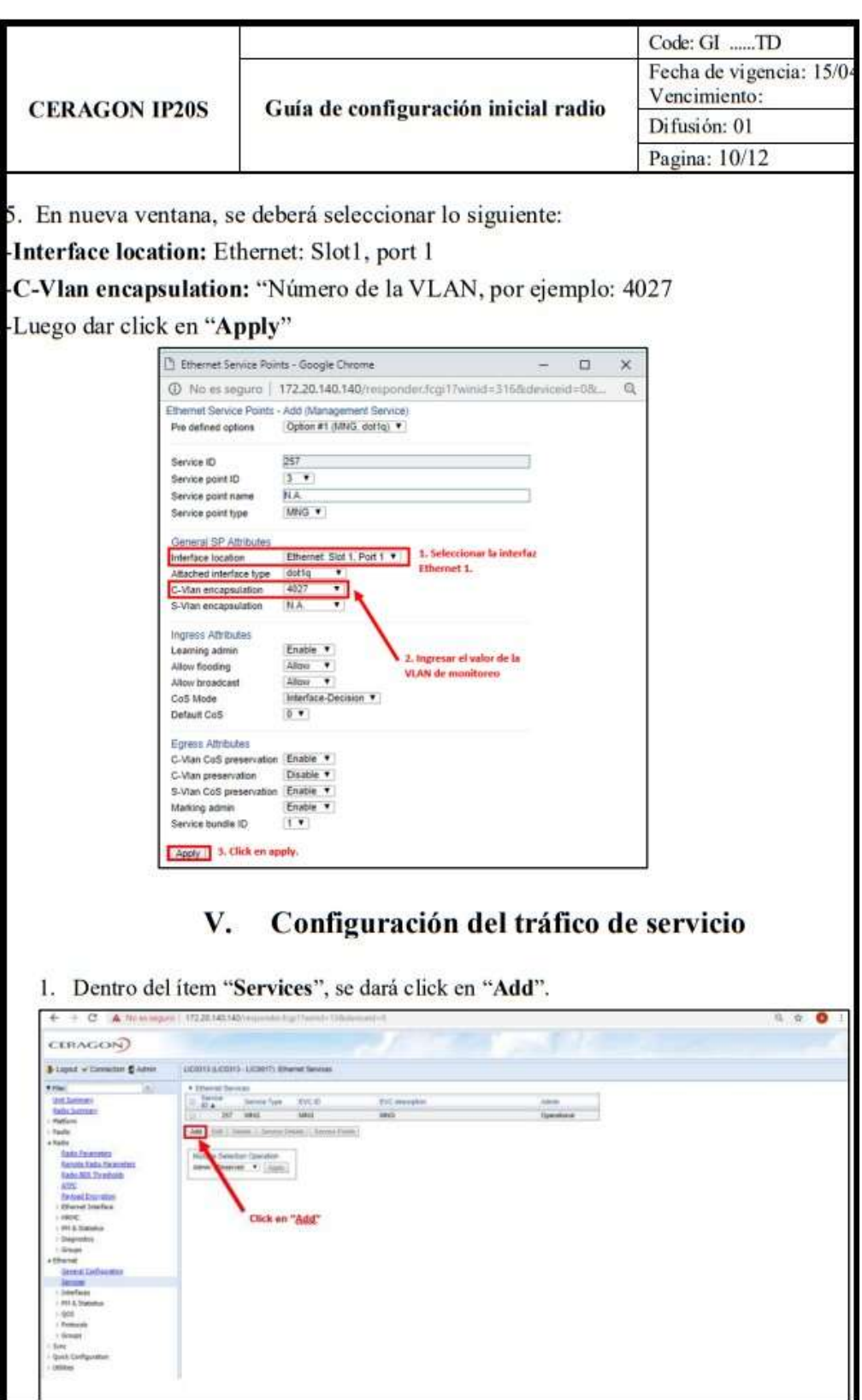

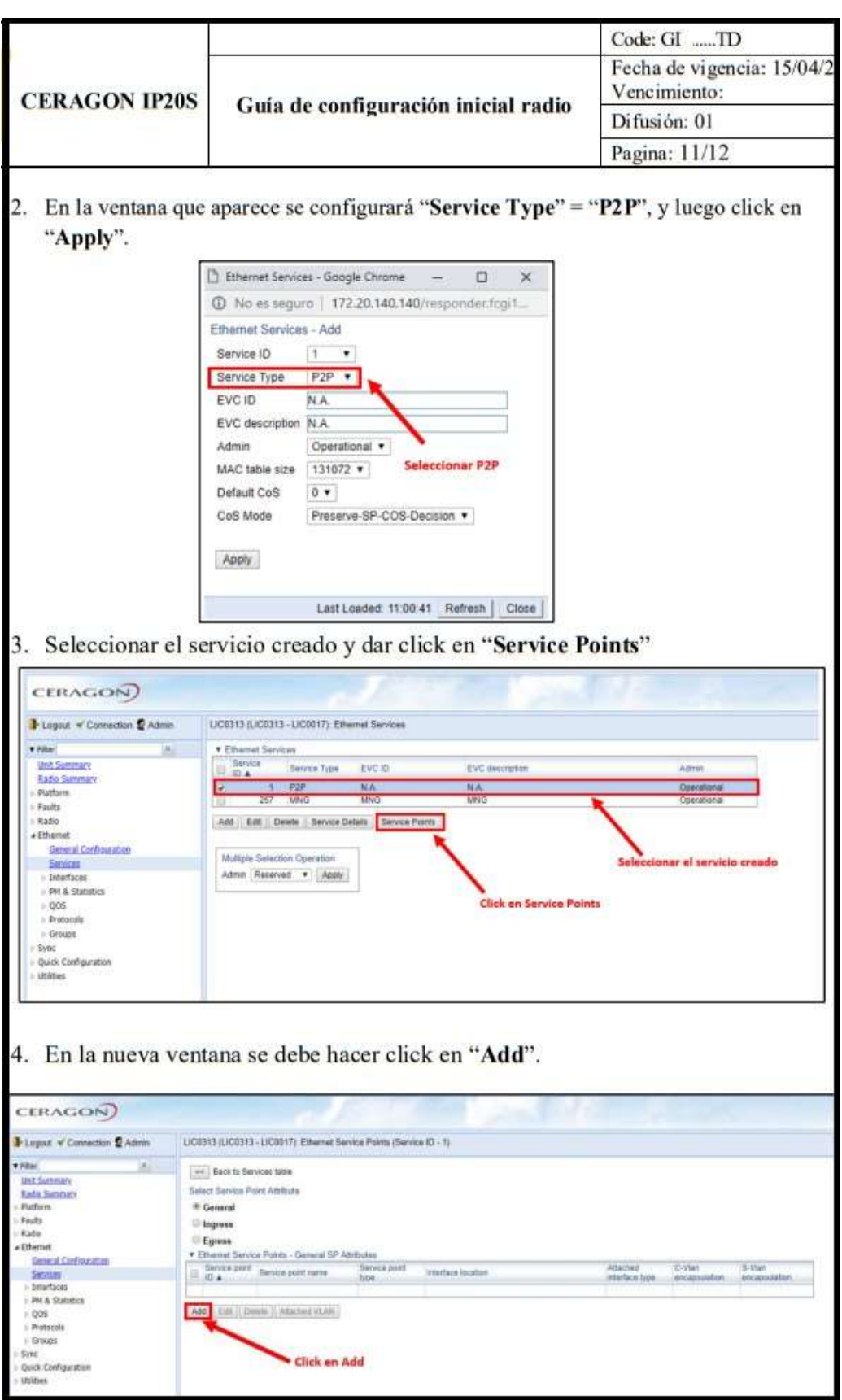

#### Anexo 4: Manual de Guía Pathloss  $A.4.$

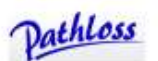

### PROGRAM DISTRIBUTION

The program is only available as an internet download. A serial number is required to download and to initialize the program once it has been installed. The program can be initialized online or by obtaining a key code from CTE. All operations are centered around the network display which provides a geographic layout of sites and links. The following backdrops are available in this display:

Geo-referenced imagery in bmp, png, jpg and tif file formats. The geo reference information can be obtained from external text files (Planet type), MapInfo tab files, directly from geo-tiff files or can be manually geo referenced directly in the program.

Vector data in ESRI shapefile or Planet formats. Elevation displays in a flat and shaded format. The elevation ranges, absolute- relative settings, colors, and transparency are completely configureable.

A 3 dimensional elevation display showing the Fresnel zone radius on links. Pan, zoom and the view point control allow the user to effectively fly along a path.

Clutter displays. The color legend and overall transparency are completely configureable Antenna heights.

### **NEW LINK DESIGN FEATURES**

Antenna Heights. The antenna heights display now shows the Fresnel zones and earth radius factor as separate curves resulting in a more intuitive operation. The diffraction loss at the minimum expected value of K and a second user specified value of K can be displayed as the antenna heights are varied. Any combination of antenna heights can be analysed using either the main or diversity clearance criteria. A minimum clearance can now be specified as part of the clearance criteria.

Transmission analysis. The transmission analysis section supports conventional microwave, adaptive modulation and land mobile radios The automatic link design feature is available in this design section. All location dependant parameters are determined from the site coordinates and terrain roughness is automatically calculated

Rain attenuation. The ITU-R P837-3 database is now included. Automatic rain calculations are carried out based on site coordinates for all rain data sources.

## PATHLOSS SITE DATABASE

An ODBC interface (open database connectivity) is provided to connect to a user's database. The connection is defined by the ODBC drivers supplied with the users data base. The database consists of a predefined set of relational tables. Site and link data can be transferred between the database and the network display. In addition, the database can be used in interference calculations with links in the network display.

## ANTENNA AND RADIO DATA FILES

Equipment files. A separate application, ant rad.exe, is used to create and edit radio and antenna data files. This is included with the Pathloss program and is also available separately. There is no charge for this program. Version 4 used a directory search algorithm to locate the radio and antenna data files starting a user specified top level directory. In version 5, the radio - antenna codes (file name without the extension) are used as a key field in a lookup table. This means that the file names must be unique. The radio antenna code name lengths have been increased from 15 characters to 47 characters. File naming strategy becomes an important issue in this arrangement.

Antenna files. The NSMA / TIA antenna ASCII file format is used as the source data for antenna data. Version 4 used separate binary antenna data (mas /vas) files for microwave antennas and for VHF-UHF applications. Version 5 uses a single binary file format (asd) for all antenna technologies. Version 5 can use version 4 antenna data files with no restrictions. Rain fading. The following rain fade algorithms are available:

- $\checkmark$  Crane
- $\times$  ITU-R P.530-7
- $\checkmark$  ITU-R P.530-8/13
- $\times$  ITU-R P.530-14
- $\checkmark$  The following sources of high intensity rain statistics data are included:
- $\times$  ITU-R P.837-3
- √ ITU-R P.837-5
- $\checkmark$  ITU rain statistics files for regions A to Q
- $\checkmark$  Crane rain statistics files for regions A to G
- √ Public city rain data for North America (Digital Microwave Communications -George Kizer - Wiley)

Obstruction (K) fading. This algorithm automatically determines the value of K which results in a diffraction loss equal to the thermal fade margin and then determines the probability of this K using the following refractivity data sources:

- $\times$  ITU-R P.453-7
- Digital Microwave Public obstruction fading data for North America (Digital Microwave

Communications - George Kizer - Wiley)

## **Diffraction Loss Algorithms.**

- $\checkmark$  Single and multiple knife edge (Deygout / Epstein Peterson)
- √ Isolated obstacle (radius)
- $\times$  TIREM
- $\times$  NSMA
- $\checkmark$  Longley-Rice
- $\checkmark$  Tropospheric scatter loss
- $\checkmark$  ATT average (90 20(C/F1 + 4)
- $\checkmark$  Two ray optics

Ducting Analysis. Ray tracing techniques are used to simulate ducting using M profiles.

These profiles are created using the ITU-R P.453-8 data base for surface and elevated ducts

at the microwave path center coordinates.

Microwave Antenna Heights. The clearance requirements for antenna heights on

microwave links are determined by clearance criteria consisting of:

- $\checkmark$  the earth radius factor K
- $\checkmark$  a percent of the first Fresnel zone radius
- $\checkmark$  a fixed height
- $\checkmark$  a minimum clearance value.

Two separate clearance criteria can be specified for both the main and diversity antennas to

account for variations in K.

#### Anexo 5: Datasheet Cisco Meraki  $A.5.$

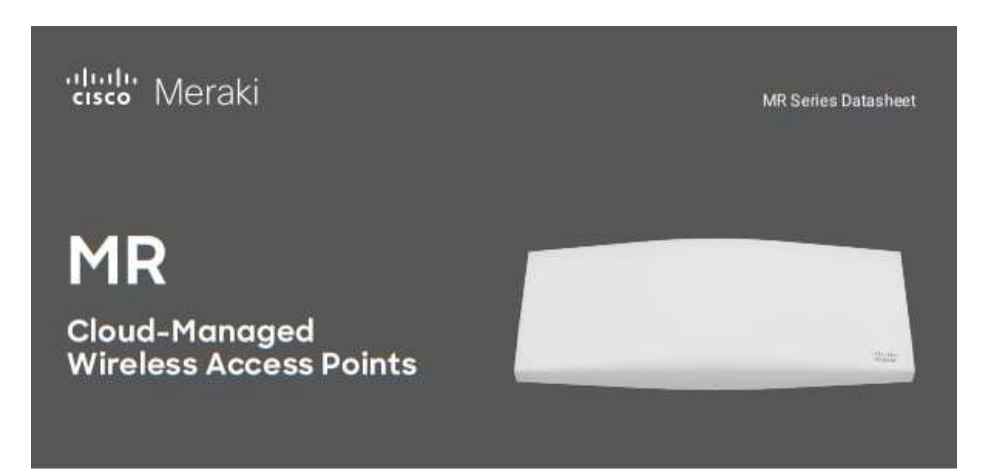

## Overview

The Meraki MR series is the world's first enterprise-grade line of cloud-managed WLAN access points. Designed for challenging enterprise environments, the MR access points use advanced Wi-Fi 6 technologies including MU-MIMO, OFDMA, beam forming and channel bonding to deliver the throughput and reliable coverage required by demanding business applications.

## **Centralized cloud** management

The award-winning Cisco Meraki cloud management architecture provides powerful and intuitive centralized management, while eliminating the cost and complexity of traditional on-site wireless controllers. Seamlessly manage campus-wide Wi-Fi deployments and distributed multi-site networks with zero-touch access point provisioning, network-wide visibility and control, cloud-based RF optimization, seamless firmware updates and more. With an intuitive browser-based user interface. Meraki WLAN configures in minutes without training or dedicated staff. Adding new sites to a network takes minutes, not hours or days, and there's no need to train additional staff to monitor or manage the remote networks. Meraki devices self-provision, enabling large campus and multisite deployments without on-site IT.

## **Class-leading enterprise** features

The MR series comes equipped with industry-leading features that make them ideal for demanding enterprise deployments:

- · Self-configuring, plug-and-play deployment
- + 802.11ax MU-MIMO with up to eight spatial streams, built for voice and video
- · Integrated enterprise security and guest access
- · Dedicated radio for security and RF optimization with integrated spectrum analysis (indoor models)
- · Integrated intrusion detection and prevention system (WIDS/WIPS)
- · Self-learning application-aware traffic analytics engine
- · Flexible group policy engine for creating and applying application-aware policies by network, device-type, and end-user
- · Integrated Bluetooth IoT radio
- · Self-healing, zero-configuration mesh
- · Role-based administration and automatic, scheduled firmware upgrades delivered over the web
- · E-mail and text message alerts upon power loss, downtime, or configuration changes

meraki.com

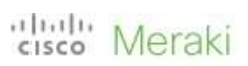

# Product Options - Indoor Wi-Fi 5

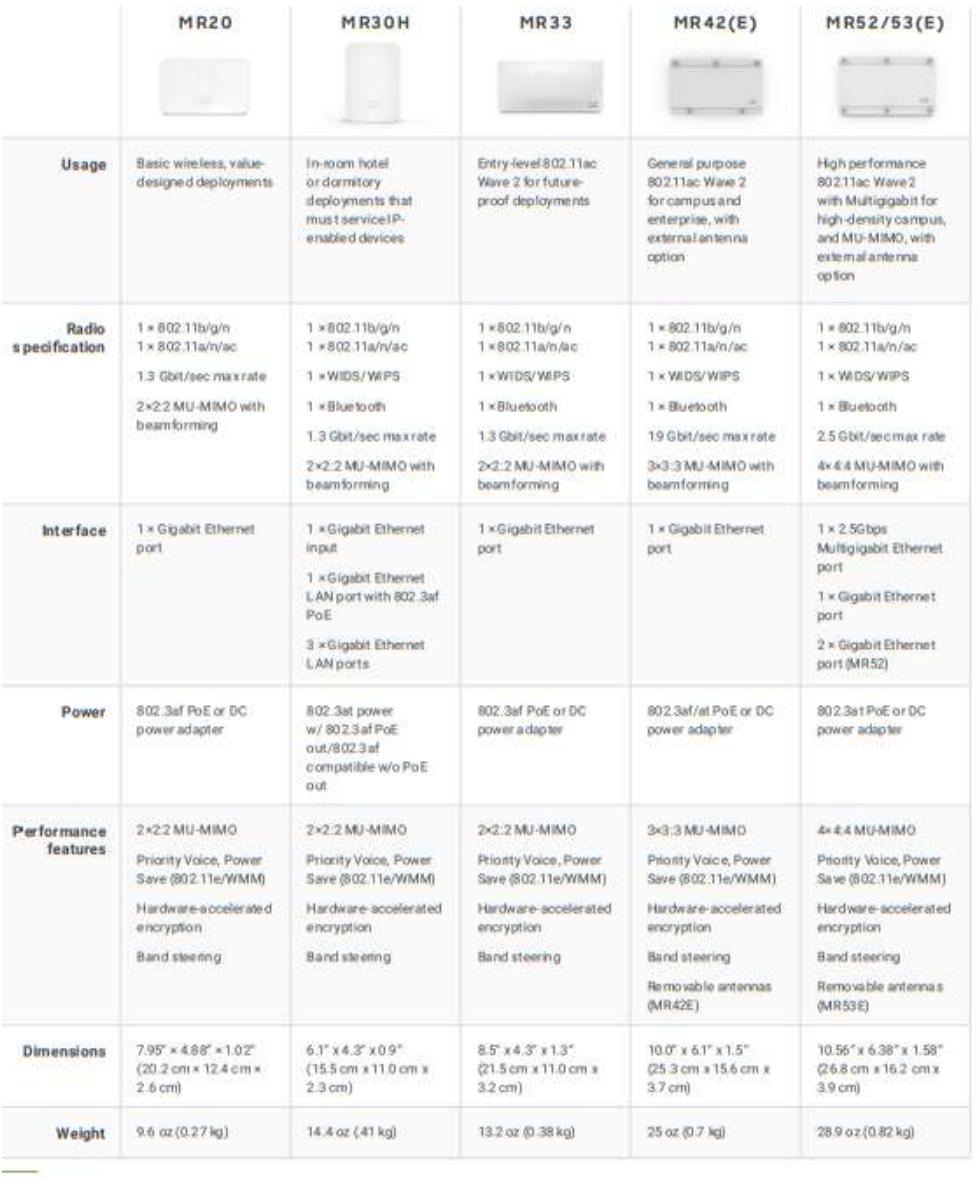

meraki.com

<u> Tanah Serikat Ba</u>

altali Meraki

MR Series Datasheet

# Licensing

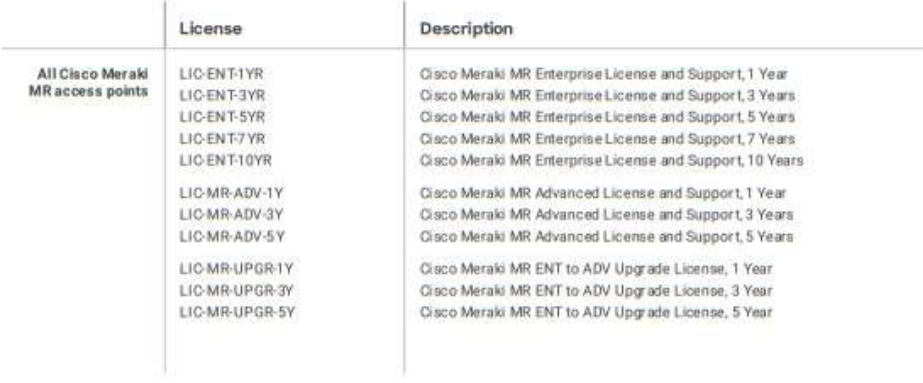

meraki.com

۲

<u> Tanzania (m. 1888)</u>